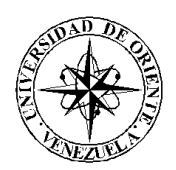

# UNIVERSIDAD DE ORIENTE NÚCLEO DE SUCRE ESCUELA DE CIENCIAS DEPARTAMENTO DE MATEMÁTICAS PROGRAMA DE LA LICENCIATURA EN INFORMÁTICA

PORTAL VERTICAL PARA LA EMPRESA TELECOMUNICACIONES DE ORIENTE (TELCOR), C.A. (Modalidad: Pasantía)

# KAREN CELESTE GUEVARA HERNÁNDEZ

# TRABAJO DE GRADO PRESENTADO COMO REQUISITO PARCIAL PARA OPTAR AL TÍTULO DE LICENCIADO EN INFORMÁTICA

CUMANÁ, 2009

# PORTAL VERTICAL PARA LA EMPRESA TELECOMUNICACIONES DE ORIENTE (TELCOR), C.A.

APROBADO POR:

Prof. Alejandra Galantón Asesor Académico

\_\_\_\_\_\_\_\_\_\_\_\_\_\_\_\_\_\_\_\_\_\_\_\_\_\_\_\_\_\_\_\_

Ing. Juan Carlos Nieves Asesor Institucional

\_\_\_\_\_\_\_\_\_\_\_\_\_\_\_\_\_\_\_\_\_\_\_\_\_\_\_\_\_\_\_\_

\_\_\_\_\_\_\_\_\_\_\_\_\_\_\_\_\_\_\_\_\_\_\_\_\_\_\_\_\_\_\_\_ Jurado

\_\_\_\_\_\_\_\_\_\_\_\_\_\_\_\_\_\_\_\_\_\_\_\_\_\_\_\_\_\_\_\_ Jurado

# **INDICE**

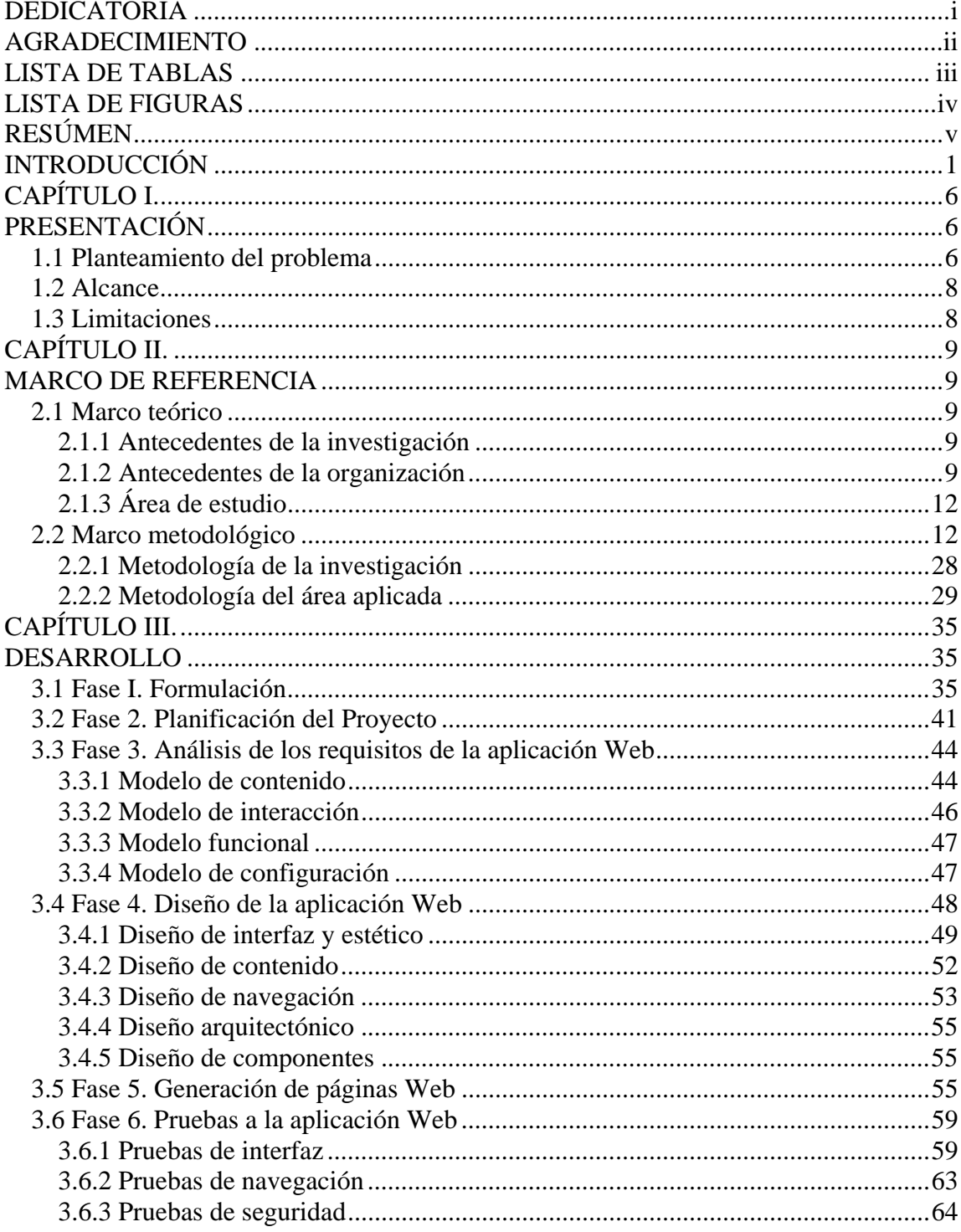

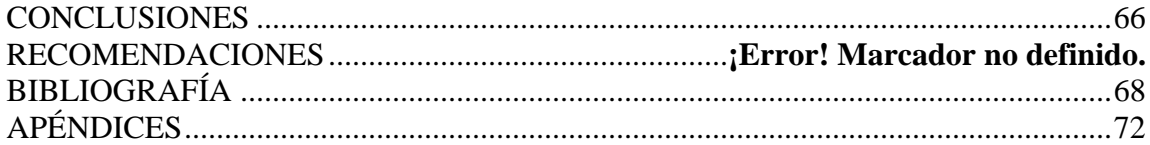

# **DEDICATORIA**

A:

<span id="page-4-0"></span>Mi mamá Merisara Guevara por orientarme, darme la oportunidad de estudiar y apoyarme siempre y en todo momento. Esto es para ti mami. Te Amo.

Mi abuela Carmen Hernández (QEPD) por criarme, malcriarme, educarme y enseñarme todo. Espero que te sientas orgullosa donde quieras que estés.

Mi hermana Yusmery Guevara por estar siempre que te he necesitado, el apoyo constante e incondicional y todos tus consejos. Te quiero mucho mi hermana.

Todos mis tíos y primos por estar presentes en las buenas y malas como la familia que somos.

# **AGRADECIMIENTO**

# <span id="page-5-0"></span>A:

 La Universidad de Oriente, por recibirme en esta etapa de formación profesional.

DIOS y a la Virgen del Valle por darme la fortaleza espiritual y paciencia para terminar satisfactoriamente este trabajo.

Mi madre y a mi hermana por todo el apoyo que siempre me han brindado.

Mi asesora la profesora Alejandra Galantón por guiarme, orientarme y estar siempre dispuesta a ayudarme con firmeza y sabiduría durante mi formación profesional. Gracias por todo.

Mis amigos Vidya, María, Jacobo y Gabriel Rojas por sus consejos, por acompañarme y ayudarme siempre, y todos aquellos que no recordé al momento de escribir esto. Ustedes saben quienes son.

Jesús Alexander Fuentes, Juan Carlos Nieves y todo el personal que labora en la empresa TELCOR C.A. por haberme permitido realizar las pasantías, facilitarme todas las herramientas, estar siempre dispuestos a ayudarme y por sus consejos profesionales durante el desarrollo de este trabajo.

Gracias de verdad, sin ustedes esto no hubiera sido posible.

# **LISTA DE TABLAS**

<span id="page-6-0"></span>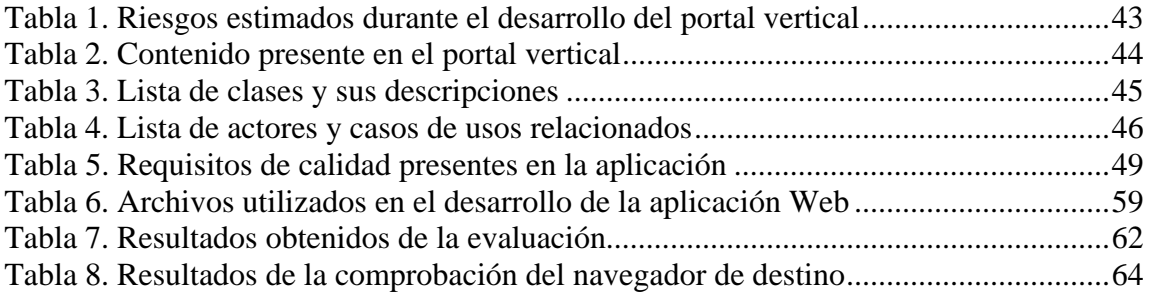

# **LISTA DE FIGURAS**

<span id="page-7-0"></span>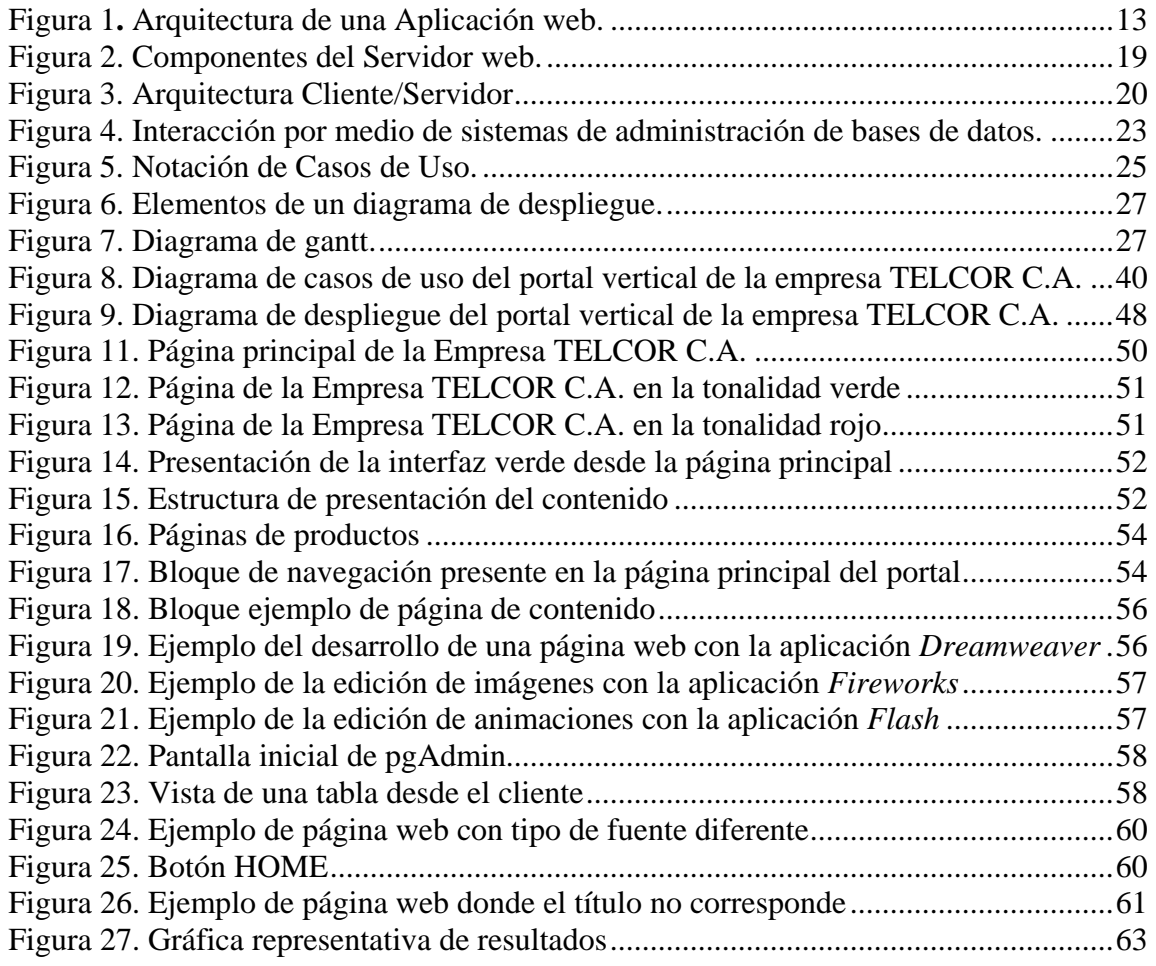

# **RESÚMEN**

<span id="page-8-0"></span>Se desarrolló un portal vertical para la empresa TELCOR C.A. se utilizó la metodología de Ingeniería web propuesta por Roger Pressman (2006), la cual consta de seis (6) fases: (a) formulación del problema, en donde se realizó un estudio de la situación actual de la empresa, lo que permitió la identificación de las metas informativas y aplicables de la aplicación web, se desarrolló el perfil de usuarios y por último se describió el ámbito del proyecto, lo que permitió delimitar el sistema, (b) planificación del proyecto, en esta fase se determinaron los recursos humanos, software reutilizable y de entorno, requeridos para el desarrollo de la aplicación, de igual forma se realizó la evaluación de los riesgos potenciales para desarrollar un plan de contingencia que permita responder de forma controlada y efectiva en caso de presentarse algún riesgo durante el desarrollo del portal vertical, (c) análisis de los requerimientos de la aplicación web, en la cual se realizaron los modelos de contenido, interacción, funcional y de configuración, para ello se realizaron una serie de diagramas, tales como, clases de análisis, casos de uso y secuencia, (d) diseño de la aplicación web, donde se determinó el diseño de interfaz, estético, contenido, navegación, arquitectónico y de componentes, lo que permitió definir la estructura global de la aplicación, establecer las rutas de navegación, realizar el bosquejo del contenido en la aplicación y organizar la interfaz de usuario, (e) generación de páginas web, mediante la utilización de herramientas automatizadas y de lenguajes de programación, como lo son: *Dreamweaver*, *Flash*, *Fireworks*, HTML, *JavaScript*, PHP y PostgreSQL como manejador de la base de datos, y por último, (f) pruebas a la aplicación web, donde se llevaron a cabo pruebas de: interfaz, navegación, usuario y seguridad, las cuales permitieron identificar y corregir los errores en la aplicación. El portal vertical desarrollado tiene como objetivo permitir a la empresa TELCOR C.A. establecer una relación directa y permanente con los clientes, proveedores y los departamentos que la conforman (Gerencia, Administración, Informática, Telecomunicaciones y Soporte Técnico), así como informarles de sus nuevos productos o servicios que ofrecen buscando tener presencia a nivel nacional, captar nuevos clientes y aumentar sus niveles de competitividad, agilizar los procesos administrativos mejorando el tiempo requerido para tramitar los servicios solicitados, controlar las solicitudes de los clientes y tener actualizados estados de cuenta de forma automática.

Palabras Claves: Ingeniería Web, portal Web, portal vertical, aplicación Web.

# **INTRODUCCIÓN**

<span id="page-9-0"></span>A partir del siglo XX, la tecnología se ha basado en la obtención, procesamiento y distribución de la información a través de los Sistemas de Información (SI). Los Sistemas de Información computarizados se definen como sistemas hombre-máquina integrados que procesan datos, a fin de registrar, en forma organizada, los detalles originados por las transacciones que ocurren en las entidades que conforman una organización, además de proporcionar información de manera rápida y efectiva que facilite la ejecución de las actividades, operaciones y funciones de la organización en general.

Un sistema de información es una disposición de componentes integrados entre sí cuyo objetivo es satisfacer las necesidades de información de una organización (1). Los Sistemas de Información son una ciencia de naturaleza social, además de técnica, y por lo tanto, estudiados en distintos ámbitos y bajo distintas perspectivas. Uno de los más recientes campos de investigación de SI es el de las aplicaciones web. La aplicación de Nuevas Tecnologías de la Información y Comunicación (TIC) en diversos sectores de la sociedad está permitiendo cambios de paradigmas en la ejecución y control de los procesos. Actualmente, se encuentran múltiples ejemplos de las TIC en la sociedad que van desde pequeñas y grandes empresas hasta escuelas y universidades (2).

Las nuevas TIC, además de revolucionar el uso y manipulación de la información, se han constituido, a la vez, en grandes vehículos de comunicación, y representan una nueva herramienta de trabajo que da acceso a una gran cantidad de información y que acerca y agiliza la labor de personas e instituciones distantes entre sí. La *World Wide Web* y la Internet son, posiblemente, los desarrollos más importantes dentro de estas tecnologías y han llevado a diversas instituciones, organizaciones y a las personas en general a la era de la informática; convirtiéndose en parte integral de la vida diaria en el presente siglo.

La Internet en sus orígenes fue utilizada en el área académica e institucional y en la actualidad también se emplea con fines comerciales y, gracias a esto, los países y las empresas en general han experimentado un fortalecimiento de sus posiciones competitivas, debido a que permite gestionar adecuadamente una relación directa con los clientes, determinando necesidades, jerarquía de valores y todos aquellos elementos que supongan una relación directa con la empresa; hecho que motiva el aumento de los intercambios comerciales. Estas nuevas alternativas de conexión que permiten las TIC entre diferentes organizaciones, clientes, proveedores y competidores, abre un conjunto de posibilidades y exigencias a las organizaciones respecto a su entorno, obligando a éstas a replantear los tradicionales métodos de transmisión de información, mediante el uso de aplicaciones web, también llamados sistemas de información basados en la web, debido a que estos permiten una comunicación activa entre el usuario y la información, ya que el usuario accede a los datos de modo interactivo, gracias a que la aplicación responderá a cada una de sus acciones (2).

La red mundial de intercambio de información Internet se ha consolidado como la más poderosa y la de mayor crecimiento a nivel mundial, y las empresas del país no han permanecido ajenas a esta realidad. El estado venezolano ha ido incrementado progresivamente la incorporación de la computación y de la informática en toda su estructura organizativa y funcional.

Actualmente, a nivel nacional muchas organizaciones tanto públicas como privadas están desarrollando e implementando portales, los cuales se definen como un sitio principal de partida para las personas que se conectan al *World Wide Web*, permitiéndoles a éstas localizar información y realizar tramites de servicios sin necesidad de dirigirse al lugar físico.

Existen varios tipos de portales en Internet, los horizontales y los verticales. La diferencia radical entre éstos es que los portales horizontales están buscando ofrecer sus servicios para los usuarios en general, sin importar cuál será el contenido del portal, mientras que los portales verticales enfocan sus servicios para alguna institución determinada mediante la implementación de intranets o Internet (3).

Un portal vertical es un sitio web que provee información y servicios a un sector o industria en particular. La importancia de los portales verticales estriba en su posibilidad de profundización en los contenidos específicos que ofrecen y en su oferta de servicios personalizados. Hoy día, los portales verticales son empleados por las organizaciones, con el fin de manejar sus operaciones y funciones permitiendo optimizar la disponibilidad de la información, inversión del capital, tecnología y, fundamentalmente la productividad del recurso humano.

En el extenso universo de la red, el nacimiento de multitud de portales a nivel mundial se ha dejado sentir también en Venezuela y ninguna empresa que pretenda dar a conocer sus productos y servicios a nivel nacional de una manera rápida y así alcanzar altos niveles de competitividad puede ignorar este fenómeno, por ello la empresa Telecomunicaciones de Oriente (TELCOR), C.A. ubicada en la zona oriental del país, específicamente en la ciudad de Cumaná, estado Sucre, se ha propuesto mejorar en tecnología con la adquisición de nuevos equipos y actualizando sus sistemas de información internos. Dicha empresa se dedica a la prestación de servicio de radiocomunicaciones, a través de repetidores de radiofrecuencia, venta de equipos de computación y, más recientemente, servicios de Internet mediante una red inalámbrica.

Desde el inicio de sus operaciones en el 2001, TELCOR C.A. se ha dedicado a desarrollar y optimizar estrategias para el control de sus funciones internas, debido a que en la zona donde se encuentra ubicada existen diferentes empresas que pertenecen al área de las telecomunicaciones, como lo son Equimarco, Dolphi, Tu Equipo, entre otras, lo cual le ha permitido tener presencia en el mercado de la teleinformática, por ello ésta se esfuerza en brindar a los clientes una plataforma de telecomunicaciones segura y eficiente, ofreciendo la mejor tecnología y servicios en el área de radiocomunicaciones y teleinformática.

Debido al ritmo de los avances tecnológicos, la empresa TELCOR C.A. se encuentra en una búsqueda constante de técnicas y herramientas para la modernización y mejora de todos sus sistemas, ya que actualmente presenta inconvenientes para dar a conocer a sus clientes los nuevos productos y servicios que ofrecen, aunado a eso, presenta dificultades en la comunicación entre los diferentes departamentos que la conforman (Gerencia, Administración, Informática, Telecomunicaciones y Soporte Técnico). Siendo ésta proveedor de Internet, carece de la tecnología que le permita ofrecer sus productos y servicios a nivel nacional y ser conocida mundialmente a través de la web, crear nuevos lazos de contacto y relación con los clientes. Debido a ésta situación y para apoyar el logro de los objetivos de calidad establecidos en la empresa TELCOR C.A. se propuso el desarrollo de un portal vertical, a través del cual la empresa podrá establecer una relación directa y permanente con los clientes, proveedores y los departamentos que la conforman, así como reforzar y actualizar su imagen corporativa, informar de los nuevos productos o servicios que ofrecen a los clientes que visiten su página web, tener presencia a nivel nacional de sus productos y servicios, captar nuevos clientes y por ende aumentar sus niveles de competitividad, debido a que en la zona oriental del país existen otras empresas dedicadas al mismo ramo, dando un paso adelante puesto que éstas no cuentan actualmente con este tipo de aplicación lo que supone una ventaja competitiva. Además de las ventajas a nivel de mercadeo del servicio, esta aplicación permitirá agilizar los procesos administrativos, lo que conlleva a respuestas y/o soluciones oportunas para la toma de decisiones.

Este trabajo está dividido en tres capítulos, los cuales se mencionan a continuación: capítulo I. Presentación, donde se presenta el planteamiento del problema, el alcance y las limitaciones de la aplicación web. Capítulo II. Marco de referencia, el cual se compone de dos secciones: marco teórico, donde se exponen las bases teóricas necesarias para sustentar la investigación, está sección está compuesta por los antecedentes tanto de la investigación como de la organización y, el área de estudio y de investigación, y el marco metodológico, que presenta la metodología y diseño de la investigación, los instrumentos de recolección de datos y explica detalladamente la metodología del área aplicada para el desarrollo del trabajo. Capítulo III. Desarrollo, en el cual se expone y describe la aplicación de cada una de las fases que componen la metodología propuesta, entre estas, formulación, planeación, análisis, diseño, construcción y pruebas. Por último, se presentan las conclusiones, recomendaciones, bibliografía, apéndices y anexos.

# **CAPÍTULO I. PRESENTACIÓN**

# <span id="page-14-0"></span>**1.1 Planteamiento del problema**

La empresa Telecomunicaciones de Oriente (TELCOR), C.A. desde sus inicios se ha dedicado a brindar a los clientes una plataforma de telecomunicaciones segura y eficiente, ofreciendo la mejor tecnología y servicios en el área de radiocomunicaciones y teleinformática. Para ello cuenta con un equipo de profesionales con amplia experiencia que ofrecen servicios en las áreas de: suministros (alquiler de equipos e infraestructuras de telecomunicaciones, venta de equipos de telecomunicaciones, computación, redes, telefonía, eléctricos, electrónicos y generadores eléctricos, reparación de equipos defectuosos o dañados), planeación, desarrollo y asesorías (consultoría y diseño para proyectos e infraestructuras para sistemas de telecomunicaciones), radio frecuencia (diseño de instalaciones de nuevas radiobases/repetidores tanto comunitarios y exclusivos en VHF y UHF, servicio de alojamiento y mantenimiento de equipos de telecomunicaciones en puntos de repetición), e ingeniería (diseño, integración, mantenimiento, instalación y puesta en marcha de redes de telecomunicaciones y sistemas satelitales).

Esta se encuentra en una búsqueda constante de técnicas y herramientas para la mejora de todos sus sistemas, debido a la gran competencia que existe actualmente en el área de telecomunicaciones. En la empresa TELCOR C.A. se ha comprobado que existen inconvenientes para dar a conocer a sus clientes los nuevos productos y servicios que ofrecen, aunado a eso, a partir del año 2006 hasta la presente fecha, el número de solicitudes de usuarios que requieren de los productos y servicios ofrecidos por la empresa se han incrementado en un 70%, lo que ocasiona grandes

lapsos de tiempo invertidos para hacer efectivas dichas solicitudes, debido a que el registro de las mismas se lleva a cabo a través de planillas con formatos establecidos, dichas planillas son archivadas, lo que ocasiona que no se tenga el control de las mismas y disponibilidad inmediata de la información relacionada con éstas; de igual manera se han reconocido una serie de factores que influyen negativamente en el cumplimiento de los objetivos de calidad establecidos en la empresa, los cuales se basan en la mejora permanente de técnicas, herramientas y rendimiento operativo que permita satisfacer las expectativas de sus clientes, entre estos factores se pueden mencionar:

No existe un control automatizado de las solicitudes de servicios, lo que genera la falta de disponibilidad de la información relacionada con éstas, por otra parte a la hora del envío de información a los técnicos pertenecientes a la empresa ubicados en diferentes ciudades del estado Sucre, se presentan inconvenientes, debido a que esta información es enviada a través de correspondencia, lo que ocasiona retrasos en la llegada de la información y en el peor de los casos la pérdida de la misma.

Grandes lapsos de tiempo invertidos en la elaboración de los estados de cuenta solicitados por los clientes y en la recopilación de información relacionada con las solicitudes de servicios, reclamos o comentarios, debido a que ésta es recogida por los empleados de la empresa a través del llenado de planillas con formatos definidos según el tipo de solicitud.

Dificultades en la comunicación entre los diferentes departamentos que la conforman (Gerencia, Administración, Informática, Telecomunicaciones y Soporte Técnico), porque no se tienen estadísticas y reportes con información actualizada correspondientes a las actividades gerenciales, administrativas y técnicas dentro de la empresa.

Ante la problemática planteada se propuso el desarrollo de un portal vertical, a través del cual la empresa podrá establecer una relación directa y permanente con los clientes y departamentos que la conforman, permitiéndole a los mismos obtener <span id="page-16-0"></span>información actualizada las 24 horas del día relacionada con productos, servicios y estados de solicitudes, entre otros, así como reforzar y actualizar su imagen corporativa, captar nuevos clientes y aumentar sus niveles de competitividad, agilizar los procesos administrativos mejorando el tiempo requerido para tramitar los servicios solicitados, controlar las solicitudes de los clientes y tener actualizados los estados de cuenta de los mismos automáticamente, lo que conlleva a respuestas y/o soluciones oportunas para la toma de decisiones.

# **1.2 Alcance**

Esta aplicación web apoya los servicios ofrecidos en la empresa TELCOR C.A. y va dirigida a los clientes y al personal que labora en la misma. La aplicación está dividida en dos grandes secciones: una privada y pública. En la sección privada la aplicación está diseñada para que accedan los usuarios registrados, éstos pueden ser: clientes de la empresa, los cuales podrán ingresar las solicitudes de servicios requeridas y visualizar sus estados de cuenta, y empleados que podrán descargar información o aplicaciones, actualizar y visualizar la información relacionada con los clientes (por ejemplo, datos personales, estado de cuenta, entre otros) y registrar usuarios. En la sección pública se presenta la información general de la empresa, los servicios y productos que ofrecen, donde los usuarios en general podrán ingresar solicitudes de servicios y productos, enviar sus comentarios a la empresa e ingresar su *curriculum* en caso que deseen trabajar en la misma, a través del llenado del formulario presentado por el sistema según la necesidad del usuario.

# **1.3 Limitaciones**

El portal vertical para la empresa TELCOR C.A. no posee una herramienta tipo foro que permita la comunicación constante e inmediata entre los usuarios del mismo. La organización del contenido presente en el portal vertical no puede ser modificada por medio de la aplicación.

8

# **CAPÍTULO II. MARCO DE REFERENCIA**

# <span id="page-17-0"></span>**2.1 Marco teórico**

#### 2.1.1 Antecedentes de la investigación

 Actualmente debido al auge que ha obtenido la Internet en la sociedad a nivel mundial, las organizaciones, universidades y empresas tanto públicas como privadas de todas las áreas profesionales como lo son: leyes, políticas, salud, educación, telecomunicación, entre otras, han utilizado las nuevas tecnologías de información y comunicación, a través de portales web, encontrados en Internet, para presentar información relacionada con éstas. Por ello, se hizo necesario examinar en la Internet ejemplos de portales web relacionados directamente con universidades, empresas y organizaciones, entre ellos se pueden mencionar: Sidicom S.A. (4), RC Abogados (5), Javier Fuentes Zambrano & Asociados (6), Hyband S.R.L. (7), Universidad de Buenos Aires (8), Asociación Colombiana de Hospitales y Clínicas (9).

 A nivel nacional también se encuentran muchas organizaciones, universidades y empresas que han empleado este tipo de tecnologías como lo son: La Universidad Católica Andrés Bello (10), La Universidad Central de Venezuela (11), La Universidad de Oriente (12), Centro Médico Docente la Trinidad (13), Centro Oftalmológico de Valencia (14), Ministerio del Poder Popular de Educación (15), Banco Mercantil (16), entre otros. En este sentido, resultó ineludible realizar el estudio de la organización del contenido, así como de la gama de colores utilizados y la presencia de animaciones en algunos portales presentes en Internet de empresas y organizaciones pertenecientes al área de las telecomunicaciones, como lo fueron Aicotel División Telefonía ADT C.A. (17), Amazing Sistems S.A. (18), entre otros, dicho estudio permitió organizar la información dentro del portal vertical y resaltar <span id="page-18-0"></span>que para las empresas el uso de estas aplicaciones ha sido de mucha importancia, debido a que a través de portales web muestran al mundo información relacionada con éstas, servicios y productos ofrecidos, entre otros.

En el Instituto de Prevensión Social del Personal Docente y de Investigación de la Universidad de Oriente (IPSPUDO) se desarrolló un portal vertical para el apoyo de los servicios prestados a todos sus afiliados (19).

Esto deja en evidencia la utilización de las nuevas tecnologías de información y comunicación por parte de organizaciones, universidades y empresas para mejorar y migrar sus sistemas a este tipo de aplicaciones basadas en web, y así apoyar sus actividades internas. Debido a que dentro de la empresa TELCOR C.A, no cuentan con este tipo de tecnología, se considera que el portal vertical realizado es pionero en la empresa y le permitirá la difusión de los productos y servicios que ofrecen a nivel nacional y servirá como una herramienta para el control y mejora de sus actividades internas

# 2.1.2 Antecedentes de la organización

.

Telecomunicaciones de Oriente (TELCOR) C.A. empresa venezolana ubicada en la zona oriental del país, específicamente en la ciudad de Cumaná estado Sucre, fue fundada el 31 de julio del año 2000 y comenzó sus operaciones el 1 de febrero del siguiente año, está dedicada a la prestación de servicio de radiocomunicaciones, a través de repetidores de radiofrecuencia, venta de equipos de computación, y más recientemente, servicios de Internet mediante una red inalámbrica. Ofrece servicio de radiocomunicación en los estados Sucre, Anzoátegui, Nueva Esparta, Monagas y Distrito Federal, a través de sistemas de repetidores locales y de enlace entre las principales ciudades de los estados antes mencionados en las bandas de trabajo de UHF y VHF.

Esta empresa se formó gracias a la experiencia previa de sus socios en otras compañías del mismo ramo como aporte técnico y al apoyo de Motorola de

Venezuela en la parte comercial, con el fin de solventar la necesidad de comunicación vía radio. Dándole así un nuevo enfoque y empuje a las radiocomunicaciones en la zona del oriente del país. Desde el inicio de sus operaciones TELCOR C.A. se ha dedicado a desarrollar y optimizar estrategias para el control de sus funciones internas, lo cual le ha permitido alcanzar altos niveles de competitividad y brindar a los clientes una plataforma de telecomunicaciones segura y eficiente, ofreciendo la mejor tecnología y servicios en el área de radiocomunicaciones y teleinformática.

# Misión

La empresa Telecomunicaciones de Oriente (TELCOR) C.A. tiene como misión satisfacer las necesidades y expectativas evolutivas de los clientes y la sociedad sucrense, mediante el suministro oportuno de servicios y aplicaciones de telecomunicaciones e información de calidad, a precios y tarifas competitivas, con la tecnología adecuada y el mejor recurso humano y así proveer soluciones telemáticas y de infraestructura que permitan a las empresas de cualquier sector ser más productivas.

Asimismo busca promover y participar en el desarrollo y utilización de las tecnologías de información y comunicación, como herramientas para el desarrollo económico y social del estado utilizando en forma óptima sus recursos, a fin de satisfacer las necesidades de los clientes y contribuir así con el fortalecimiento de la empresa.

# Visión

El mundo de las telecomunicaciones es de mucho auge y muy competitivo en nuestro país. A pesar de esto existe gran oportunidad de negocios en esta área y de espacios para incursionar, además del gran número de clientes con servicios insatisfechos. Esto nos motivó a formar una empresa de mediano tamaño pero capaz de prestar servicios en las distintas ramas de las telecomunicaciones, haciendo énfasis en los servicios de radios y en la transmisión de datos, con cobertura regional

<span id="page-20-0"></span>especialmente en el oriente del país. Este radio de acción nos permite prestar un servicio con atención personalizada, siendo nuestro atributo más fuerte para competir con empresas más grandes. Este enfoque nos permitirá afianzarnos en el mercado como una empresa prestadora de servicios de telecomunicaciones sólida y con un nuevo concepto de empresa regional pero integral.

# 2.1.3 Área de estudio

El área de estudio de este proyecto está enmarcada dentro del ámbito de los Sistemas y Aplicaciones basados en web (Web*Apps*), debido a que el proyecto se basó en el desarrollo de un portal vertical para la empresa TELCOR C.A.

"las Web*Apps* han evolucionado en sofisticadas herramientas de computación que no sólo proporcionan función por sí mismas al usuario final, sino que también se han integrado con bases de datos corporativas y aplicaciones de negocio" (20).

#### **Aplicaciones web**

Una aplicación web es un conjunto de páginas web que interactúan entre sí, con el usuario y con diversos recursos en un servidor web, incluidas bases de datos. En la figura 1 se muestra la arquitectura de una aplicación web (21).

#### **Usos comunes de las aplicaciones web**

Las aplicaciones web pueden tener numerosos usos, entre éstos:

Permitir a los usuarios localizar información de forma rápida y sencilla en un sitio web en el que se almacena gran cantidad de contenidos. Este tipo de aplicación web ofrece a los usuarios la posibilidad de buscar contenido, organizarlo y navegar por él, de la manera que estime oportuna.

Recoge, guarda y analiza datos suministrados por los usuarios. Anteriormente, los datos introducidos en los formularios HTML se enviaban como mensajes de correo electrónico a los empleados o a aplicaciones CGI (*Common Gateway*  <span id="page-21-0"></span>*Interface*) para su procesamiento. Una aplicación web permite guardar datos de formularios directamente en una base de datos, además de extraer datos y crear informes basados en la web para su análisis.

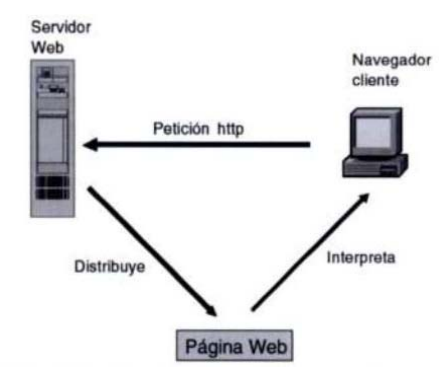

Figura 1**.** Arquitectura de una Aplicación web.

# **Página web**

Es el resultado en hipertexto o hipermedia que proporciona un navegador de la WWW después de obtener la información solicitada. Su contenido puede ir desde un texto corto a un voluminoso conjunto de textos, gráficos estáticos o en movimiento, sonido, entre otros (22).

# **Funcionamiento de aplicaciones web**

El funcionamiento de la aplicación depende básicamente de las páginas web que la conforman, estas pueden ser: estáticas y dinámicas. Las páginas creadas únicamente con HTML son básicamente estáticas, es decir, siempre muestran la misma información y no ofrecen ningún grado de interactividad con el usuario. Los únicos elementos de HTML que podrían de alguna manera considerarse interactivos son los formularios a través de los cuales se solicita información al usuario. Por otra parte cuando se requiere aumentar el dinamismo e interactividad de las páginas, es necesario recurrir a otros lenguajes y tecnologías para la creación de páginas dinámicas (23).

#### **Tecnologías para el desarrollo de aplicaciones web**

Estas tecnologías se dividen en dos grupos: tecnologías de programación del lado del cliente y tecnologías de programación del lado del servidor. Del lado del cliente se emplean tecnologías como:

*JavaScript*, lenguaje interpretado basado en guiones que son integrados directamente en el código HTML. El código es transferido al cliente para que éste lo interprete al cargar la página.

*Java*, lenguaje de programación clásico en cuanto a que requiere un proceso de compilación. El código compilado puede ser integrado en la página web para que sea ejecutado por el cliente.

*VBScript*, al igual que *JavaScript*, un lenguaje basado en guiones que permite integrar programas directamente en el código HTML. Admite un doble uso, por un lado como lenguaje del lado del cliente, pero también como lenguaje del lado del servidor para la generación de páginas *ASP*.

A continuación se presentan algunas de las tecnologías de programación del lado del servidor más conocidas:

Programación CGI, son las siglas de *Common Gateway Interface* (Interfaz de Pasarela Común) lo que define es un estándar para establecer la comunicación entre un servidor web y un programa.

ASP (*Active Server Pages*), Páginas de Servidor Activas, tecnología diseñada por Microsoft para facilitar la creación de sitios web con una mayor sencillez que la empleada en la programación CGI. El principal inconveniente es la fuerte dependencia del entorno Microsoft, ya que requiere un servidor web bajo ambiente Microsoft.

*ColdFusion*, tecnología que pertenece a Macromedia. Es una herramienta sencilla de aprender y bastante potente que funciona sobre la mayoría de los servidores web.

PHP, lenguaje interpretado del lado del servidor que surge dentro de la corriente denominada código abierto (*open Source*), se caracteriza por su potencia, versatilidad, robustez y modularidad.

# **Sitio web**

Conjunto de páginas web que comparten un mismo tema e intención y que generalmente se encuentra en un sólo servidor. Punto de la red con una dirección única y al que pueden acceder los usuarios para obtener información (22).

#### **Motor de búsqueda**

Es un ordenador que regularmente accede a la web y crea un índice de páginas que ha localizado. Como dicho motor organiza lo hallado por palabras claves, es muy fácil encontrar información sobre el tema deseado (24).

#### **Explorador web**

Es un software basado en hipermedias que crea en la pantalla de la computadora un menú único, y proporciona una interfaz gráfica con la web. El menú enlaza al usuario recursos de la Internet, incluyendo elementos de textos, gráficas, archivos de sonidos, entre otros (25).

# *World Wide Web* **(WWW)**

Sistema de información distribuido, basado en hipertexto, cuya función es buscar y tener acceso a documentos a través de la red, de forma que un usuario podrá accederla mediante un navegador web. La información a buscar puede ser de cualquier formato (texto, gráfico, audio, imagen fija o en movimiento) (22).

# **Hipertexto**

Es una escritura no secuencial, un texto que se bifurca y que permite al lector elegir su trayectoria y su discurso, principalmente sobre una pantalla electrónica (26).

# **Característica de los hipertextos**

Las características más destacadas de los hipertextos son:

- 1) Almacenamiento de un gran volumen de información.
- 2) Facilidad de acceso y consulta.
- 3) Presentación del contenido de una forma más agradable.
- 4) Uso de todas las tecnologías de la información.
- 5) Permiten una navegación individualizada.
- 6) Estructuración multidimensional.
- 7) Multiplataforma.
- 8) Dinamismo e interactividad.

# **Hipermedia**

Es una ampliación de hipertexto. Hipermedia le permite buscar y manipular formas de datos en multimedia; esto es, gráficas, sonido, video e información alfanumérica (25).

# *Scripts*

Secuencia de comandos que se le dan a un módem con el propósito de configurarlo (velocidad, compresión de datos, entre otros) o para realizar tareas específicas (llamar al proveedor, colgar, entre otros). A veces es necesario modificar un *script* o cadena de inicio, la cual establece las condiciones iniciales del módem (por ejemplo cambiar ATDT que establece una línea telefónica por tonos a ATDP que indica una línea telefónico por pulsos, entre otros) (22).

# **HTML (***Hipertext Markup Language***)**

Es un lenguaje de marcas que define el formato de las páginas que se publican en WWW. Una página web está compuesta por distintos elementos (texto, dibujos, tablas, listas) que permiten mostrar información estructurada en los

navegadores de los clientes. HTML también facilita la interacción con el usuario a través de los formularios, éstos dan la posibilidad de que el usuario introduzca datos y genere órdenes para que se procese la información (27).

# **PHP (***HyperText Preprocessor***)**

Es un lenguaje de *scripting* que permite la generación dinámica de contenidos en un servidor web. Entre sus principales características se pueden destacar su potencia, alto rendimiento y su facilidad de aprendizaje. PHP es una eficaz herramienta de desarrollo para los programadores web, ya que proporciona elementos que permiten generar de manera rápida y sencilla sitios web dinámicos (23).

## **Red**

Una red de ordenadores se puede definir de varias formas. Un enfoque es considerar que la red es simplemente la red física, se puede decir que la red física se compone de todos los nodos de conmutación internos, sus enlaces de interconexión y los enlaces que conducen a los dispositivos conectados externamente (28).

## **Internet**

Es la red de comunicaciones más famosa e importante del mundo, esta palabra, en todos lados conocida, proviene del inglés *interconnected networks*, lo que significa, redes interconectadas, está compuesta por miles de redes más pequeñas y millones de ordenadores conectados entre si (26).

#### **Protocolo**

Es la descripción formal de formatos de mensaje y de reglas que dos ordenadores deben seguir para intercambiar dichos mensajes. Un protocolo puede describir detalles de bajo nivel de las interfaces máquina a máquina o intercambios de alto nivel entre programas de asignación de recursos (23).

Es un conjunto de reglas que determina cómo se envían, interpretan y procesan los mensajes entre computadoras. Los protocolos permiten que las computadoras interactúen en una red y trabajen a diferentes niveles del modelo OSI (29).

# **El Protocolo TCP/IP**

Los protocolos TCP e IP, en realidad son dos protocolos distintos, son los encargados de organizar físicamente el tráfico por dentro de la red. Cada uno de ellos desempeña una actividad diferente:

Protocolo IP (*Internet Protocol*): es el primero en ponerse a trabajar. En cuanto se interactúa con Internet de alguna forma, el protocolo IP se activa, su labor consiste en dividir en lo que se llama paquetes IP toda la información que hay que remitir.

Protocolo TCP (*Transfer Control Protocol*): cuando los paquetes ya se han creado, se pone en marcha este segundo protocolo, cuya labor es la de transmitir los paquetes desde el ordenador emisor hasta su destino (30).

#### **Cliente web**

Es el que realiza la petición a través de una conexión de red mediante el protocolo http (*HyperText Transfer Protocol*) (31).

# **Servidor web**

Es el elemento de las tecnologías de la información y las comunicaciones que sirve de soporte a la capa más externa del sistema web de la empresa (32).

Es un programa que implementa el protocolo http, este protocolo está diseñado para transferir contenidos web o páginas html. El servidor web se encarga de mantenerse a la espera de peticiones http llevadas a cabo por un cliente http que se suele conocer como navegador web (33).

Un servidor web está compuesto por dos partes: por el software y el hardware, tal como se muestra en la figura 2 (29).

<span id="page-27-0"></span>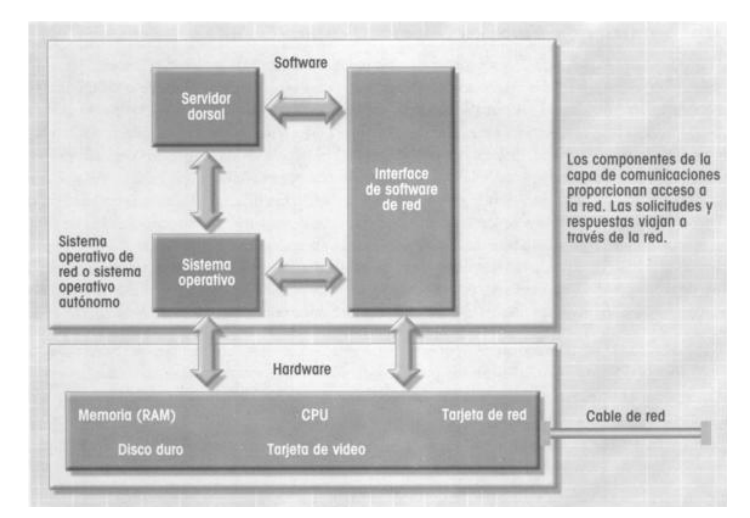

Figura 2. Componentes del Servidor web.

# **Sistema cliente – servidor**

En los sistemas cliente-servidor se distribuye el proceso de una aplicación entre múltiples ordenadores (de forma transparente para el usuario) en una red LAN o WAN. Los ordenadores suministrarán los datos comunes o compartidos a dicha aplicación o sistema. En una aplicación cliente/servidor, los programas GUI (interfaz gráfica de usuario para entradas y salidas) funcionan normalmente en el propio PC o en la estación de trabajo inteligente del usuario, que recibe el nombre de cliente. Otras partes del mismo programa de aplicación (como las lecturas y escrituras en las bases de datos) se realizan en otros elementos informáticos denominados servidores (1).

Se da cuando existen múltiples servidores de procesamientos de bases de datos y cada uno de ellos procesa una base de datos diferente (34).

La finalidad principal de los sistemas cliente/servidor es apoyar el desarrollo y la ejecución de las aplicaciones de bases de datos. Estos sistemas tienen una estructura muy sencilla de dos partes, las cuales consisten en un servidor (también denominado parte dorsal o servicios de fondo) y un conjunto de clientes (también llamados partes frontales, aplicaciones para el usuario o interfaces). En la figura 3, se muestra la

<span id="page-28-0"></span>arquitectura de un sistema cliente/servidor (35).

#### **Características de los sistemas cliente/servidor**

Los sistemas cliente/servidor incluyen las siguientes características:

- 1) Desarrollo basado en GUI.
- 2) Un constructor GUI que soporte múltiples interfaces.
- 3) Desarrollo orientado a objetos con soporte para la reutilización de código.
- 4) Un diccionario de datos con un depósito central de datos y aplicaciones.
- 5) Soporte de múltiples bases de datos (relacional, red, jerárquica y archivo simple).
- 6) Acceso a los datos sin importar el modelo.
- 7) Acceso perfecto a múltiples bases de datos.
- 8) Soporte al desarrollo de equipos.
- 9) Creación de prototipos y capacidades de desarrollo rápido de aplicaciones.
- 10) Soporte de múltiples plataformas.
- 11) Soporte de múltiples protocolos.

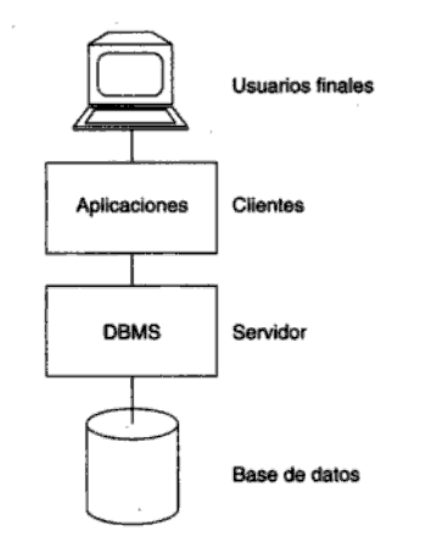

Figura 3. Arquitectura Cliente/Servidor

# **Área de investigación**

El área de investigación de este proyecto está enmarcada dentro del ámbito de los portales verticales, debido a que se basó en desarrollar un portal vertical para la empresa TELCOR C.A., que le permite proveer de información y servicios a una industria en particular. Es el equivalente industrial específico de los portales generales de la web (36).

#### **Portal web**

Es el encargado de ofrecer al usuario, de forma fácil e integrada, el acceso a una serie de recursos y de servicios, entre los que suelen encontrarse buscadores, foros, compra electrónica, entre otros (22).

# **Portal horizontal**

Conjunto de páginas web dirigidas a todo tipo de público y donde se puede conseguir información o servicios sobre gran cantidad de temas. Los portales horizontales más populares en Panamá son Latinol y Latinsite, y ambos también ofrecen el servicio de correo electrónico de sitio web (*webmail*).

# **Portal vertical**

Sitio web especializado en proveer información y servicios para un determinado sector productivo (construcción, industrias, entre otros). Son los principales motores de las relaciones comerciales electrónicas entre empresas y también se le conoce como vortal.

# **Bases de datos**

Una base de datos es un conjunto de datos organizados para su almacenamiento en la memoria de un ordenador o computadora, diseñado para facilitar su mantenimiento y acceso de una forma estándar. La información se

organiza en campos y registros. Un campo se refiere a un tipo o atributo de información, y un registro, a toda la información sobre un individuo (37).

Es una estructura de computadora integrada, compartida que aloja un conjunto de datos para el usuario final, es decir, hechos en bruto interesantes para el usuario final o metadatos. Los metadatos describen las características de los datos y las relaciones que vinculan a aquellos que están incluidos en la base de datos. En cierta forma, una base de datos se parece a un archivero electrónico bien organizado (29).

## **Controlador de bases de datos**

Es un software que actúa como intérprete entre el servidor de aplicaciones y una base de datos. Los datos de una base de datos se almacenan en un formato propio de dicha base de datos. Un controlador de base de datos permite a la aplicación web leer y manipular datos que, de otro modo, resultarían indescifrables (21).

## **Sistema de administración de bases de datos**

Es un software que se utiliza para crear y manipular bases de datos. Entre los sistemas de bases de datos más habituales figuran *Microsoft Access, Oracle y MySQL*.

Es un grupo de programas que se usan como una interfaz entre una base de datos y programas de aplicaciones, o entre una base de datos y el usuario (25).

# **Ventajas de los sistemas de administración de bases de datos**

Las principales ventajas de los sistemas de administración de bases de datos están:

Ayuda a manejar los datos más eficiente y efectivamente de cómo se hacia anteriormente.

Los sistemas de administración de bases de datos contienen un lenguaje de consulta que permite obtener respuestas rápidas a consultas.

<span id="page-31-0"></span>Ayudan a crear un ambiente en el que los usuarios finales pueden acceder más rápido y manejar más eficientemente los datos. La disponibilidad de los datos, combinada con las herramientas que los transforman en información útil, permite a los usuarios tomar decisiones rápidas e informadas. La figura 4 muestra la interacción entre el usuario final y la base de datos a través de los sistemas de administración de bases de datos (29).

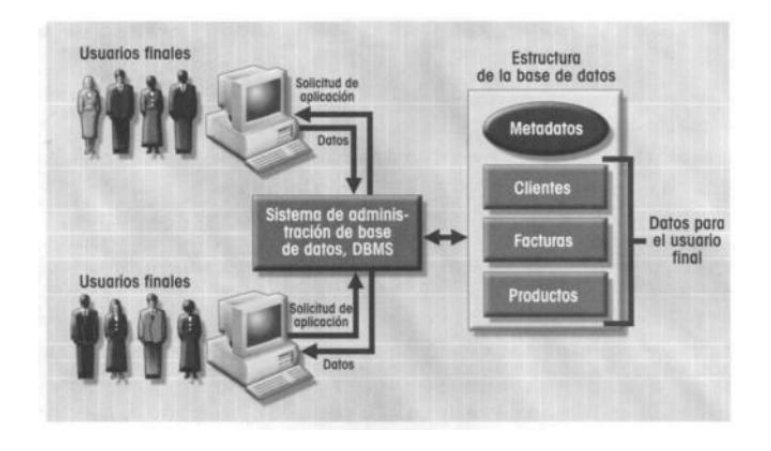

Figura 4. Interacción por medio de sistemas de administración de bases de datos.

# **PostgreSQL**

Es un sistema de gestión de bases de datos objeto-relacional (ORDBMS) basado en el proyecto POSTGRES, de la universidad de Berkeley. El director de este proyecto es el profesor Michael Stonebraker, y fue patrocinado por *Defense Advanced Research Projects Agency* (DARPA), el Army Research Office (ARO), el *National Science Foundation* (NSF), y ESL, Inc. PostGreSQL es una derivación libre (OpenSource) de este proyecto, y utiliza el lenguaje SQL92/SQL99, así como otras características que comentaremos más adelante. Fue el pionero en muchos de los conceptos existentes en el sistema objeto-relacional actual, incluido, más tarde en otros sistemas de gestión comerciales. PostGreSQL es un sistema objeto-relacional, ya que incluye características de la orientación a objetos, como puede ser la herencia, tipos de datos, funciones, restricciones, disparadores, reglas e integridad

transaccional. A pesar de esto, PostGreSQL no es un sistema de gestión de bases de datos puramente orientado a objetos (38).

# **Características de postgreSQL**

A continuación se enumeran las principales características de este gestor de bases de datos:

- 1) Implementación del estándar SQL92/SQL99.
- 2) Soporta distintos tipos de datos: además del soporte para los tipos base, también soporta datos de tipo fecha, monetarios, elementos gráficos, datos sobre redes (MAC, IP), cadenas de bits, etc. También permite la creación de tipos propios.
- 3) Incorpora una estructura de datos array.
- 4) Incorpora funciones de diversa índole: manejo de fechas, geométricas, orientadas a operaciones con redes, etc.
- 5) Permite la declaración de funciones propias, así como la definición de disparadores.
- 6) Soporta el uso de índices, reglas y vistas.
- 7) Incluye herencia entre tablas (aunque no entre objetos, ya que no existen), por lo que a este gestor de bases de datos se le incluye entre los gestores objetorelacionales.
- 8) Permite la gestión de diferentes usuarios, como también los permisos asignados a cada uno de ellos.

# **Objeto de datos**

Un objeto de datos es una representación de casi cualquier información compuesta que el software debe entender. Un objeto de datos puede ser una entidad externa (por ejemplo, cualquier cosa que produzca o consuma información), una cosa (por ejemplo, un reporte o un despliegue), un suceso (como una llamada telefónica) o

<span id="page-33-0"></span>un evento (como una alarma), un papel (por ejemplo, un vendedor), una unidad organizacional (como un departamento de contaduría), un lugar (como un almacén), o una estructura (como un archivo) (20).

# **Lenguaje unificado de modelado (UML)**

Es una herramienta que permite a los diseñadores de sistemas generar diseños que capturen sus ideas de forma convencional y fácil de comprender para comunicarlas a otras personas. El UML permite que los constructores del sistema representen varias vistas de un sistema basado en objetos usando varios tipos de diagramas gráficos y el modelo subyacente integra estas vistas para fomentar la consistencia durante el análisis, la planeación e implementación (39).

# **Casos de uso**

El caso de uso es un documento narrativo que describe la secuencia de eventos de una actor (agente externo) que utiliza para completar un proceso. Los casos de uso son historias o casos de utilización de un sistema; no son exactamente los requerimientos ni las especificaciones funcionales, sino que ejemplifican e incluyen tácticamente los requerimientos en las historias que narran. En la figura 5 se presenta la notación utilizada en los casos de uso (40).

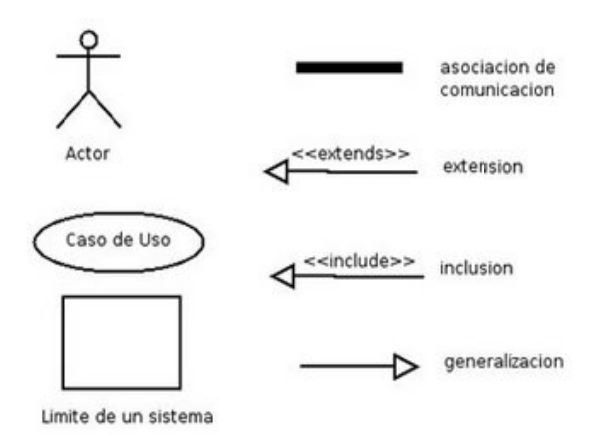

Figura 5. Notación de Casos de Uso.

#### **Diagrama de casos de usos**

El diagrama de caso de uso es aquel que ilustra la forma en la que un actor interactúa con el sistema. Cada óvalo etiquetado dentro de la caja implica un caso de uso, un escenario escrito que describe una interacción con el sistema (20).

## **Actores**

Son las diferentes personas (o dispositivos) que utilizan el sistema o producto dentro del contexto de la función y el comportamiento que se describirá. Los actores representan los papeles que juegan las personas (o dispositivos) conforme el sistema opera. Un actor es algún elemento que se comunica con el sistema o producto y que es externo al sistema en sí mismo.

#### **Diagrama de secuencias**

Es el que indica como los eventos causan transiciones de objeto a objeto. Es una representación de cómo los eventos causan un flujo de un evento a otro como una función del tiempo. En esencia, el diagrama de secuencia es una versión abreviada del caso de uso.

#### **Diagrama de clases**

Es un diagrama que muestra un conjunto de interfaces, colaboraciones y sus relaciones. Gráficamente, un diagrama de clases es una colección de nodos y arcos. Éstos se usan principalmente para modelar el vocabulario del sistema, las colaboraciones o esquemas.

#### **Diagrama de despliegue**

Los diagramas de despliegue se utilizan para modelar la vista de despliegue estática del sistema. Esta vista cubre principalmente la distribución, entrega e instalación de las partes que configuran el sistema físico. En la figura 6 se ilustran los elementos encontrados en un diagrama de despliegue.

<span id="page-35-0"></span>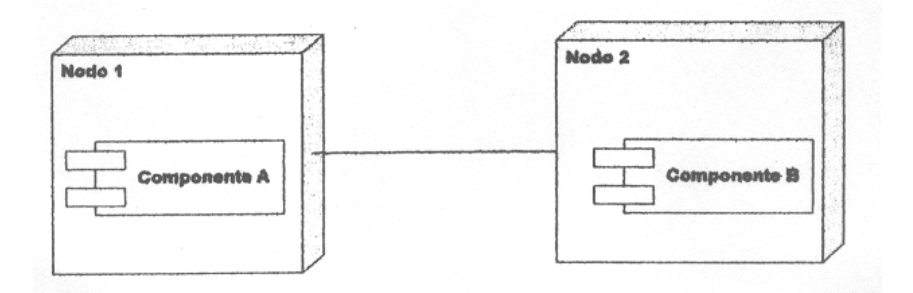

Figura 6. Elementos de un diagrama de despliegue.

# **Diagrama de gantt**

Es un diagrama que permite visualizar la presentación de las actividades, sus duraciones y los momentos en que deben comenzar y terminar cada una de ellas. Es un sencillo gráfico compuesto de barras, donde cada una simboliza una tarea del proyecto, tal como se muestra en la figura 7 (41).

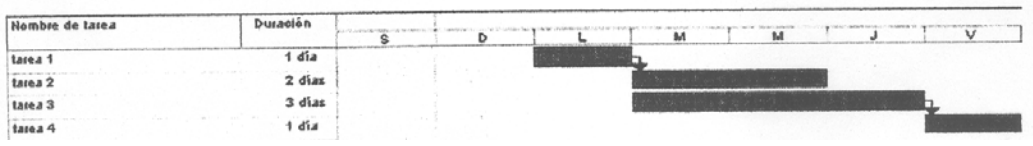

Figura 7. Diagrama de gantt.

# **Usabilidad**

Es la facilidad de conocer los contenidos del sitio, comprenderlo y de tener la sensación de control. Factor relacionado con la organización del espacio, facilidad de comprensión de los términos y la rapidez de carga de las páginas (42).

# **Pruebas de usabilidad**

Son procesos en los que intervienen participantes representativos de la población objetivo para evaluar el grado en el cual el producto cumple con los
criterios de facilidad de uso. Se realizan para asegurar que los productos que se crean sean fáciles de usar, de aprendizaje, satisfactorios para el usuario, útiles y funcionales (43).

## **Prueba de usuarios**

La prueba de usuario es un método de evaluación primordial en el análisis de un sitio web. Es una técnica que complementa perfectamente a la evaluación por criterios o heurística si se realiza correctamente.

La prueba de usuarios es el tipo de evaluación más importante y la mayor herramienta de desarrollo posible para un sitio web. Además de descubrir problemas y potenciales mejoras, es la manera más cercana de aproximarse al uso real del sitio. A través de la observación y registro del comportamiento de los usuarios en tareas previamente encomendadas, se extrae la información sobre la usabilidad de un sitio web.

Antes de realizar una prueba de usuarios se recomienda que el sitio haya sufrido

una evaluación heurística por expertos y haya sido rediseñado adecuadamente de acuerdo a ella. En caso contrario, la prueba de usuarios sólo sacará a la luz errores que hubieran sido fácilmente detectados en una evaluación heurística anterior (44).

# **2.2 Marco metodológico**

#### 2.2.1 Metodología de la investigación

La investigación descriptiva radica en describir algunas características fundamentales de conjuntos homogéneos de fenómenos, utilizando criterios sistemáticos que permitan poner de manifiesto su estructura o comportamiento (45). Esta investigación es de tipo descriptiva, ya que comprende la descripción, registro, análisis e interpretación de los procesos y actividades que se llevan a cabo en la empresa TELCOR C.A. las cuales se tomarán como asiento para la investigación.

#### **Diseño de la investigación**

En cuanto al diseño de la investigación, se utilizó de campo, debido a que los datos de interés se recogen en forma directa de la realidad, mediante el trabajo concreto del investigador y su equipo (45). Se empleó este tipo de investigación, ya que la información fue recolectada directamente en la empresa TELCOR C.A. a través de la aplicación de entrevistas y la observación directa en la misma.

### **Instrumentos de recolección de datos**

La recolección de la información necesaria para el desarrollo de la aplicación, se realizó a través de los siguientes medios:

Entrevistas no estructuradas, la cuales utilizan un formato pregunta-respuesta y son apropiadas cuando se desea adquirir información general acerca de un sistema (46). Estas entrevistas fueron realizadas al personal que labora en TELCOR C.A. así como también a los proveedores y clientes de la misma.

Observación directa, método útil cuando se necesita observar la forma en que se manejan los documentos y se llevan a cabo los procesos, y si se siguen los pasos especificados. Esta técnica se aplicó para verificar e interpretar la manera como se realizan las actividades en la empresa TELCOR C.A.

#### 2.2.2 Metodología del área aplicada

Para el desarrollo de este proyecto se utilizó el modelo centrado en el desarrollo de sistemas y aplicaciones basados en web propuesto por Pressman. Éste se encuentra estructurado de la siguiente manera:

#### **Formulación del problema**

Esta fase permite que los clientes y el equipo de ingeniería web establezcan un conjunto común de metas y objetivos para la construcción de la aplicación web, para

esto se sugiere un conjunto de preguntas que deben formularse y responderse al comienzo de esta fase, las cuales son:

¿Cuál es la principal motivación (necesidades del negocio) para la aplicación web?

¿Cuáles son los objetivos que deben satisfacer la aplicación web?

¿Quién usará la aplicación web?

Las respuestas de estas preguntas permiten la identificación de las metas informativas y aplicables de la aplicación web. Las metas informativas, indican la intención de proporcionar contenido e información específicos al usuario final y las metas aplicables, indican la habilidad para realizar alguna tarea dentro de la aplicación web. Una vez identificadas todas las metas, se identifican los requisitos que conducen al desarrollo del modelo de análisis y se desarrolla un perfil de usuario. El perfil de usuario captura las características relevantes relacionadas con los usuarios potenciales. Luego que se han desarrollado las metas y perfiles de usuario, la actividad de formulación se enfoca sobre una afirmación del ámbito para la aplicación web, para de esta manera culminar esta fase.

# **Planificación del proyecto**

El objetivo principal de esta fase es la de proporcionar un marco de trabajo que permita estimar razonablemente los recursos, costo global y programa de trabajo, para ello se debe determinar el ámbito del software y definir los recursos necesarios para completar el esfuerzo de desarrollo. Para ello, se deben determinar los recursos humanos requeridos, definir los recursos de software reutilizable e identificar los recursos del entorno. Los recursos humanos representan el número de personas que se requieren para el desarrollo del proyecto. Los recursos del entorno son los representados por el hardware y software necesarios para el desarrollo del proyecto. Los recursos de software reutilizables, usualmente llamados componentes, se sugiere catalogarse en:

Componentes ya desarrollados, es el software existente que se puede adquirir de un tercero o se desarrolló internamente para un proyecto previo.

Componentes experimentados, son especificaciones, diseños, código o datos de prueba existentes que se desarrollaron para proyectos previos, son similares al software que se construirá para el proyecto actual.

Componentes de experiencia parcial, son especificaciones, diseños, código o datos de prueba existentes que se desarrollaron para proyectos previos, están relacionados con el software que se construirá para el proyecto actual pero requerirán modificaciones sustanciales.

Componentes nuevos, son los que el equipo de software debe construir específicamente para las necesidades del proyecto actual.

# **Análisis de los requerimientos de la aplicación** *web*

El modelado de análisis se enfoca en los aspectos fundamentales del problema: contenido, interacción, función y configuración. El análisis de contenido identifica todo el espectro del contenido que ofrecerá la aplicación web. El análisis de la interacción describe los elementos básicos de la interacción del usuario, la navegación y los comportamientos del sistema al momento de la interacción con el usuario. El análisis de las funciones define las funciones de la aplicación y operaciones de los escenarios (casos de usos) que realizará el usuario, y la secuencia de procesamiento que ocurre como consecuencia. El análisis de la configuración identifica el ambiente operativo en el cual reside la aplicación web.

Para llevar a cabo esta fase se realizaron cuatro modelos, donde cada uno de ellos aportó a la culminación de la misma. Estos modelos son los siguientes:

Modelo de contenido, contiene los elementos estructurales que proporcionan una importante visión de los requisitos de contenido para la aplicación web. Dichos elementos estructurales incluyen los objetos de contenido (por ejemplo, texto, imágenes gráficas, fotografías, imágenes de video, audio) que se presentan como parte de la aplicación web. Además, el modelo de contenido incluye el modelo de datos y clases de análisis que son las entidades visibles para el usuario que se crean o manipulan conforme éste interactúa con la aplicación web.

Modelo de interacción, este modelo se compone de la elaboración de dos elementos, los cuales son: (1) casos de uso, que es el elemento dominante del modelo de interacción para la aplicación web, y (2) diagrama de secuencia, es el que ofrece una representación abreviada de la forma en la cual las acciones del usuario colaboran con las clases de análisis.

Modelo funcional, aborda dos elementos de procesamiento de la aplicación web y cada uno representa un grado diferente de la abstracción de procedimiento: (1) funcionalidad observable respecto al usuario y, (2) las operaciones dentro de las clases de análisis que implementan comportamientos asociados con la clase, los cuales son evidenciados a través de la descripción detallada de los casos de uso.

Modelo de configuración, este modelo no es más que una lista de atributos tanto del lado del servidor como del cliente. Se deben especificar el hardware del servidor y el ambiente del sistema operativo y evaluar que el software del lado del cliente proporcione la infraestructura que permita el acceso a la aplicación web desde la ubicación del usuario.

#### **Diseño de la aplicación** *web*

En esta fase se crea un modelo que contiene la mezcla adecuada de estética, contenido y tecnología para el desarrollo de la aplicación web. Para el cumplimiento de esta etapa, será necesario llevar a cabo seis actividades de diseño, las cuales son: Diseño de interfaz y estético, describe la estructura y organización de la interfaz del usuario. Incluye una representación de la plantilla de pantalla, una definición de los modos de interacción y una descripción de los mecanismos de navegación. Además, contiene esquemas de color, plantillas geométricas, tamaño del texto, fuente y ubicación.

Diseño de contenido, define la plantilla, la estructura y el bosquejo de todo el contenido que se presenta como parte de la aplicación web.

Diseño de navegación, representa el flujo de navegación entre los objetos de contenido y para todas las funciones de la aplicación web.

Diseño arquitectónico, identifica la estructura hipermedia global para la aplicación web.

Diseño de componentes, desarrolla la lógica de procesamiento detallado que se requiere para implementar componentes funcionales.

### **Generación de páginas** *web*

La generación de páginas web es la fase donde se desarrollaron las páginas que componen la aplicación web, así como la creación y edición de imágenes y animaciones que forman parte de la aplicación y, del mismo modo en esta fase se crean las tablas en la base de datos, para ello se utilizan las herramientas automatizadas. Para la elaboración de páginas web se utilizan lenguajes como: HTML, XML y otros lenguajes orientados a procesos.

## **Pruebas a la aplicación** *web*

Esta fase permite ejercitar al software con la finalidad de encontrar errores, se examina una a una las dimensiones de calidad del contenido donde se evalúa tanto el ámbito sintáctico como semántico, la funcionalidad de la interfaz, la estructura, la facilidad, la navegabilidad para garantizar toda la sintaxis y semántica de la navegación, la compatibilidad, la interoperabilidad y la seguridad de toda la aplicación web. Entre las pruebas que se realizan a una aplicación web, se tienen las siguientes:

Pruebas de interfaz, que ejercita los mecanismos de interacción y valida los aspectos estéticos de la interfaz del usuario.

Pruebas de navegación, el objetivo de esta prueba es garantizar que todos los mecanismos que permiten al usuario de la aplicación web viajar a través de ella sean funcionales y así mismo validar que cada unidad semántica de navegación pueda ser alcanzada por la categoría de usuario adecuada.

Pruebas de seguridad, incorpora una serie de pruebas diseñadas para explorar las vulnerabilidades en la aplicación web y su ambiente.

# **CAPÍTULO III. DESARROLLO**

#### **3.1 Fase I. Formulación**

En esta fase se realizaron una serie de entrevistas no estructuradas a los empleados y clientes de la empresa que permitieron realizar un estudio de la situación actual dentro de la empresa TELCOR C.A. (ver apéndice A), a través de dicho estudio se determinaron una serie de planteamientos respondidos a continuación:

¿Cuál es la principal motivación (necesidades del negocio) para la aplicación we<sub>b</sub>?

La principal motivación para la aplicación web es la de informar a los clientes de la empresa TELCOR C.A. y a las personas en general de los nuevos productos y servicios que ofrecen, así como permitir a sus clientes solicitar los servicios ofrecidos y acceder a la información relacionada con los mismos, y además que el personal autorizado que labora en la empresa pueda tener un registro organizado de las solicitudes requeridas por sus clientes.

¿Cuáles son los objetivos que debe satisfacer la aplicación web?

La aplicación web debe permitir la visualización de la información relacionada con la empresa en relación a la misión, visión, productos, servicios y permitir el envío de comentarios así como de *curriculum* desde cualquier lugar a través de Internet. Permitir a sus clientes solicitar servicios y obtener sus estados de cuenta, y además que presente reportes relacionados con los clientes y solicitudes de los mismos.

¿Quién usará la aplicación web?

Los principales usuarios de la aplicación web son los clientes, personal técnico, administrativos y gerenciales pertenecientes a la empresa TELCOR C.A. y además, al público en general interesados en los productos y servicios prestados por dicha empresa.

Tomando como base las respuestas presentadas anteriormente se logró determinar las metas informativas y aplicables, las cuales constituyen la base del desarrollo del portal vertical. Dichas metas se mencionan a continuación:

# **Metas informativas**

Se presentará información acerca de: la empresa TELCOR C.A. su historia, misión, visión, productos y servicios ofrecidos por la misma

## **Metas aplicables**

Permitirá realizar las siguientes operaciones: Realizar comentarios o reclamos Realizar solicitudes de servicios Visualizar los estados de cuentas de clientes Registrar nuevos clientes y usuarios Obtener reportes detallados de solicitudes y clientes Actualizar productos y servicios Realizar el mantenimiento de la aplicación.

De igual forma por medio del estudio obtenido de las entrevistas, reuniones con representantes de la empresa, observación directa realizada en la misma, se logró determinar los aspectos y necesidades que debe cumplir la aplicación, estos fueron clasificados en requisitos funcionales y no funcionales, los cuales se presentan a continuación:

#### **Requisitos funcionales**

Los usuarios podrán visualizar información referente a la empresa, productos y servicios, para ello la aplicación debe permitir a los usuarios buscar y consultar la información que requieran.

La aplicación debe permitir el registro de usuarios y servicios.

Los clientes podrán consultar sus estados de cuenta y realizar solicitudes de servicios a través de la aplicación.

La aplicación debe permitir a los usuarios autorizados descargar utilidades, así como actualizar de la información presentada en el portal y el mantenimiento de la base de datos.

#### **Requisitos no funcionales**

Desarrollar la aplicación a través de los programas pertenecientes a *MacromediaStudio* y que está pueda funcionar correctamente y ser visualizada bajo navegadores Web gráficos, como lo son Internet Explorer y Mozilla.

La aplicación Web debe poseer una interfaz gráfica de fácil uso e intuitiva que permita la interacción con el usuario.

#### **Perfil de usuario**

.

Los usuarios proyectados para la utilización del portal vertical son todas las personas sin ningún tipo de distinción, ya que para el diseño del mismo se consideraron los principios de usabilidad propuestos por Tognazzini (50) (ver anexo A). A continuación se muestran los perfiles de usuarios identificados:

Clientes: estos están representados por los usuarios públicos y clientes registrados en la empresa, los mismos pueden consultar información referente a la empresa, servicios y productos ofrecidos por la misma, enviar comentarios y *curriculum* y, además llenar solicitudes de servicios y obtener sus estados de cuentas. Por ejemplo, un cliente al que la empresa le presta el servicio de Internet.

Técnicos: está conformado por los empleados de la empresa pertenecientes a los departamentos de Informática, Telecomunicaciones y Soporte técnico, éstos además de poder consultar información referente a la empresa, servicios y productos prestados por la misma, enviar comentarios, podrán realizar descargas de la información y aplicaciones que requieran. Por ejemplo, un técnico de radio.

Personal administrativo: está representado por los empleados pertenecientes al departamento administrativo de la empresa y podrán incluir, modificar y visualizar la información relacionada con los clientes, descargar información requerida y realizar las mismas operaciones que cualquier usuario público. Por ejemplo: secretaria administrativa.

Personal gerencial o administrador de la aplicación: es aquel que podrá incluir, eliminar, modificar y visualizar información relacionada con los usuarios, solicitudes de servicio, visualizar los *curriculum* enviados a través del portal y obtener reportes relacionados con clientes, podrán incluir y modificar información y aplicaciones (programas) requeridos por el personal técnico y administrativo que labora en la empresa. Por ejemplo, el presidente de la empresa o jefe del departamento de informática.

Posteriormente se procedió a definir el ámbito de la aplicación web, lo que permitió delimitar el sistema, en este se describieron procesos y funciones del sistema.

### **Definición del ámbito**

El portal presenta información relacionada con la empresa TELCOR C.A. permite registrar los datos de las solicitudes de servicios, clientes y, además contiene aplicaciones (programas) requeridos por el personal de la misma.

Los usuarios públicos llenarán los formatos correspondientes a los comentarios o envíos de *curriculum* y el registro de nuevos clientes a través del portal vertical. Al realizar el registro de un cliente el sistema busca automáticamente si se encuentra en la base de datos de los clientes de la empresa, en caso de que no se encuentre le notifica al usuario que los datos ingresados no pertenecen a ningún cliente registrado en la empresa.

Los usuarios están identificados por un nombre de usuario y una contraseña, en el caso de ser cliente está contraseña está representada por el código de cliente con el que se encuentra registrado en la empresa, el cual está expresado en todas las facturas emitidas en la misma. Los clientes registrados llenarán los datos de las solicitudes de servicios y podrá consultar su estado de cuenta a través de la página web (portal), una vez visualizado el estado de cuenta, el sistema le dará la opción de imprimir o guardar el mismo.

Al ser completada la solicitud de servicio por parte del cliente, el sistema lo registra y lo marca como pendiente, hasta que los administradores aprueben dicha solicitud de servicio y así el sistema emite un reporte para que el personal autorizado verifique vía telefónica con el cliente la veracidad de la misma, el cliente se dirige a la empresa para obtener una copia sellada de su solicitud y así se procederá a la instalación del servicio. Los clientes pueden solicitar varios servicios o la modificación de algún servicio que ya tengan.

El personal administrativo a través del portal debe actualizar la información que se posee de los clientes, relacionada con la última factura emitida, para que de esta manera el sistema automáticamente calcule el estado de cuenta de los clientes. Se tiene un área o modulo en el portal donde el personal autorizado puede descargar información y aplicaciones, y además obtener reportes emitidos por el sistema en relación con las solicitudes y los clientes.

# **Funciones**

A continuación se presentan las funciones principales que se pueden realizar por medio de la aplicación a través de la web:

Registrar usuarios.

Registrar solicitudes de servicios.

Enviar comentarios y *curriculum.*

Descargar información y aplicaciones.

Generar reportes de clientes y de las solicitudes de los mismos.

Visualizar, guardar o imprimir estados de cuentas.

Así mismo el análisis de la información recopilada permitió el desarrollo de los casos de uso, los cuales ayudaron a entender como perciben los usuarios su interacción con la aplicación web y detallar los aspectos necesarios para la creación de un modelo de análisis efectivo. A continuación en la figura 8 se muestra el primer diagrama de caso de uso realizado durante el desarrollo del portal vertical.

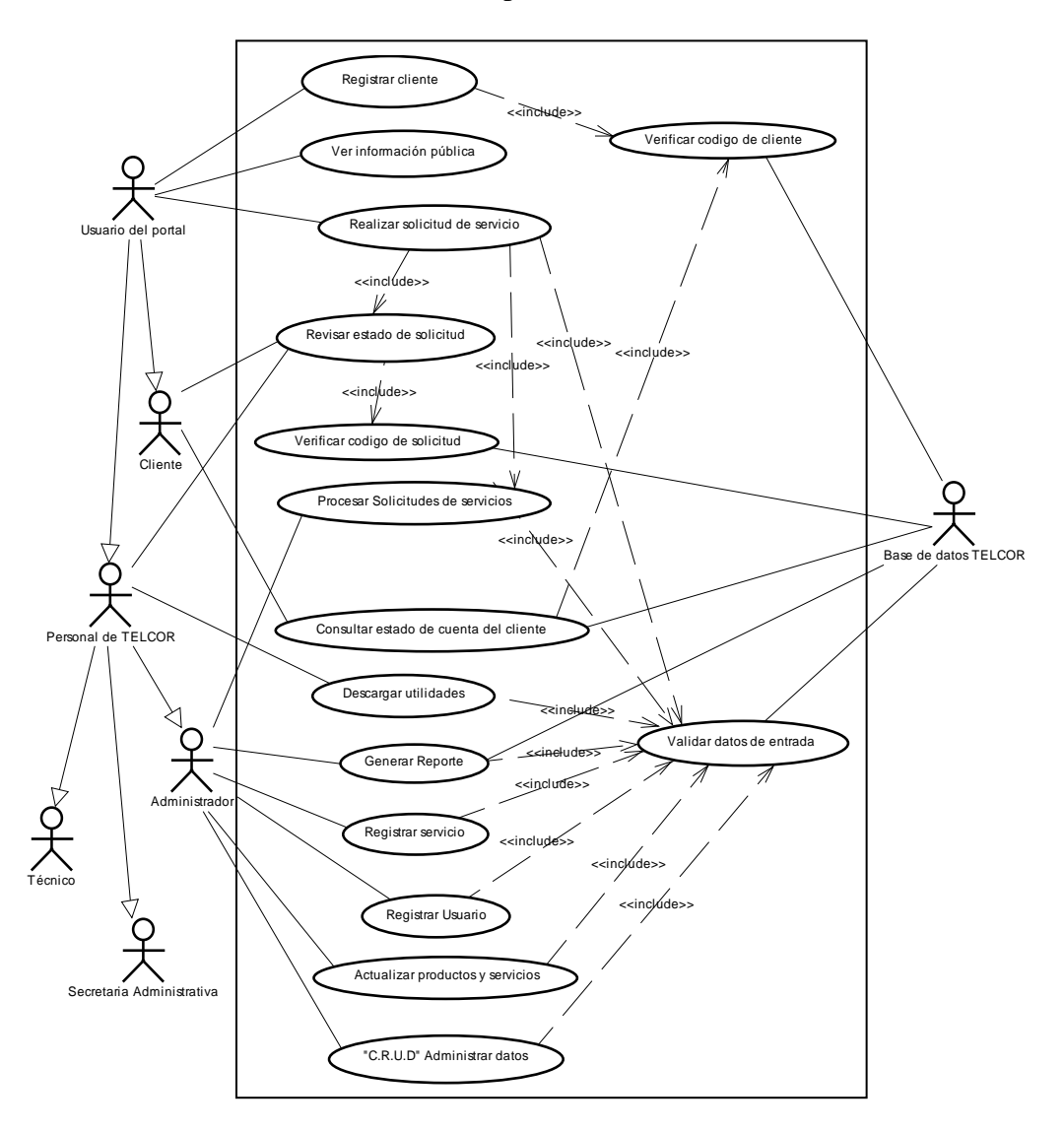

Figura 8. Diagrama de casos de uso del portal vertical de la empresa TELCOR C.A.

# **3.2 Fase 2. Planificación del Proyecto**

En esta fase se elaboró una planificación de las actividades necesarias para el desarrollo de la aplicación, para esto se creó un diagrama gantt, el cual permitió visualizar la presentación de las actividades, sus duraciones y los momentos en que deben comenzar y terminar cada una de ellas (ver apéndice B). Se determinaron los recursos humanos, software reutilizable y de entorno, requeridos para el desarrollo de la aplicación y por último se elaboró la evaluación de los riesgos.

# **Recursos**

Se realizó un estudio de la especificación del ámbito del sistema y todas sus implicaciones para definir los recursos que se utilizarían en la construcción del mismo. Estos recursos se especifican bajo las siguientes categorías:

### **Recursos humanos**

El desarrollo del portal vertical estuvo a cargo de una sola persona. Con conocimientos de programación y diseño de sitios web en HTML y PHP, manejo de bases de datos PostgreSQL, programas como *Fireworks*, *Flash* y *Dreamweaver*  pertenecientes a la Suite Macromedia Studio 2008 y, uso y configuración de servidores web mediante Apache.

# **Recursos de software reutilizable**

Durante el desarrollo de la aplicación se contó con una animación diseñada en *Flash 8*, la cual fue modificada para ser adaptada a las nuevas exigencias y fue utilizada en la creación del portal vertical, de igual forma se utilizaron rutinas de mantenimiento de bases de datos, como lo son: insertar, modificar y eliminar, incluidas en el software de aplicación *Dreamweaver 8*.

## **Recursos de entorno**

Los recursos de entorno son aquellos representados por los componentes de *hardware* y *software*, necesarios para el desarrollo del portal vertical.

#### **Componentes de hardware**

Los requerimientos mínimos de hardware utilizados para el desarrollo del portal vertical son: Procesador Intel 1.73 GHz Memoria RAM de 1 GB. Unidad DVD-RAM Disco Duro de 40 GB.

# **Componentes de software**

*MacromediaStudio8* (para la interfaz del portal, las ediciones de imágenes y animaciones), *Postgresql 8.2* (como manejador de base de datos), *php 5.0* (como lenguaje de programación), *PowerDesigner 12.0* (para la creación de los diagramas)*,*  como servidor se utilizó el *Apache 2.2*, debido a que es multiplataforma y la documentación del proyecto se realizó en el sistema operativo *Ubuntu 6.10* con la herramienta *OpenOffice.org 2.2*.

# **Evaluación de riesgos**

Se realizó un evaluación de los riegos que se pueden presentar durante el desarrollo del portal vertical, a continuación en la tabla 1 se presenta los riesgos identificados, su probabilidad e impacto, junto con un plan de contingencia para gestionar cada riesgo.

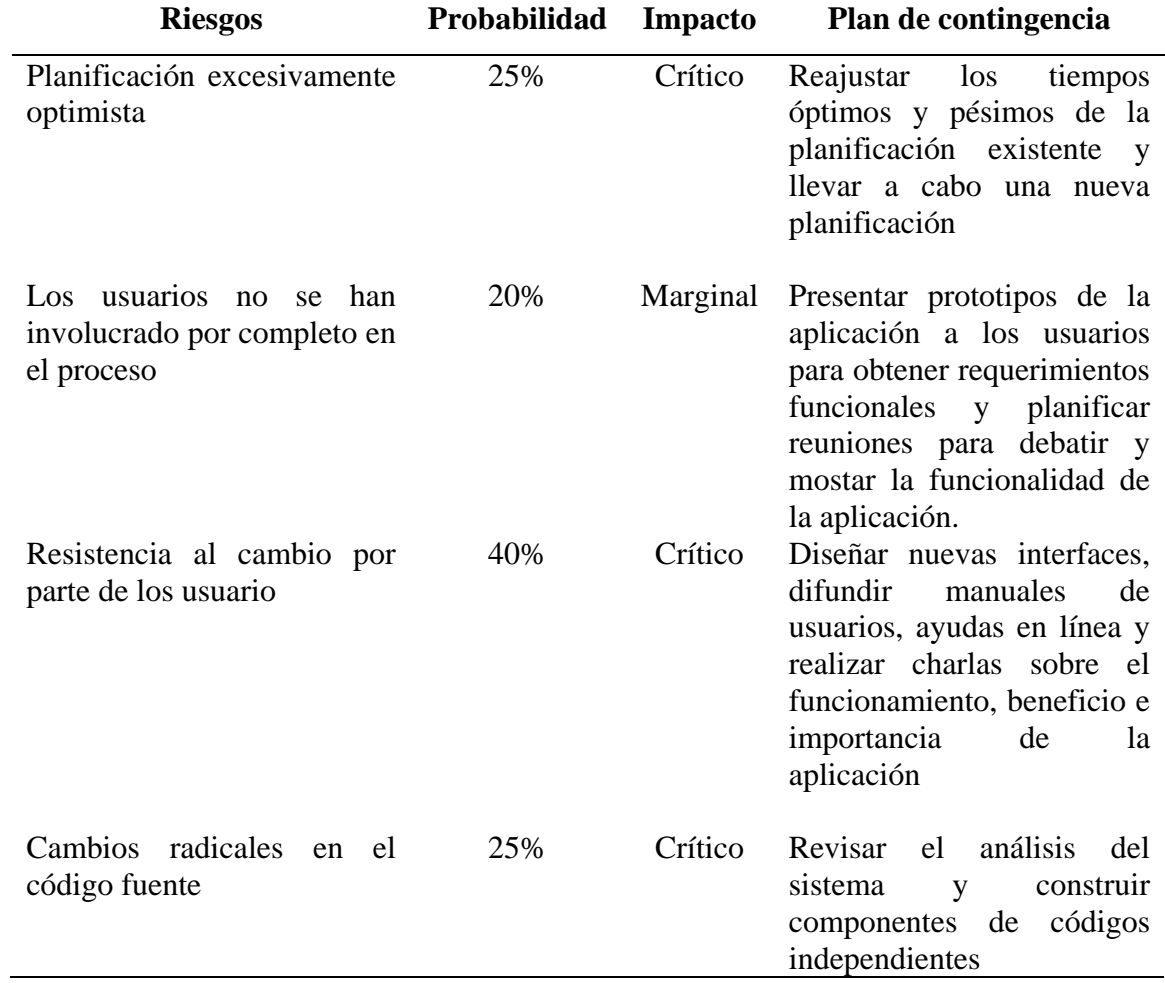

# Tabla 1. Riesgos estimados durante el desarrollo del portal vertical

# **Impacto:**

- 1. Despreciable
- 2. Marginal
- 3. Crítico
- 4. Catastrófico

Los riesgos presentados fueron analizados tomando en cuenta cada uno de los controladores de riesgo que los afectan, tales como: desempeño, costo, soporte, y calendarización.

## **3.3 Fase 3. Análisis de los requisitos de la aplicación Web**

En esta fase se analizaron los requisitos planteados en la fase de formulación y la información relacionada con el perfil de usuario obtenido, lo que permitió el desarrolló de la jerarquía de usuarios para el portal vertical, la cual se presenta en el apéndice C y el refinamiento de los casos de usos planteados (ver apéndice D). Tomando como base los requisitos planteados se llevaron a cabo cuatro actividades de análisis para de esta manera proceder al desarrollo de los mismos. Estas actividades y sus resultados se muestran a continuación:

# 3.3.1 Modelo de contenido

En el modelo de contenido se encuentran los elementos estructurales que representan los requisitos de contenido para la aplicación web, dichos elementos se componen por los objetos de contenido, en este modelo se identificaron los elementos estructurales presentes en el portal vertical. A continuación en la tabla 2 se muestra el contenido presente en el portal vertical.

| Contenido | Contenido en formato HTML y PHP   |
|-----------|-----------------------------------|
| Empresa   | Origen de la empresa TELCOR C.A.  |
| Misión    | Misión de la empresa TELCOR C.A.  |
| Visión    | Visión de la empresa TELCOR C.A.  |
| Productos | Productos Nec, Motorota y Lanpro. |

Tabla 2. Contenido presente en el portal vertical

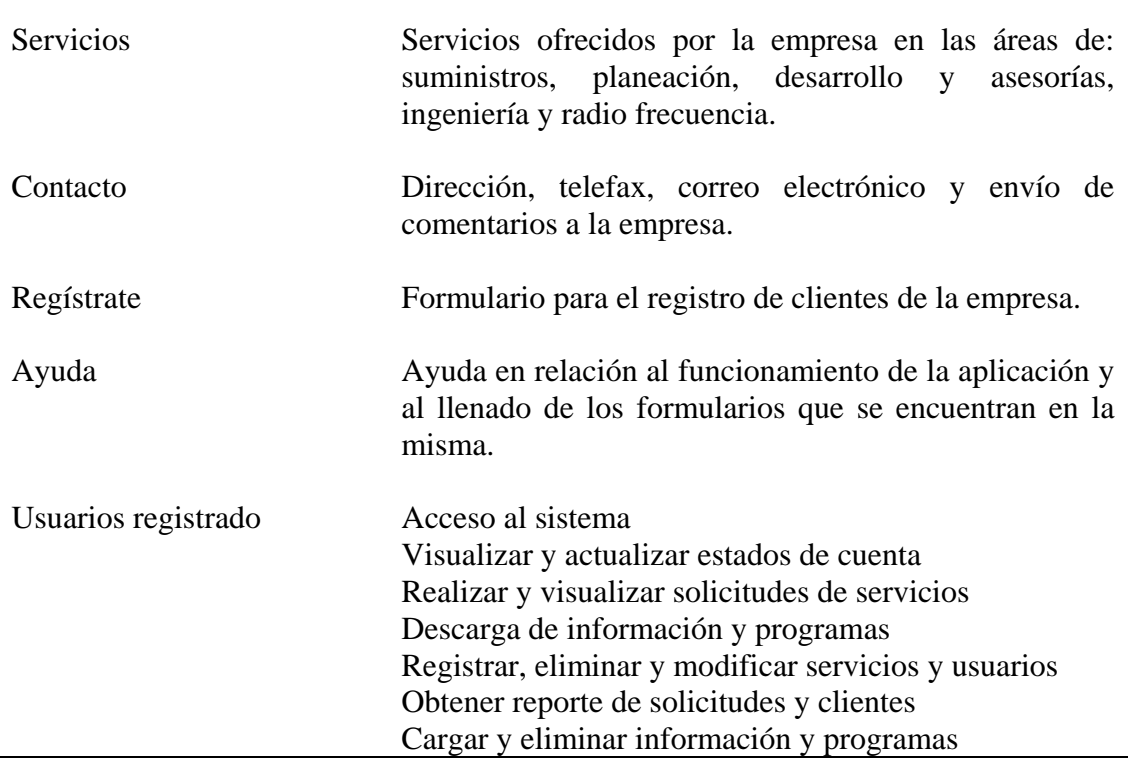

Entre otros objetos de contenido presentes en el portal vertical, se encuentran las imágenes estáticas y dinámicas empleadas en el desarrollo del mismo (ver apéndice E). Además el modelo de contenido incluye el modelo de datos y las clases de análisis identificadas como resultado del análisis de los casos de uso elaborados. A continuación en la tabla 3 se presenta las clases creadas y la descripción de los datos que contienen cada una de ellas y en el apéndice F se muestra el modelo de datos y el modelo de clases con el nombre, atributos y operaciones para cada clase creada.

**Clases Descripción**  Usuarios Datos personales de los usuarios. Productos Datos de los productos que ofrece la empresa TELCOR C.A.

Tabla 3. Lista de clases y sus descripciones

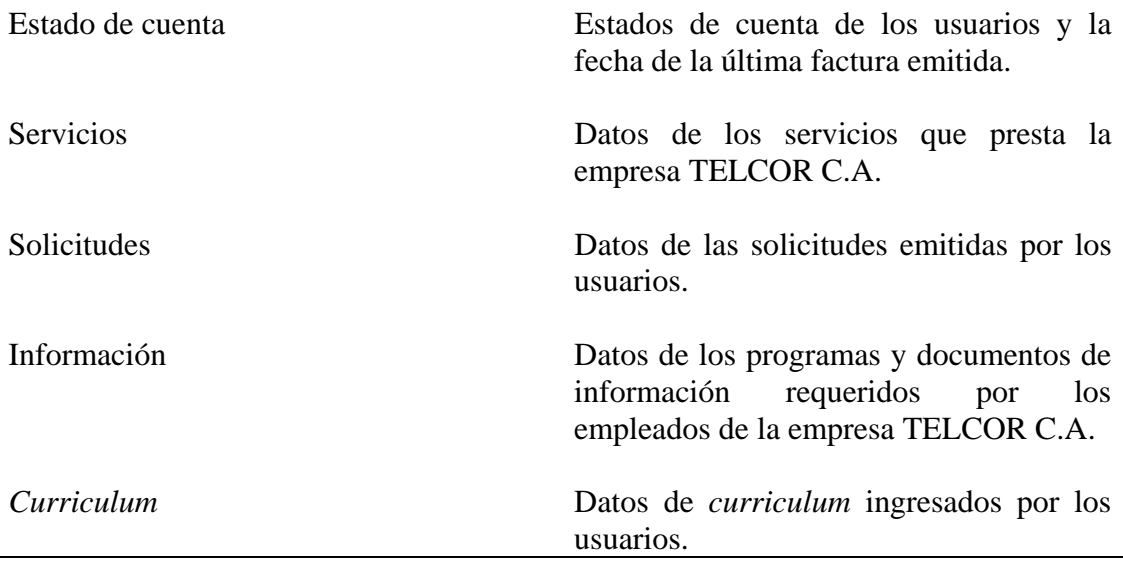

# 3.3.2 Modelo de interacción

Para el desarrollo del modelo de interacción se analizaron los casos de uso desarrollados. A continuación en la tabla 4 se presenta la lista de actores y operaciones que éstos pueden realizar a través del portal vertical, por ello se considera que la frontera del sistema esta enmarcado por el portal vertical de la empresa TELCOR C.A.

Posteriormente se realizó un estudio de la interacción de los actores, el sistema, y las clases del sistema, el cual fue representado a través de los diagramas de secuencia de UML para reflejar dicha interacción. En el apéndice G se presentan los diagramas de secuencia para cada uno de los casos de uso identificados.

| Tabla 4. Lista de actores y casos de usos relacionados |                         |
|--------------------------------------------------------|-------------------------|
| <b>Actores</b>                                         | Casos de usos           |
| Usuario público                                        | Realizar comentario     |
|                                                        | Ingresar curriculum     |
|                                                        | Ver información pública |
| Cliente registrado                                     | Realizar comentario     |
|                                                        | Ingresar curriculum     |

Tabla 4. Lista de actores y casos de usos relacionados

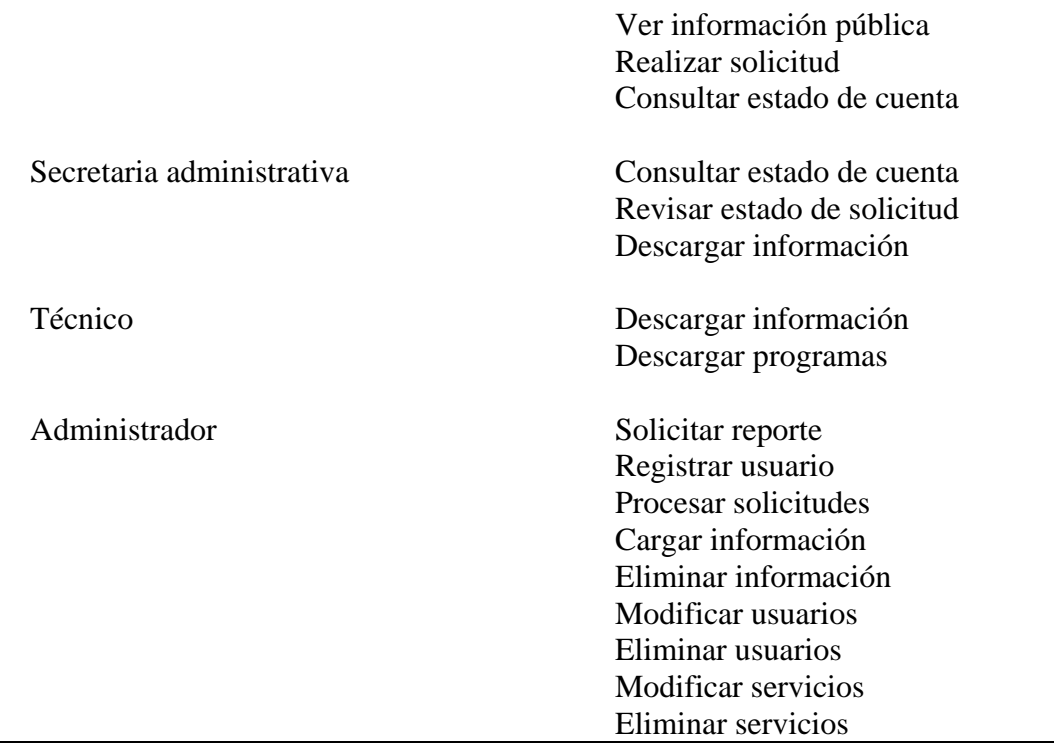

# 3.3.3 Modelo funcional

En esta fase se identificó la funcionalidad observable respecto al usuario y las operaciones dentro de las clases de análisis, las cuales fueron evidenciadas a través de la descripción detallada de cada uno los casos de uso, la misma está presentada en el apéndice H.

# 3.3.4 Modelo de configuración

Para el desarrollo de este modelo se realizó un estudio de las características de hardware y del ambiente del sistema operativo que debe tener tanto el servidor como el equipo del usuario, para evaluar que la infraestructura permita el acceso a la aplicación desde la ubicación del usuario. Dicho estudio determinó que el portal vertical de la empresa TELCOR C.A. podrá ser accedido vía web en cualquier momento, debido a que no requiere un software adicional o un navegador en específico. El portal vertical cuenta con una sección de identificación de los usuarios para acceder a la parte privada del mismo, lo que indica la seguridad del mismo. En la figura 9 se muestra el diagrama de despliegue elaborado, el cual especifica la distribución, entrega e instalación de las partes que configuran el sistema físico.

El desarrollo del portal vertical se desarrolló mediante la utilización de estándares web considerados en los principios de usabilidad propuestos por Tognazzini (50) (ver anexo A), por ello se asegura que existe una compatibilidad total entre navegadores, tales como: *Internet Explorer, Mozilla Firefox* y otros, de igual forma con los sistemas operativos, tales como: *Windows* y *Linux.*

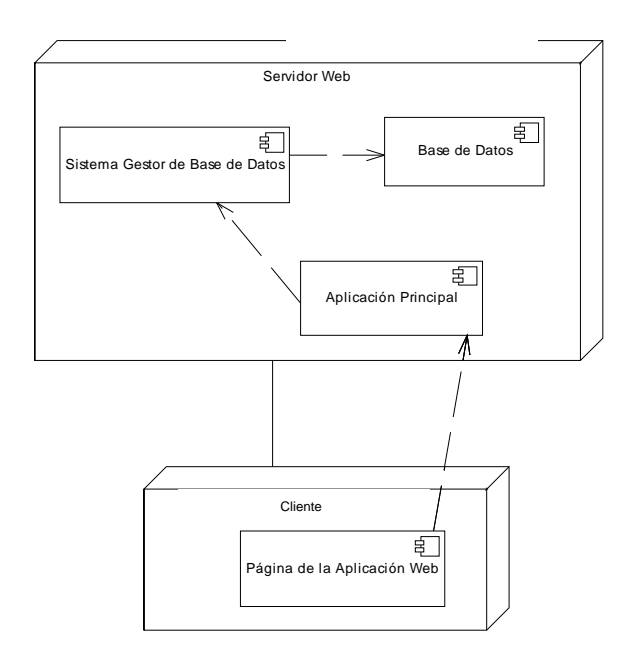

Figura 9. Diagrama de despliegue del portal vertical de la empresa TELCOR C.A.

#### **3.4 Fase 4. Diseño de la aplicación Web**

En esta fase se sostuvieron una serie de reuniones con los representantes de la empresa TELCOR C.A. y se identificaron los requisitos de calidad que deben estar presentes en la aplicación, los cuales se presentan en la tabla 5.

| <b>Requisitos</b>          | Descripción                                              |
|----------------------------|----------------------------------------------------------|
| Facilidad de uso           | Comprensibilidad global del sitio.                       |
|                            | Características de ayuda.                                |
|                            | Características<br>especiales:<br>la.                    |
|                            | aplicación se encuentra en distintos                     |
|                            | colores y en un tamaño de letra                          |
|                            | adecuado.                                                |
| Funcionalidad              | Capacidades de búsqueda: sección                         |
|                            | conectada al buscador Google.                            |
|                            | Características de navegación:                           |
|                            | dispone de botones ubicados                              |
|                            | estratégicamente e internamente no                       |
|                            | depende del navegador.                                   |
|                            | Características de visualización.                        |
| Confiabilidad              | Correcto procesamiento de vínculos<br>entre las páginas. |
|                            | Validación de entrada de usuario:                        |
|                            | sección de acceso al sistema.                            |
|                            |                                                          |
| Eficiencia                 | Desempeño en tiempo de respuesta                         |
|                            | a la hora de generar los estados de                      |
|                            | cuenta y reportes.                                       |
| Facilidad de mantenimiento | Facilidad de corregir y actualizar                       |
|                            | productos y servicios.                                   |

Tabla 5. Requisitos de calidad presentes en la aplicación

En esta fase se desarrolló un modelo que contiene la mezcla adecuada de estética, contenido y tecnología. Se llevaron a cabo cinco actividades de diseño, de las cuales se obtuvieron los siguientes resultados:

# 3.4.1 Diseño de interfaz y estético

Para la creación de la interfaz del portal vertical, se diseñó una interfaz representativa a la empresa TELCOR C.A. en su encabezado se creó una animación que presenta aspectos resaltes de la empresa, posee una sección de publicidad.

En la parte estética se procedió a evaluar combinaciones de tipos de fuentes, calores y tamaño, donde se determinó que las familia de fuentes utilizadas son *Arial, Helvetica y sans-serif* y de tamaño 12, debido a permiten la mayor accesibilidad para el usuario, por que ofrecen la mayor facilidad para ser leídas en pantalla. Se tomaron en cuenta los criterios resaltantes de usabilidad y accesibilidad propuestos por Tognazzini (50) (ver anexo A), y por ello se desarrollaron tres interfaces de diferentes colores, dándole la libertad al usuario de elegir la interfaz de su preferencia. La gama de colores seleccionada fue azul, roja y verde, con degradaciones en cada una de las tonalidades, combinados con un fondo blanco para la mayor legibilidad de las letras. De esta forma se obtuvo una interfaz basada en estándares web.

Las figuras 11, 12 y 13 muestran las páginas de la empresa TELCOR C.A en cada una de sus tonalidades y se indican sus elementos principales.

Al ubicarse sobre los botones de selección de interfaz, se refleja cada una de las posibles interfaces para que de esta manera el usuario seleccione la interfaz de su preferencia. La figura 14 presenta la manera en que se presentan las posibles interfaces al usuario.

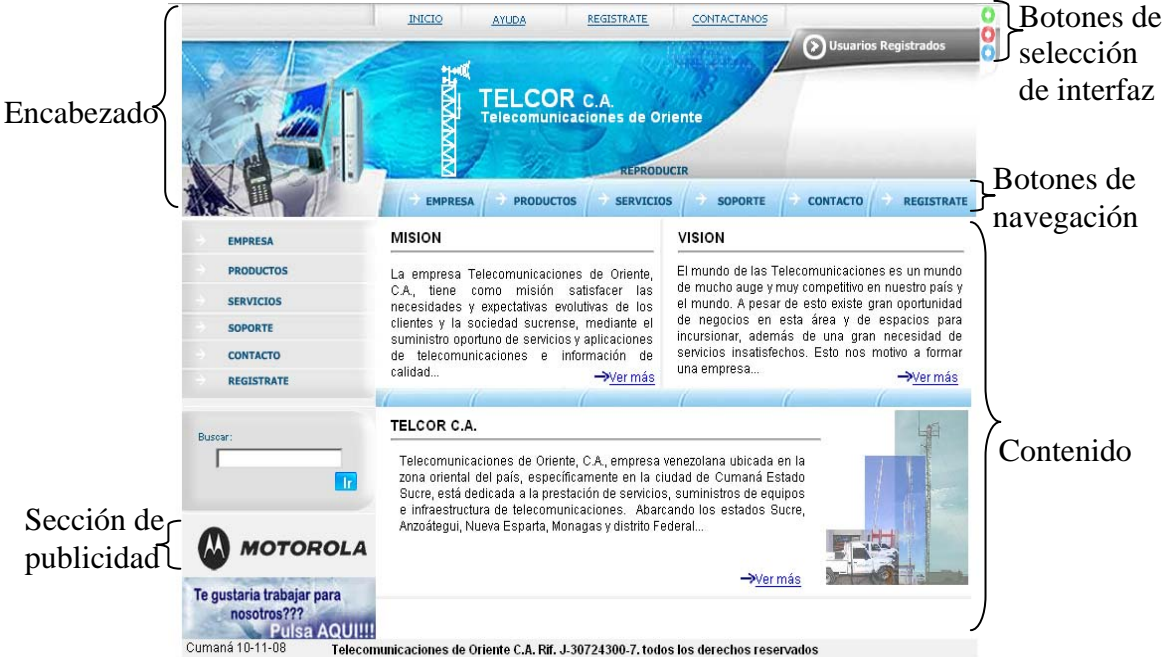

Figura 11. Página principal de la Empresa TELCOR C.A.

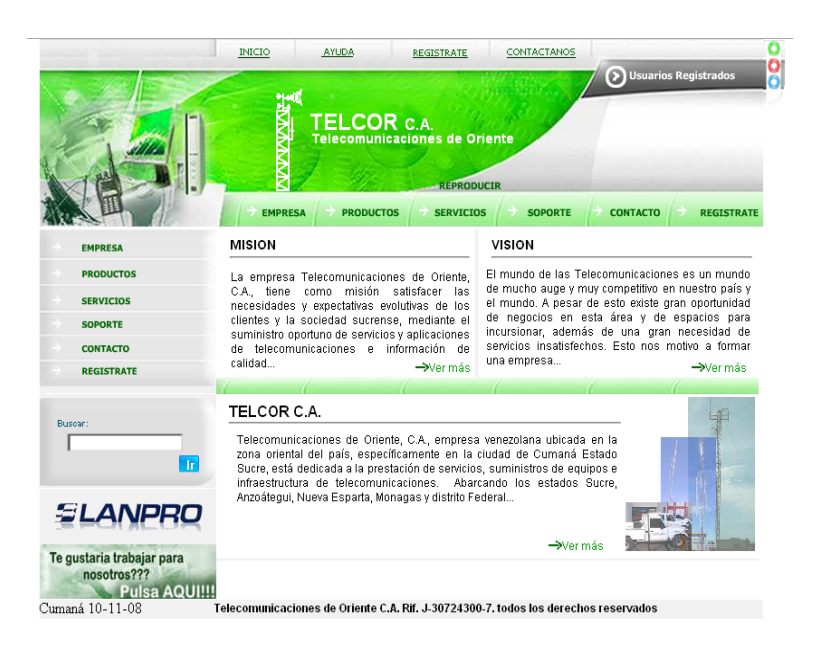

# Figura 12. Página de la Empresa TELCOR C.A. en la tonalidad verde

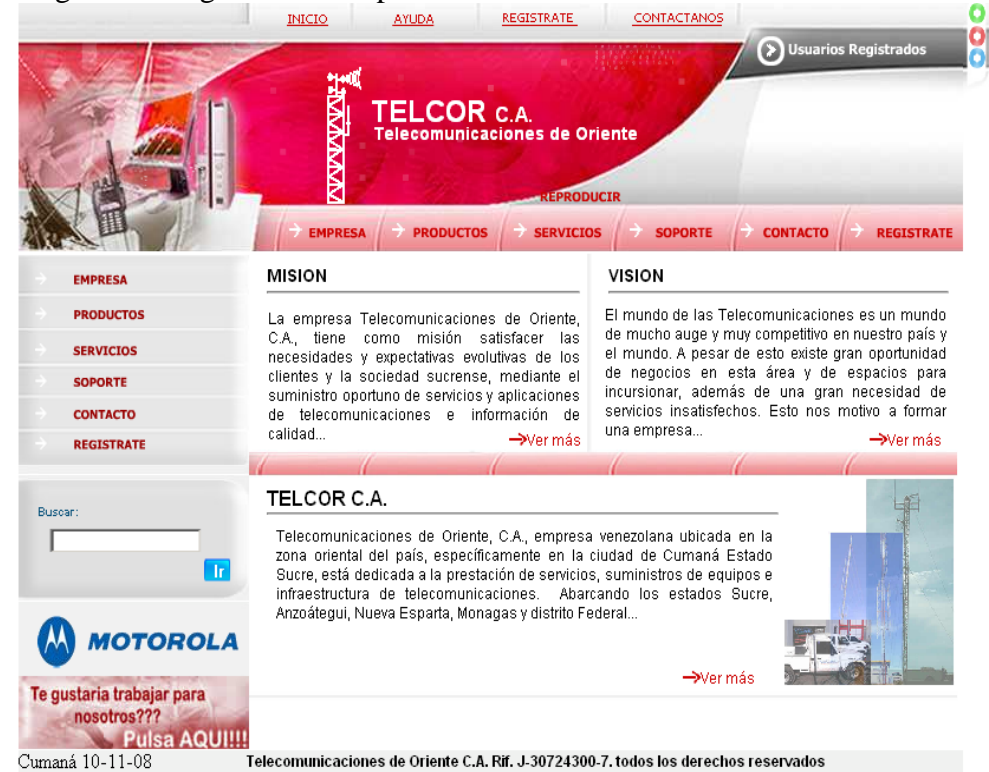

Figura 13. Página de la Empresa TELCOR C.A. en la tonalidad rojo

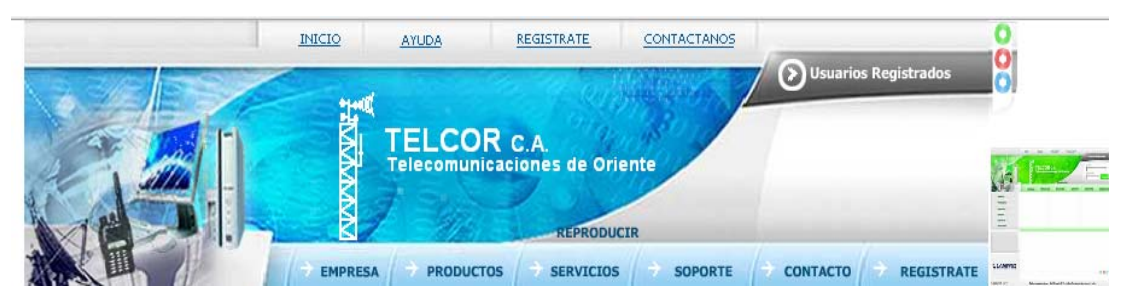

Figura 14. Presentación de la interfaz verde desde la página principal

# 3.4.2 Diseño de contenido

El contenido presentado en el portal vertical se encuentra distribuido de una manera uniforme, para ello se definió una plantilla y se estructuró el contenido, en dicha plantilla se realizó el bosquejo de todo el contenido que se presenta en el portal vertical.

En el portal vertical el contenido se muestra en el centro de las páginas web, en la parte izquierda se presentan los bloques de navegación, búsqueda y publicidad (Ver figura 15).

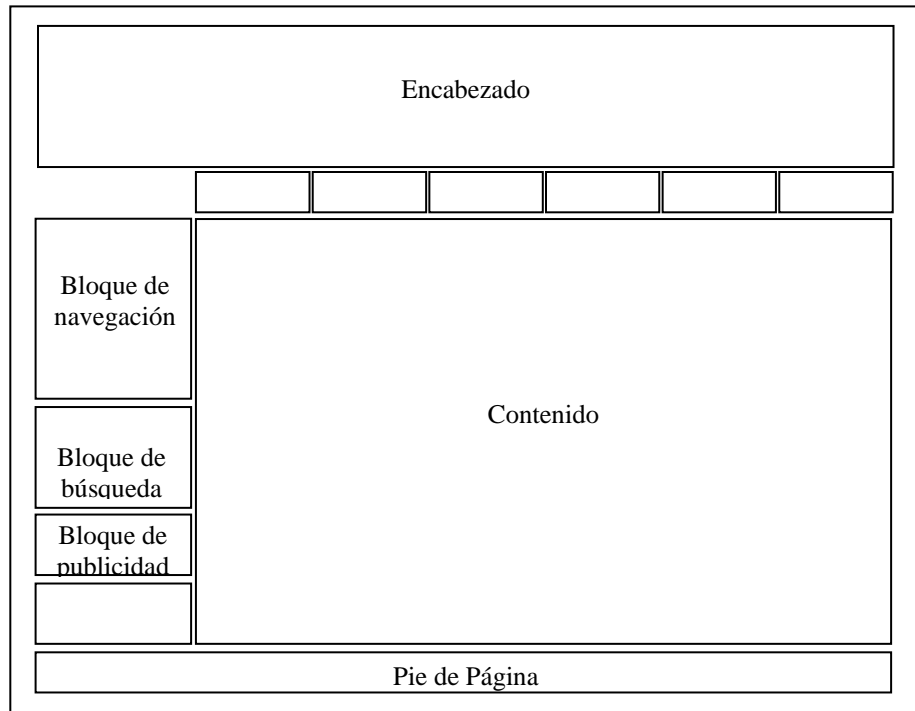

Figura 15. Estructura de presentación del contenido

Durante el diseño de contenido se realizaron estudios en relación a las clases de análisis obtenidas en la fase 3 denominada, análisis de los requisitos de la aplicación web, en donde se determinó la agregación de la clase imágenes al diagrama de clases (ver apéndice I).

#### 3.4.3 Diseño de navegación

El flujo de navegación entre los objetos de contenido se reflejó a través de bloques de navegación que permiten los enlaces con las páginas que componen el portal vertical. Estos bloques contienen la información relacionada a cada botón, debido a que la interfaz del portal se diseñó de tal manera que fuera intuitiva para los usuarios, de esta forma se estableció una navegación uniforme. En los bloques de navegación presentes en la página principal del portal se presentan las siguientes opciones:

**Empresa**, muestra una página que contiene información relacionada con la historia de la empresa TELCOR C.A. acompañada de una imagen representativa de la misma, dentro de esta página se encuentra un enlace a la galería de fotos de la empresa.

**Productos**, muestra enlaces relacionados con las principales marcas de productos que ofrece la empresa (Ver figura 16).

**Servicios**, muestra una página que presenta toda la información relacionada a los servicios que ofrece la empresa en las áreas de: (a) Suministros, (b) Planeación, desarrollo y asesorías, (c) Ingeniería y (d) Radio frecuencia.

**Soporte**, muestra información relacionada al grupo de soporte técnico.

**Contacto**, accede a la página que permite el envío de comentarios directamente a la empresa.

**Regístrate**, permite a los usuarios el registro de los clientes de la empresa.

**Ayuda**, presenta el mapa del portal.

**Inicio**, permite ir a la página principal del portal.

**Usuarios registrados**, permite el acceso al sistema.

En la figura 17 se muestra un ejemplo de un bloque de navegación ubicado en la página principal del portal vertical de la empresa TELCOR C.A.

**PRODUCTOS** 

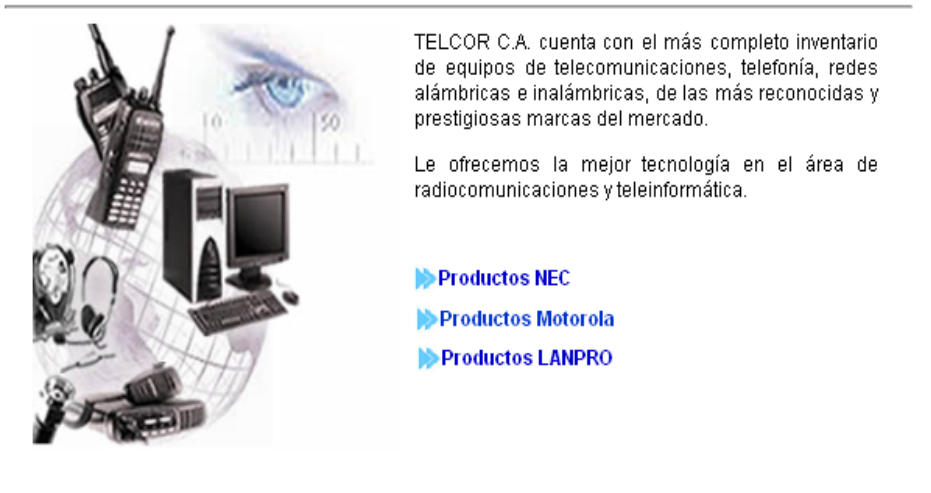

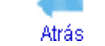

Figura 16. Páginas de productos

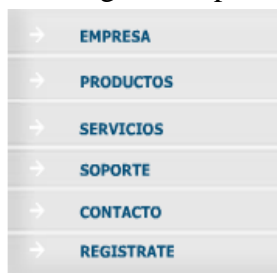

Figura 17. Bloque de navegación presente en la página principal del portal

El portal vertical cuenta además con navegación alternativa. En toda la aplicación se conserva una estructura uniforme, los bloques de navegación en todas las páginas y en las diferentes sesiones de usuarios se presentan en el mismo lugar y cada una de las páginas que se presentan tiene en la parte superior un título identificativo del lugar donde se encuentra el usuario.

# 3.4.4 Diseño arquitectónico

Se identificó una arquitectura de diseño de tres capas, llamada modelo vista controlador (MVC) para la aplicación, la cual desacopla la interfaz de la navegación del comportamiento de la aplicación, y argumenta que mantener la separación de la interfaz, aplicación y navegación simplifica la implementación y mejora la reutilización, y para el contenido se adoptó una arquitectura de tipo jerárquica lineal. En el apéndice J se presenta la arquitectura del contenido de la aplicación para el área pública y para el área privada, las cuales componen el portal vertical de la empresa TELCOR C.A, y el diagrama de arquitectura MVC empleado en la aplicación.

#### 3.4.5 Diseño de componentes

Se desarrolló el diagrama de componentes UML, el cual representa de una manera detallada los componentes funcionales requeridos para el desarrollo de la aplicación (ver apéndice K).

## **3.5 Fase 5. Generación de páginas Web**

Para el cumplimiento de esta fase se desarrollaron las páginas que componen la aplicación y para ello se emplearon herramientas automatizadas como *Dreamweaver 8* y lenguajes como HTML y PHP en su versión 5.0, para la creación de los *scripts* se utilizó el lenguaje *JavaScript.* Para la creación y edición de imágenes se utilizó el editor de imágenes *Fireworks 8* y para las animaciones se empleó *Flash 8*. Para la administración de la base de datos se empleó el cliente pgAdmin III del sistema gestor de base de datos PostgreSQL. A continuación en las figuras 18, 19, 20 y 21 se presentan ejemplos de: páginas de contenido, desarrollo de un página web con la aplicación Dreamweaver, edición de imágenes con la aplicación *Fireworks* y edición de animaciones con la aplicación *Flash.* 

El cliente gráfico pgAdmin III, se utilizó con la finalidad de administrar la base de datos diseñada, permitiendo la creación de tablas, restricciones y consultas de datos registrados. En las figuras 22 y 23 se presenta la pantalla inicial del pgAdmin y la vista de una tabla desde este cliente.

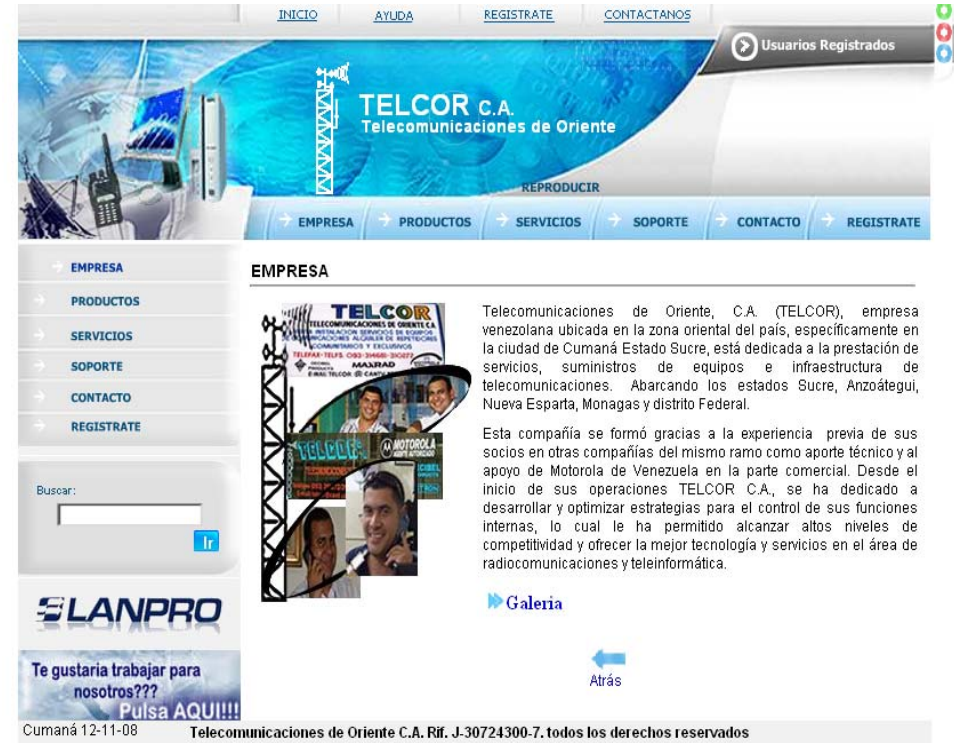

Figura 18. Bloque ejemplo de página de contenido

|                                                                                                    |                                                                                                    | go 16 E d'4 daqib f                                                                                                    |                                                                                                    | $E$ $CSS$                                                                                                    |                                                                                                    |                                                                                                    |
|----------------------------------------------------------------------------------------------------|----------------------------------------------------------------------------------------------------|----------------------------------------------------------------------------------------------------|----------------------------------------------------------------------------------------------------|----------------------------------------------------------------------------------------------------|----------------------------------------------------------------------------------------------------|----------------------------------------------------------------------------------------------------|
|                                                                                                    |                                                                                                    |                                                                                                    |                                                                                                    | v Aplicación                                                                                                    |                                                                                                    |                                                                                                    |
| registrate.php                                                                                                    |                                                                                                    |                                                                                                    | $ \theta$ x                                                                                                    | Componentes<br>ases Vincul Comp                                                                                                    |                                                                                                    |                                                                                                    |
| O Códgo <> Dividir <a> Diseño </a>                                                                                                    | Titulo: Documento sin titulo                                                                                               | で 6. 8. 0. 0 風る                                                                                                    |                                                                                                    |                                                                                                    |                                                                                                    |                                                                                                    |
| 307<br>5388<br>$\epsilon$ /script $\epsilon$<br>389<br>25 390<br><body><br/>391<br/>□<br/>392<br/>7393<br/>odiv class="Estilol" id="Laver11"&gt;<br/>394<br/>4   395<br/>(3 396<br/>Ctr's<br/>397<br/>398<br/>z,<br/>DC/tds<br/>2999</body> | <div align="justify" class="Estilo2"><br/><table border="0" width="596"><br/>chd. widths"106"; Odvey: c/hds.</table></div> | <form action="" method="post" name="forml" onsubmit="return campos ok();"><br/>kdiv id="LaverS"&gt;<strong><span_class="estilol"><span_class="estilol0">REGISTRATE</span_class="estilol0"></span_class="estilol"></strong><br/><td width="146"><span_class="estilo8">Cé:dula:</span_class="estilo8"></td></form> | <span_class="estilo8">Cé:dula:</span_class="estilo8">                                                                  | <td width="199"><input <="" id="Ccedula" maxlength="20" name="Cedula" onchange="return EsCedula();" size="20" tabindex="1" th="" type="text"/><th>Para utilizar datos dinámicos en<br/>esta página:<br/>1. Cree un sitio para este<br/>archivo.<br/>2. Elia un tipo de<br/>documento.<br/>3. Configure el servidor de<br/>▼ Etiqueta <form><br/>Atributos Comportamientos<br/><b>AR 18</b><br/><math>+ - + +</math><br/>onSubmit<br/>return campos old)</form></th></td> | <input <="" id="Ccedula" maxlength="20" name="Cedula" onchange="return EsCedula();" size="20" tabindex="1" th="" type="text"/> <th>Para utilizar datos dinámicos en<br/>esta página:<br/>1. Cree un sitio para este<br/>archivo.<br/>2. Elia un tipo de<br/>documento.<br/>3. Configure el servidor de<br/>▼ Etiqueta <form><br/>Atributos Comportamientos<br/><b>AR 18</b><br/><math>+ - + +</math><br/>onSubmit<br/>return campos old)</form></th> | Para utilizar datos dinámicos en<br>esta página:<br>1. Cree un sitio para este<br>archivo.<br>2. Elia un tipo de<br>documento.<br>3. Configure el servidor de<br>▼ Etiqueta <form><br/>Atributos Comportamientos<br/><b>AR 18</b><br/><math>+ - + +</math><br/>onSubmit<br/>return campos old)</form> |
|                                                                                                    |                                                                                                    |                                                                                                    |                                                                                                    | <b>v</b> Archivos                                                                                                    |                                                                                                    |                                                                                                    |
|                                                                                                    |                                                                                                    |                                                                                                    |                                                                                                    |                                                                                                    |                                                                                                    |                                                                                                    |
| <b>REGISTRATE</b>                                                                                                    |                                                                                                    |                                                                                                    |                                                                                                    | Archivos Activos Fragmentos                                                                                                    |                                                                                                    |                                                                                                    |
|                                                                                                    |                                                                                                    |                                                                                                    |                                                                                                    | <b>B</b> Escritorio<br>· Administrar sitio                                                                                                    |                                                                                                    |                                                                                                    |
| Cédulas                                                                                                    |                                                                                                    | NOTA: Los datos a introducir se                                                                                                    |                                                                                                    | <b>E B</b> Escritorio                                                                                                    |                                                                                                    |                                                                                                    |
| Nombres y Apellidos:                                                                                                    |                                                                                                    | encuentran crexpresados en<br>cualquier factura emitida. El Código                                                                                                    |                                                                                                    | <b>R</b> MPC<br>÷                                                                                                    |                                                                                                    |                                                                                                    |
| Dirección:                                                                                                    |                                                                                                    | de cliente será su contraseña para                                                                                                    |                                                                                                    | Mis sitios de red                                                                                                    |                                                                                                    |                                                                                                    |
| ,,,,,,,,,,,,,,,,,<br>Teléfono:                                                                                                    |                                                                                                    |                                                                                                    |                                                                                                    | Servidores FTP y RDS<br>El Elementos de escritorio                                                                                                    |                                                                                                    |                                                                                                    |
| Correo Electrónico:                                                                                                    |                                                                                                    |                                                                                                    |                                                                                                    |                                                                                                    |                                                                                                    |                                                                                                    |
| Ciudad:                                                                                                    |                                                                                                    |                                                                                                    |                                                                                                    |                                                                                                    |                                                                                                    |                                                                                                    |
| Estado:                                                                                                    | ---- Estados-                                                                                                    |                                                                                                    |                                                                                                    |                                                                                                    |                                                                                                    |                                                                                                    |
| diody's clom's                                                                                                    |                                                                                                    |                                                                                                    | $\frac{1}{2}$ $\frac{1}{2}$ $\frac{1}{2}$ $\frac{100\%}{2}$ $\frac{1039 \times 228 \times 15 \times 13 \times 1}{150}$ |                                                                                                    |                                                                                                    |                                                                                                    |
| v Propiedades                                                                                                    |                                                                                                    |                                                                                                    |                                                                                                    | E.                                                                                                    |                                                                                                    |                                                                                                    |
| Formato Ninguno<br>· Estilo Ninguno                                                                                                    | $\blacksquare$                                                                                                    | $B$ <i>I</i> $B$ $B$ $B$ $B$<br>CSS<br>Vinculo                                                                                                    | $-90$                                                                                                    | $\circledR$<br>邁                                                                                                    |                                                                                                    |                                                                                                    |

Figura 19. Ejemplo del desarrollo de una página web con la aplicación *Dreamweaver*

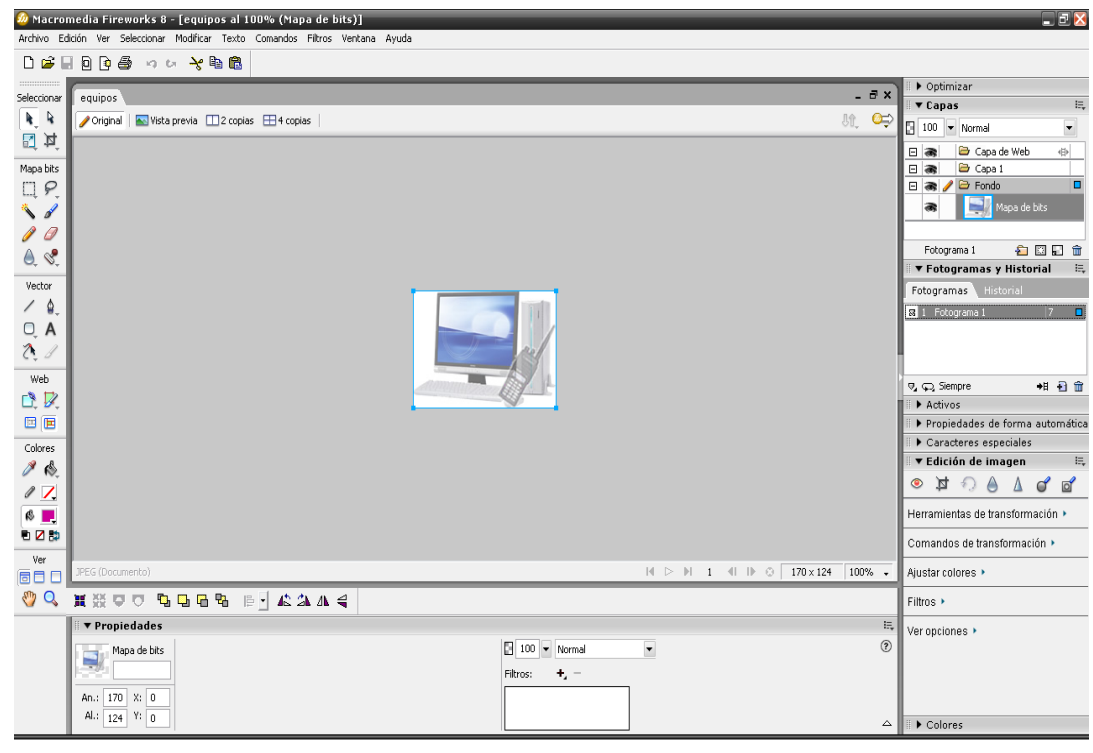

Figura 20. Ejemplo de la edición de imágenes con la aplicación *Fireworks*

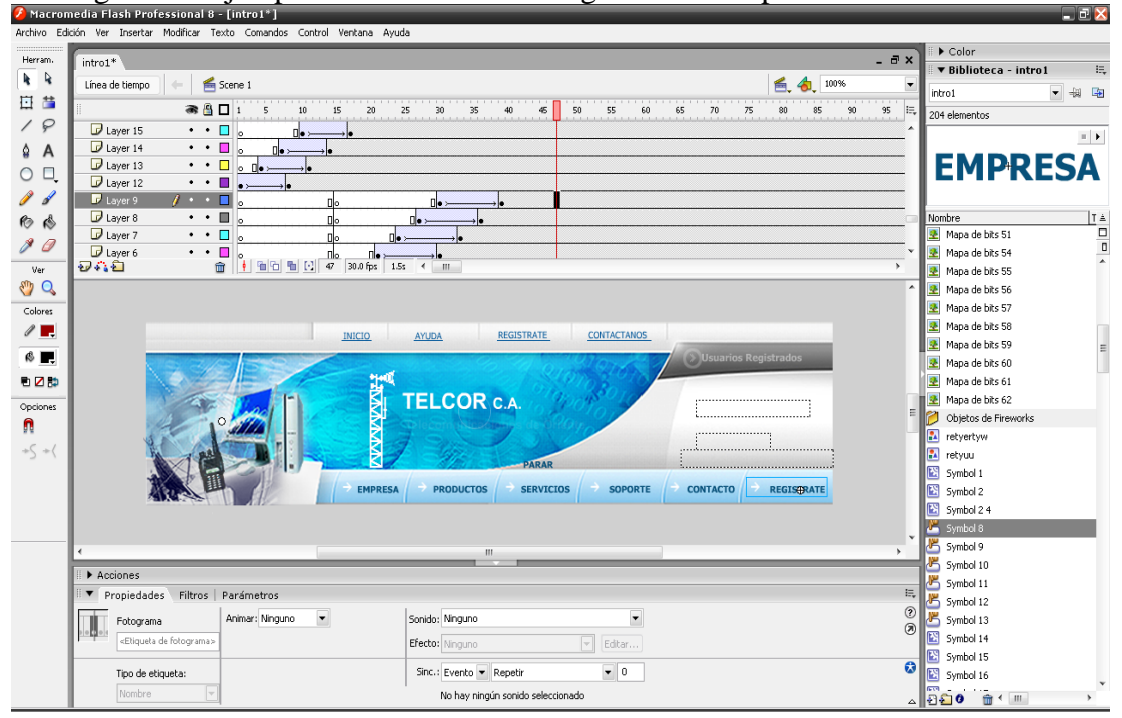

Figura 21. Ejemplo de la edición de animaciones con la aplicación *Flash*

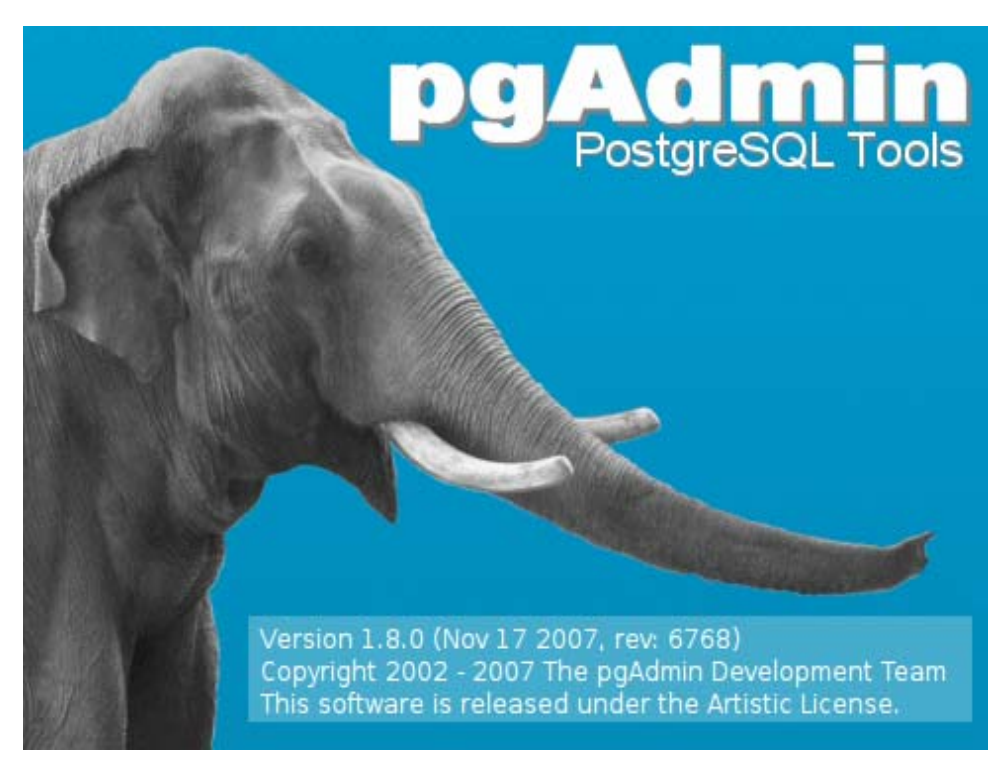

Figura 22. Pantalla inicial de pgAdmin

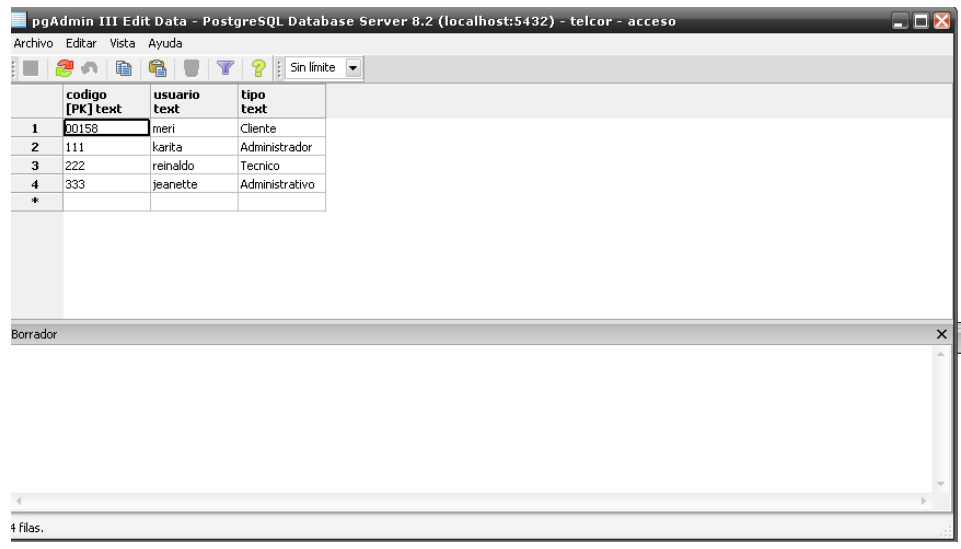

Figura 23. Vista de una tabla desde el cliente

A continuación en la tabla 6 se presentan los tipos de archivos que se utilizaron durante el desarrollo de la aplicación:

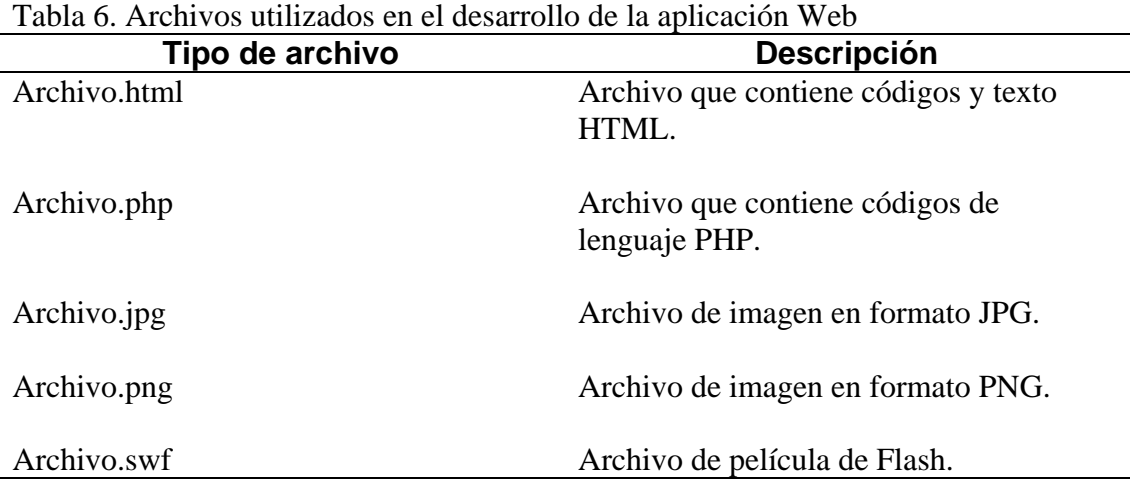

# **3.6 Fase 6. Pruebas a la aplicación Web**

Se realizó un estudio al software con la finalidad de encontrar errores cometidos durante la realización del diseño y construcción de la aplicación, se examinó una a una las dimensiones de calidad del contenido donde se evaluó tanto el ámbito sintáctico como semántico, la funcionalidad de la interfaz, la estructura, la facilidad, la navegabilidad para garantizar toda la sintaxis y semántica de la navegación, la compatibilidad, la interoperabilidad y la seguridad de toda la aplicación web. A continuación se presentan las pruebas que se realizaron a la aplicación web y los resultados obtenidos:

# 3.6.1 Pruebas de interfaz

Por medio de pruebas de usuarios, se consiguió evaluar la interfaz de cada una de las páginas web que componen el portal vertical y se encontraron errores en relación al aspecto estético de éstas y en el contenido presente en el portal. En la figura 24 se presenta un ejemplo de una página web que forma parte del portal, la cual tiene un tipo de fuente diferente al establecido en el diseño de interfaz y estético.

En la figura 25 se muestra el encabezado de la página principal, donde se halló el botón con la palabra "HOME", esta se encuentra en inglés y para evitar la confusión del usuario se consideró cambiarla por la palabra "INICIO".

# **SOPORTE TÉCNICO**

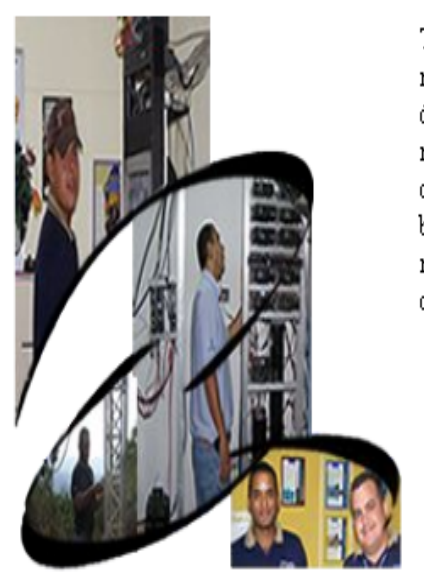

Telcor C.A. cuenta con un grupo de especialistas en el área de radiocomunicaciones y teleinformática lo cual le permite ofrecer un óptimo soporte para la instalación, configuración, administración y mantenimiento de equipos de comunicación, así como también cuenta con un surtido Stock de respuestos. Nuestra misión es brindarles a los clientes soluciones y asesoramiento según sus necesidades, a través de un servicio comprometido. Puede contactamos a través de:

Tipo de letra diferente

- · Servicio de Atención telefónica, vía email y personalizada (de lunes a viernes en horario de 8:00 A.M. a 12:00 P.M. - 2:00 PM a 6 PM y los sábados de 8:00 A.M. a 12:00 P.M.).
- · Soporte telefónico de emergencia de lunes a domingo a través del teléfono 0414-7953232.

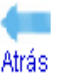

Figura 24. Ejemplo de página web con tipo de fuente diferente

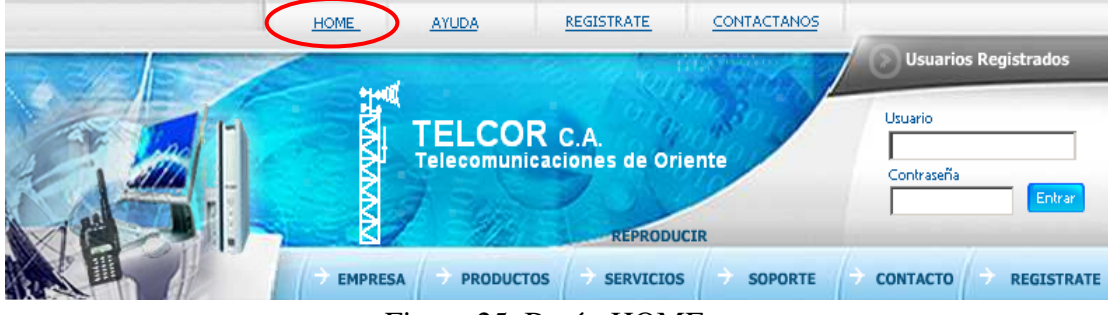

Figura 25. Botón HOME

En la figura 26 se muestra un ejemplo de una página web en donde el título de esta no correspondía al botón que permite su acceso, lo que generaría confusión en el

usuario debido a que éste no sabría en que sección dentro de la aplicación se encuentra ubicado.

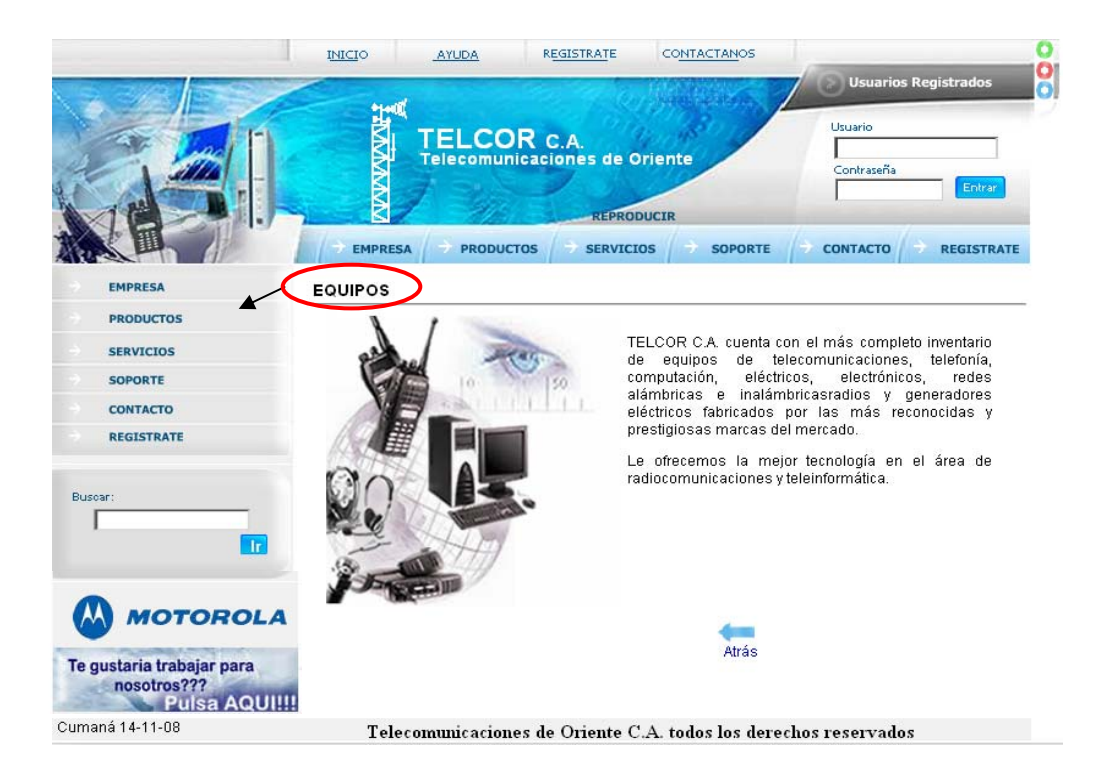

Figura 26. Ejemplo de página web donde el título no corresponde

También se realizaron pruebas en relación a la facilidad de uso, de tal manera de comprobar si el portal es usable y accesible, tomando como base los principios generales de usabilidad en diseño de sitios web propuesto por Tognazzini (50) (ver anexo A), para ello se realizaron formatos constituido por siete (7) preguntas relacionadas con la interfaz, facilidad de uso, distribución de los contenidos, entre otros. Cada uno de los criterios presenta cinco (5) opciones de respuesta en el siguiente intervalo establecido: mala, el puntaje más bajo y excelente, el más elevado. Buena, un valor aceptable y deficiente considerada medianamente mala, se consideró que a partir de ese valor las respuestas serán aceptadas (51).

En la tabla 7 se muestran los resultados obtenidos en la evaluación realizada por los usuarios al portal.

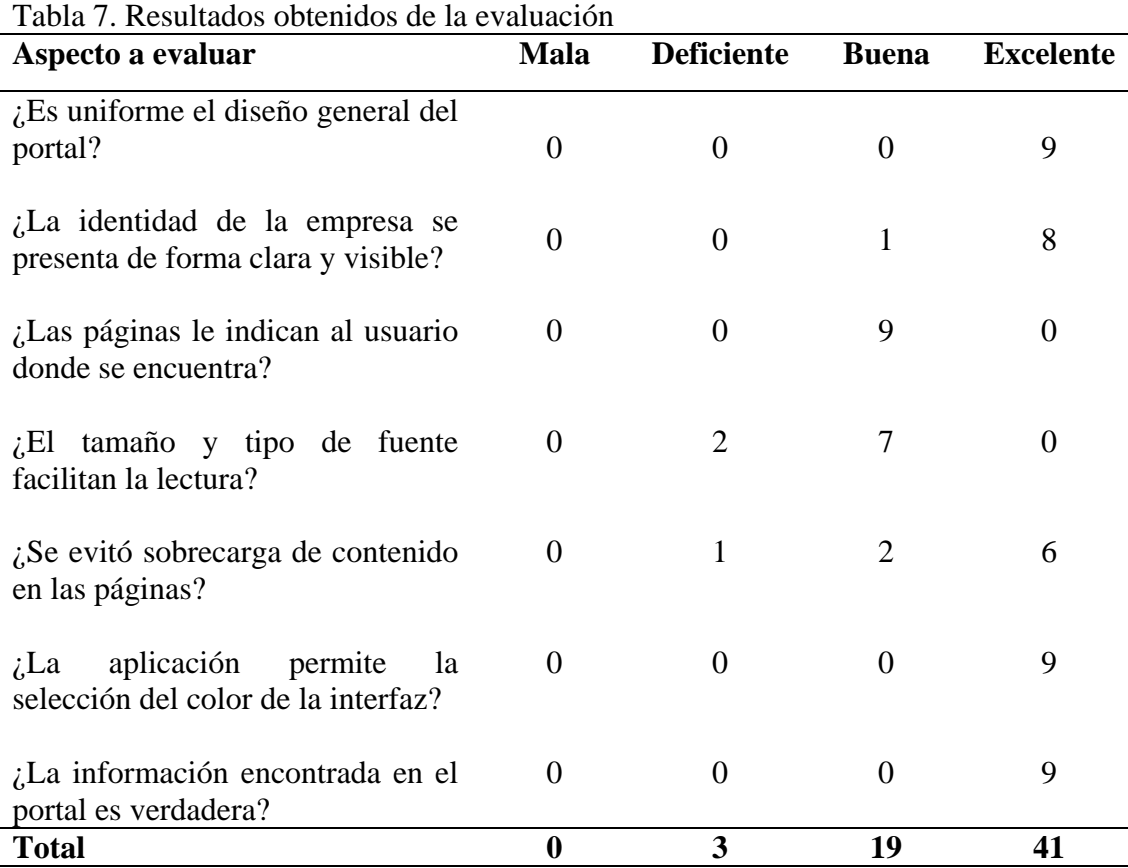

Para la realización de esta prueba se utilizó un grupo muestral tradicional (20), el cual está representado por diez (10) personas, cinco (5) clientes, dos (2) secretarias, dos (2) técnicos y un (1) gerente de la empresa TELCOR C.A. Dichas personas representan cada una de las categorías de usuarios finales identificados durante el desarrollo de la aplicación. En la figura 27 se muestra una gráfica representativa de los resultados presentados en la tabla 7, donde se puede evidenciar que el 65% de la población seleccionada para la prueba considera que el portal vertical es excelente, un 30% que es bueno y un 5% piensa que presenta deficiencias respecto al tamaño y tipo de fuente utilizados en la aplicación y en la sobrecarga de contenido en las páginas que conforman el portal.

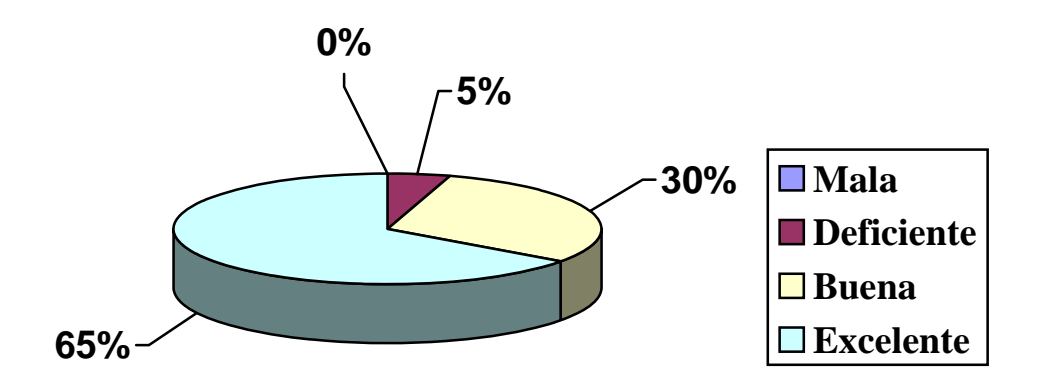

# Figura 27. Gráfica representativa de resultados

# 3.6.2 Pruebas de navegación

Se realizó un estudio para garantizar que todos los mecanismos implementados dentro del portal permitan al usuario viajar a través de éste, y para ello es necesario que los mismos sean funcionales. Se realizaron un conjunto de pruebas mediante la aplicación *Dreamweaver 8*, debido a que esta contiene una sección que permite la realización de pruebas como: comprobación del navegador de destino y verificación de vínculos, las cuales permitieron detectar errores durante la fase de generación de páginas web que componen el portal vertical. En la tabla 8 se muestran los resultados obtenidos en la comprobación del navegador de destino y posteriormente el informe emitido después de la verificación de vínculos.
| <b>Archivo</b>  | Línea | <b>Error</b>                                                                                                    |
|-----------------|-------|----------------------------------------------------------------------------------------------------|
| index.html      | 8     | No se admite el atributo border de la etiqueta<br>FRAMESET. [Netscape Navigator 7.0, Netscape<br>Navigator 8.0]                                                                                                    |
| index.ht        | 9     | No se admite el atributo id de la etiqueta Frame.<br>[Microsoft Internet Explorer 5.0, Microsoft<br>Internet Explorer 5.5, Microsoft<br>Internet<br>Explorer 6.0, Netscape Navigator 6.0]                                                                             |
| contacto.html   | 168   | El valor '14' no está admitido por la propiedad<br>CSS font-size [Firefox 1.0, Microsoft Internet<br>Explorer 5.0, Microsoft Internet Explorer 5.5,<br>Microsoft Internet Explorer 6.0, Netscape<br>Navigator 6.0, Netscape Navigator 7.0, Netscape<br>Navigator 8.0] |
| contacto.html   | 227   | No se admite el atributo tabindex de la etiqueta<br><b>INPUT.</b> [Netscape Navigator 6.0]                                                                                                    |
| encabezado.html | 99    | No se admite el atributo onmouseout de la<br>etiqueta IMG. [Netscape Navigator 6.0]                                                                                                    |
| encabezado.html | 99    | No se admite el atributo onmouseover de la<br>etiqueta IMG. [Netscape Navigator 6.0]                                                                                                    |
| lanpro.html     | 112   | No se admite el atributo height de la etiqueta<br>TABLE. [Firefox 1.0, Mozilla 1.0, Netscape<br>Navigator 7.0, Netscape Navigator 8.0]                                                                                                    |
| motorola.html   | 116   | No se admite el atributo height de la etiqueta<br>TABLE. [Firefox 1.0, Mozilla 1.0, Netscape<br>Navigator 7.0, Netscape Navigator 8.0]                                                                                                    |

Tabla 8. Resultados de la comprobación del navegador de destino

#### 3.6.3 Pruebas de seguridad

Se realizaron pruebas de seguridad para explorar las vulnerabilidades en la aplicación web y su ambiente, entre éstas se encuentran las pruebas de autorización, debido a que la aplicación contiene una sección privada, para el acceso a la misma el usuario

debe ingresar una contraseña y un nombre de usuario, éste es verificado en la base de datos y permite el acceso a la sección privada de la aplicación, cabe señalar que el manejador de base de datos PostgreSQL tiene una seguridad interna donde se debe indicar el código para poder acceder a la base de datos. En la sección de contacto, internamente el sistema contiene un código que le indica al administrador del portal la dirección IP del usuario que envió el comentario para que de esta manera pueda ser ubicado (en caso de ser un cliente), debido a que el personal técnico que labora en dicha empresa dispone de una base de datos que contiene a todos los clientes y su dirección IP. Por todo lo antes expuesto se comprobó que la aplicación es segura.

#### **CONCLUSIONES**

La utilización de la arquitectura de 3 capas permitió el desarrollo de la aplicación web en varios niveles, lo que condujo a la separación de la capa de presentación, negocios y datos, facilitando así un posible cambio o actualización de la aplicación.

El portal vertical permite la transmisión, a través de Internet de información referente a los productos y servicios que ofrece la empresa TELCOR C.A, al público en general, así como información de interés para los clientes y empleados de la misma, permitiendo establecer una relación directa y permanente con estos.

Mediante la utilización de los criterios de usabilidad se garantizó el desarrollo de un portal web con un conjunto de interfaces simples, accesibles y de fácil uso, lo que permitió crear una herramienta orientada al usuario.

La creación de diagramas en UML facilitó a los usuarios finales participar durante el desarrollo de la aplicación web, debido a que UML es un lenguaje que posee más características visuales que programáticas.

La utilización en forma secuencial del modelo centrado en el desarrollo de sistemas y aplicaciones basados en web propuesto por Rogers Pressman, no es el ideal para la realización de un portal vertical orientado a servicios, debido a que el mismo requiere estar en constante prueba, por ello se recomienda que se emplee este modelo de forma iterativa incremental.

### **RECOMENDACIONES**

Implementar el portal vertical y difundir entre sus clientes la existencia del mismo.

Diseñar un plan para la actualización periódica de la información presente en el portal vertical referente a productos y servicios que ofrece la empresa TELCOR C.A.

 Desarrollar una herramienta tipo foro que permita la comunicación constante e inmediata entre los usuarios del portal vertical.

Integrar el portal vertical con el sistema de administración interno de la empresa TELCOR C.A.

### **BIBLIOGRAFÍA**

- 1. Whitten J., Bentley, L. y Barlow, V. 2004. Análisis y diseño de sistemas de información. Tercera edición. McGraw-Hill. México.
- 2. Resta. 2004. "Tecnología de Información y Comunicación". <http://unesdoc. unesco.org/images/0012/001295/129533s.pdf> (04/10/2007).
- 3. Villanueva, A. 2000. "Portal Vertical". <http://www.desarrollandoweb.com/internet /tipos-de-portales-3.php> (04/10/2007).
- 4. Sidicom S.A <<http://www.sidicom.com.mx/>> (06/08/2008).
- 5. RC Abogados. <<http://www.rchabogados.com/> > (06/08/2008).
- 6. Javier fuentes zambrano & asociados. [<http://www.buencontador.com/nacionales.](http://www.buencontador.com/nacionales.%20asp)  [asp](http://www.buencontador.com/nacionales.%20asp)> (06/08/2008).
- 7. HyBand S.R.L. [<http://www.infocomercial.com/buscador/redir.php?tipo=pagina&id\\_](http://www.infocomercial.com/buscador/redir.php?tipo=pagina&id_%20aviso=9125&plt=Hy240)  [aviso=9125&plt=Hy240>](http://www.infocomercial.com/buscador/redir.php?tipo=pagina&id_%20aviso=9125&plt=Hy240) (06/08/2008).
- 8. Universidad de Buenos Aires. [<http://www.uba.ar/homepage.php](http://www.uba.ar/homepage.php)> (06/08/2008).
- 9. Asociación colombiana de hospitales y clínicas. <<http://www.achc.org.co/>> (06/08/2008).
- 10. Universidad Católica Andrés Bello. [<http://www.ucab.edu.ve/>](http://www.ucab.edu.ve/) (06/08/2008).
- 11. Universidad Central de Venezuela. [<http://www.ucv.ve/>](http://www.ucv.ve/) (06/08/2008).

12. Universidad de Oriente núcleo sucre. [<http://www.sucre.udo.edu.ve/](http://www.sucre.udo.edu.ve/)> (06/08/2008).

13. Centro médico docente la trinidad. [<http://www.cmdlt.edu.ve/](http://www.cmdlt.edu.ve/)> (06/08/2008).

14. Centro oftalmológico de valencia. [<http://www.ceoval.com/installation/index.php>](http://www.ceoval.com/installation/index.php) (06/08/2008).

15. Ministerio del Poder Popular de Educación. [<http://www.me.gob.ve/](http://www.me.gob.ve/)> (06/08/2008).

- 16. Banco Mercantil. [<http://www.bancomercantil.com/](http://www.bancomercantil.com/)> (06/08/2008).
- 17. Aicotel división telefonía ADT C.A. [<http://www.aicotel.com/](http://www.aicotel.com/)> (06/08/2008).
- 18. Amazing Sistems S.A. <[http://www.amazingsistems.com/>](http://www.amazingsistems.com/) (06/08/2008).
- 19. Andrade, Ariana. 2006. Portal Vertical para el Instituto de Prevensión Social del Personal Docente y de Investigación de la Universidad de Oriente (IPSPUDO). Trabajo de pregrado. Departamento de Informática, Universidad de Oriente, Cumaná.
- 20. Pressman, R. 2006. Ingeniería del software un enfoque práctico. Sexta edición. McGraw- Hill, Madrid.
- 21. Macromedia, Inc. 2002. Utilización de Dreamweaver MX. Ayuda en línea Version: 6.0.31. Macromedia, Inc, San Francisco.
- 22. Xpress Hosting. [<http://www.xpress.com.mx/glosario.php>](http://www.xpress.com.mx/glosario.php) (20/08/2008).
- 23. Cobo, A. y Gómez, P. 2005. PHP y MySQL: Tecnologías para el desarrollo de aplicaciones web. Ediciones Díaz de Santos. España
- 24. Simpson, A. 2000. Conéctate a Internet. Marcombo S.A. Barcelona
- 25. Stair, R. y Reynolds, G. 2000. Principios de sistemas de información: Enfoque administrativo. Cuarta edición. Cengage Learning Editores. Mexico
- 26. Peña, O. 2000. Multimedia. Ediciones ANAYA multimedia. Madrid.
- 27. McClelland, D. y Eximan, K. 2001. Diseño de Páginas web. Ediciones ANAYA multimedia. Madrid.
- 28. Purser, M. 1901. Redes de telecomunicacion y ordenadores. Ediciones Díaz de Santos. España
- 29. Rob, P. y Coronel, C. 2004. Sistemas de bases de datos: Diseño, implementación y administración. Cengage Learning Editores. México.
- 30. Tanenbaum, A. 1997. Redes de computadoras. PRENTICE-HALL. México.
- 31. De Pablos, C. 2004. Informática y comunicaciones en la empresa. ESIC Editorial. Madrid.
- 32. Rufín, R., Reina, M. y Rodríguez, M. 2004. Introducción al marketing turístico: Guía didáctica. Editorial Ramón Areces. Madrid
- 33. Martínez, J. 2007. Nuevas tecnologías para nuevas bibliotecas: desarrollo de servicios de información electrónica. ALFAGRAMA. Buenos Aires
- 34. Kroenke, D. 2003. Procesamiento de bases de datos: fundamentos, diseño e implementación. Pearson Educación. España
- 35. Date, S., Ruiz, M. y López, F. 2001. Introducción a los sistemas de bases de datos. ALHAMBRA. Mexico.
- 36. TechEncyclopedia. "vertical portal". <http://www.techweb.com/encyclopedia/ > (20/08/2008).
- 37. Microsoft Corporation. 2003. Biblioteca de Consulta Microsoft Encarta 2004. Microsoft Encarta Program Manager. Redmond.
- 38. PostGreSQL. <[http://www.netpecos.org/docs/mysql\\_postgres/x15.html#AEN17](http://www.netpecos.org/docs/mysql_postgres/x15.html#AEN17)> (04/10/2007).
- 39. Schmuller, J. 2002. Aprenda UML en 24 horas. Prentince/Hall. México
- 40. Larman, C. 2003. UML y patrones. Segunda edición. Pearson Educación, S.A, Madrid.
- 41. Arbós, L. 2000. Organización de la producción y dirección de operaciones: Sistemas actuales de gestión eficiente y competitiva. Editorial Ramón Areces. Madrid
- 42. López, R. y Fernández, F. 2005. La comunicación local por Internet. Universitat Jaume I. Publicaciones. España.
- 43. Saravia, M. 2006. Ergonomía de Concepción: Su aplicación al diseño. Universidad Javeriana. Colombia.
- 44. Manchón, E. 2003. "Evaluación heurística (o por expertos) de la usabilidad". "Alzado.org". <http://www.alzado.org/articulo.php?id\_art=74> (20/08/2008).
- 45. Sabino, C. 1992. El proceso de la investigación. Editorial PANAPO. Caracas Venezuela.
- 46. Senn, J. 1995. Análisis y diseño de sistemas de información. Segunda edición. McGraw-Hill. México.
- 48. Fernández, V. 2006. Desarrollo de sistemas de información: Una metodología basada en el modelado. Ediciones UPC. Barcelona
- 49. Olsina, L. 1999. Specifying quality characteristics and attributes for web sites. ICSE. Los Ángeles.
- 50. Tognazzini, B. 2004. "*First Principles of Interaction Design*". "*AskTog: Interaction Design Solutions for the Real World*" <http://www.asktog.com/basics/firstPrinciples.html> (20/08/2008).
- 51. Powell, T. 2001. Diseño de sitios Web. Manual de referencia. Primera edición. McGraw-Hill/Interamericana de España. Madrid.

# **APÉNDICES**

### **APÉNDICE A**

Formato de entrevistas realizadas a empleados y clientes de la empresa TELCOR

C.A.

ENTREVISTADO: FECHA: HORA: LUGAR: ASUNTO O TEMA: Determinación de los requisitos para el desarrollo del Portal Vertical para la empresa Telecomunicaciones de Oriente C.A., (TELCOR).

1 a 2 min.: Abrir la entrevista.

Presentación y agradecimiento al entrevistado.

Propósito de la entrevista:

1.- Establecer el funcionamiento de la empresa.

2.- Especificar las actividades que se llevan a cabo en la empresa.

3.-Determinar las fallas o deficiencias que se vienen presentando en el desenvolvimiento de las actividades.

4.- Especificar los requerimientos o necesidades de funcionamiento.

1 a 2 min. ¿Cuánto tiempo tiene la empresa Telecomunicaciones de Oriente C.A., en funcionamiento?

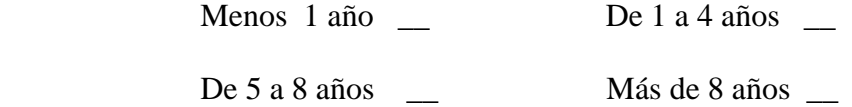

1 a 2 min. ¿Cuánto tiempo tiene laborando en la empresa Telecomunicaciones de Oriente C.A.?

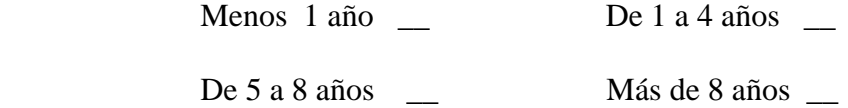

2 a 5 min. ¿Cuáles son los servicios que presta la empresa Telecomunicaciones de Oriente C.A.?

2 a 5 min. ¿Cuáles son las actividades que se llevan a cabo en la empresa Telecomunicaciones de Oriente C.A.?

1 a 2 min. Aproximadamente ¿Cuántos clientes posee la empresa?

Menos 100 clientes \_\_\_ De 100 a 200 clientes \_\_

De 200 a 300 clientes \_\_\_ Más de 300 clientes \_\_\_

1 a 2 min. ¿Los clientes registrados se encuentran en la misma zona donde está ubicada la empresa?

 $Si$  No  $\_\_$ 

1 a 2 min. Aproximadamente ¿Cuántos proveedores posee la empresa?

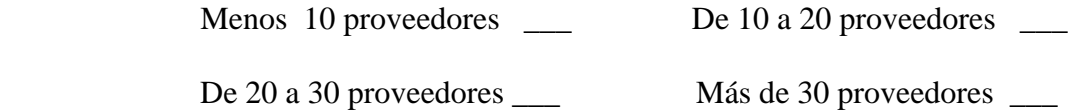

1 a 2 min. ¿Los proveedores registrados se encuentran en la misma zona donde está ubicada la empresa?

 $Si$  No  $\_\_$ 

1 a 2 min. ¿Cómo identifican a los clientes y proveedores en el sistema actual?

Por código  $\qquad \qquad \qquad$  Por Nombre \_\_\_\_

Por Cedula \_\_\_\_ Otros \_\_\_\_

2 a 5 min. Si pudiera mejorarle algo al Sistema de información utilizado actualmente. ¿Qué sería?

1 min. Concluir la entrevista Agradecimiento al entrevistado.

32 min.

+10 min. Para preguntas de seguimiento y redirección

42 minutos reservados para la entrevista (t\_inicio, t\_finalización)

ENTREVISTADO: FECHA: HORA: LUGAR: ASUNTO O TEMA: Determinación de los requisitos para el desarrollo del Portal Vertical para la empresa Telecomunicaciones de Oriente C.A., (TELCOR).

1 a 2 min.: Abrir la entrevista.

Presentación y agradecimiento al entrevistado.

Propósito de la entrevista:

1.- Establecer el funcionamiento de la empresa.

2.- Especificar las actividades que se llevan a cabo en la empresa.

3.-Determinar las fallas o deficiencias que se vienen presentando en el desenvolvimiento de las actividades.

4.- Especificar los requerimientos o necesidades de funcionamiento.

2 a 5 min. ¿Especifique las actividades que se llevan a cabo en la empresa Telecomunicaciones de Oriente C.A.?

2 a 5 min. ¿Con que frecuencia se solicitan presupuestos a la empresa Telecomunicaciones de Oriente C.A.?

2 a 5 min. Aproximadamente. ¿Cuáles son los lapsos de tiempo en realizar el pedido de presupuesto y cuál es el tiempo de respuesta?

2 a 5 min. ¿Con que frecuencia los clientes notifican problemas en el servicio prestado?

2 a 5 min. Aproximadamente. ¿Cuáles son los lapsos de tiempo para notificar los problemas en el servicio prestado y cuál es el tiempo que se tardan en solventarlo?

1 a 2 min. ¿Existe algún formato para solicitud de presupuestos en la empresa Telecomunicaciones de Oriente C.A.?

 $Si$  No  $\_\_$ 

1 a 2 min. ¿Existe algún formato para reportes de quejas en la empresa Telecomunicaciones de Oriente C.A.?

 $Si$  No  $\_\_$ 

1 a 2 min. ¿Dispone la empresa Telecomunicaciones de Oriente C.A., de un sitio web?

 $Si$  No  $\_\_$ 

2 a 5 min. ¿Considera usted que es necesario la creación de un sitio web para la empresa? ¿Por qué?

1 min. Concluir la entrevista Agradecimiento al entrevistado.

39 min.

+10 min. Para preguntas de seguimiento y redirección

49 minutos reservados para la entrevista (t\_inicio, t\_finalización)

ENTREVISTADO:

FECHA:

HORA:

LUGAR:

ASUNTO O TEMA: Determinación de los requisitos para el desarrollo del Portal Vertical para la empresa Telecomunicaciones de Oriente C.A., (TELCOR).

1 a 2 min.: Abrir la entrevista.

Presentación y agradecimiento al entrevistado.

Propósito de la entrevista:

1.- Establecer el funcionamiento de la empresa.

2.- Especificar las actividades que se llevan a cabo en la empresa.

3.-Determinar las fallas o deficiencias que se vienen presentando en el desenvolvimiento de las actividades.

4.- Especificar los requerimientos o necesidades de funcionamiento.

1 a 2 min. ¿Cuánto tiempo tiene la empresa Telecomunicaciones de Oriente C.A., prestándole un servicio?

Menos 1 año  $De 1 a 3 años$ 

De 4 a 6 años  $M$ ás de 6 años

2 a 5 min. ¿Por qué medio se enteró de los servicios y productos que ofrece la empresa Telecomunicaciones de Oriente C.A.?

1 a 2 min. ¿Considera que la empresa Telecomunicaciones de Oriente C.A, le ha prestado un servicio de calidad?

 $Si$  No  $\_\_$ 

1 a 2 min. ¿Ha solicitado algún presupuesto a la empresa Telecomunicaciones de Oriente C.A.?

 $Si$  No  $\_\_\_\$ 

2 a 5 min. Aproximadamente. ¿Cuáles son los lapsos de tiempo para realizar el pedido de presupuesto y cuál es el tiempo de respuesta?

1 a 2 min. ¿Ha emitido alguna queja por el servicio prestado a la empresa Telecomunicaciones de Oriente C.A.?

 $Si$  No  $\_\_$ 

2 a 5 min. Aproximadamente. ¿Cuáles son los lapsos de tiempo para realizar la queja por el servicio prestado y cuál es el tiempo que se tardan en solventarlo?

1 a 2 min. ¿Dispone la empresa Telecomunicaciones de Oriente C.A., de un sitio we<sub>b</sub>?

 $Si$  No  $\_\_$ 

2 a 5 min. ¿Considera usted que es necesario la creación de un sitio web para la empresa? ¿Por qué?

2 a 5 min. ¿Qué considera usted es necesario mejorar en la empresa Telecomunicaciones de Oriente C.A.? Especifique

1 min. Concluir la entrevista Agradecimiento al entrevistado.

38 min.

+10 min. Para preguntas de seguimiento y redirección

48 minutos reservados para la entrevista (t\_inicio, t\_finalización)

### **APÉNDICE B**

Diagrama Gantt

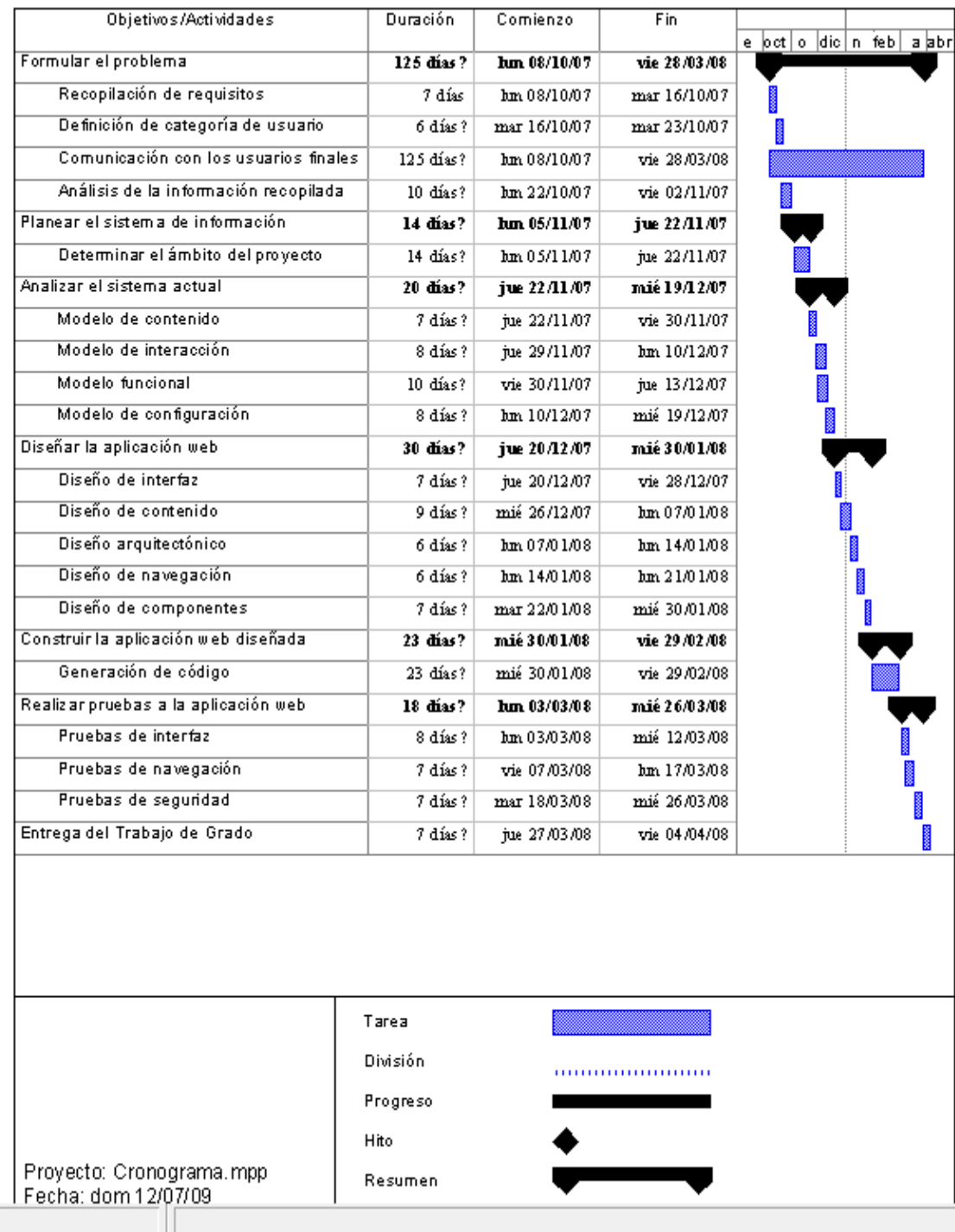

# **APÉNDICE C**

Jerarquía de Usuarios

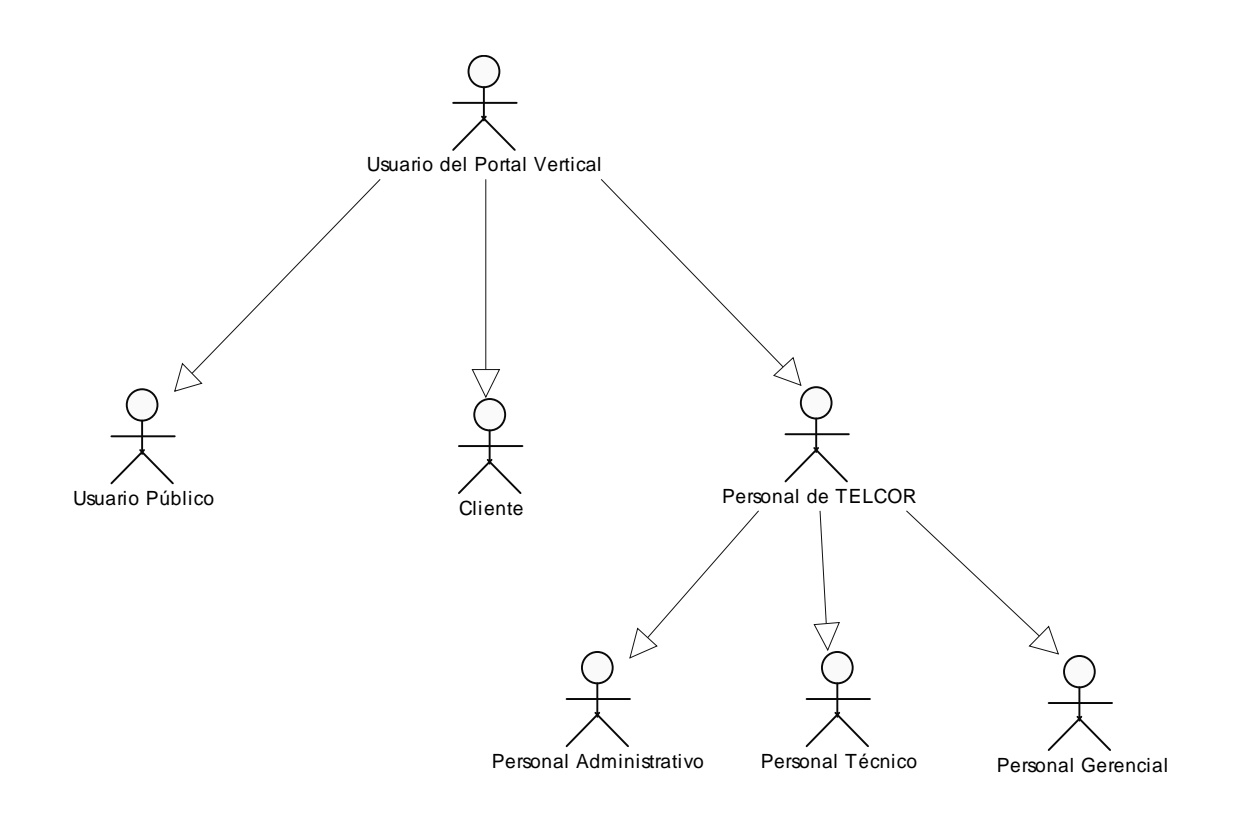

Figura C1. Jerarquía de usuarios

## **APÉNDICE D**

Casos de Uso

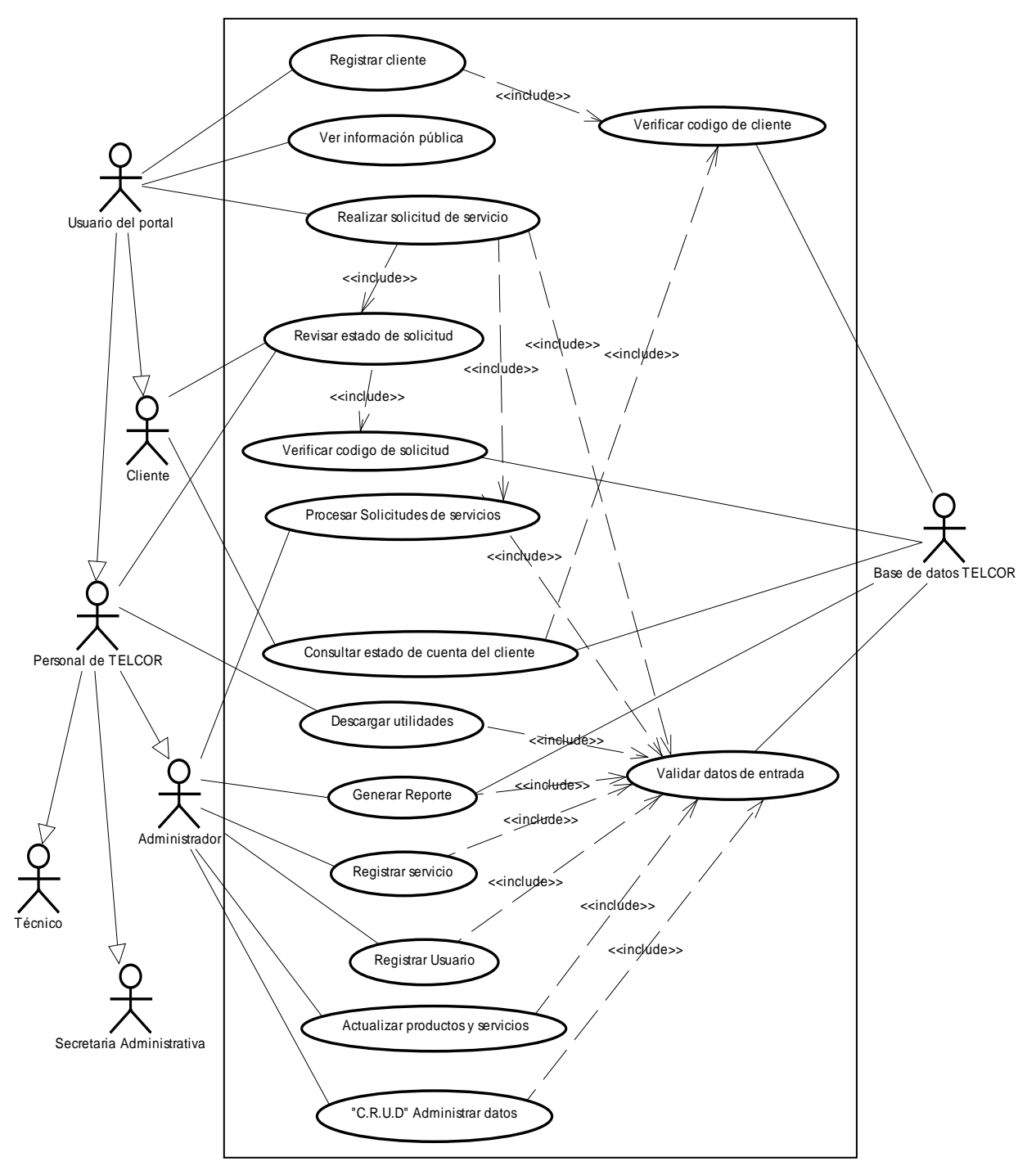

Figura D1. Diagrama de casos de uso del portal vertical de la empresa TELCOR C.A.

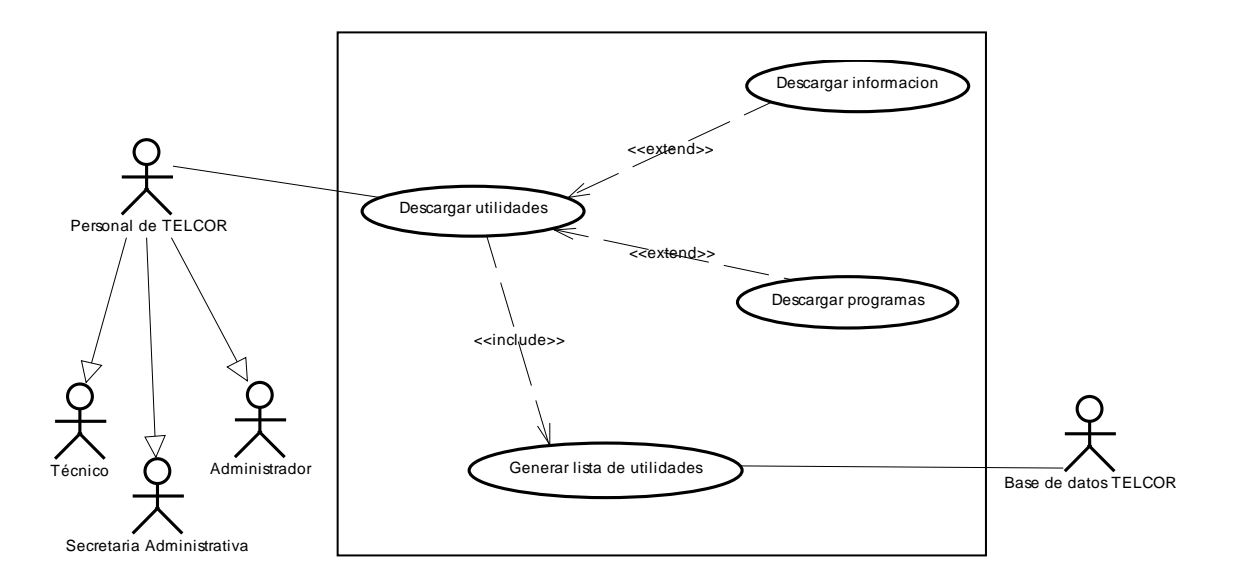

Figura D2. Diagrama de casos de uso descargar utilidades expandido del portal vertical de la empresa TELCOR C.A.

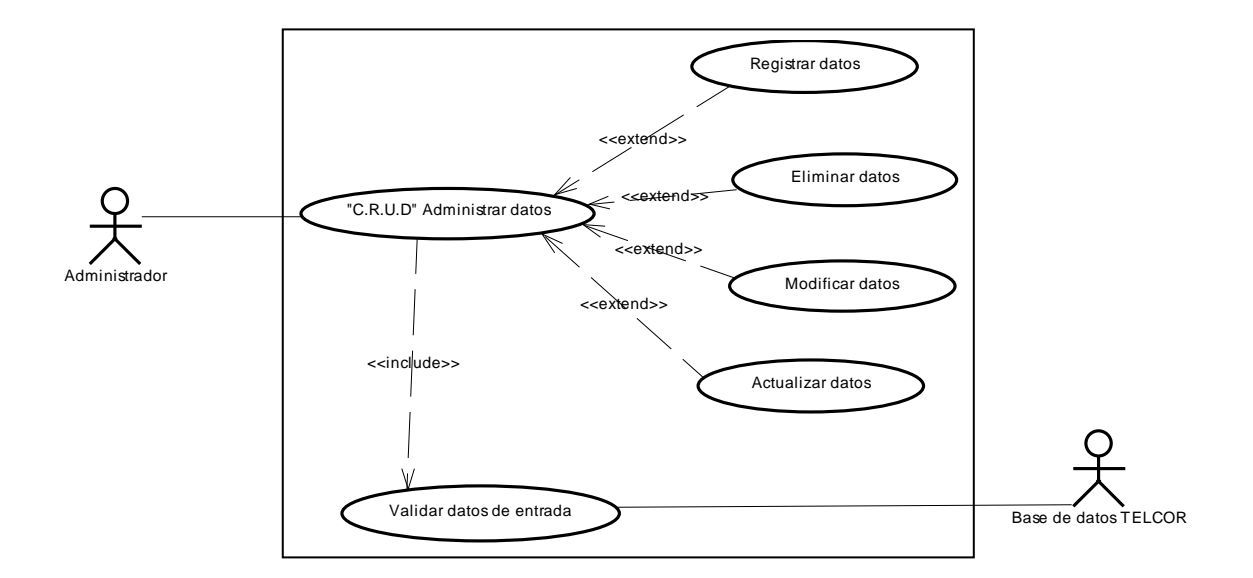

Figura D3. Diagrama de casos de uso "C.R.U.D" Administrar datos expandido del portal vertical de la empresa TELCOR C.A.

# **APÉNDICE E**

Imágenes estáticas y dinámicas del portal vertical de la empresa TELCOR C.A.

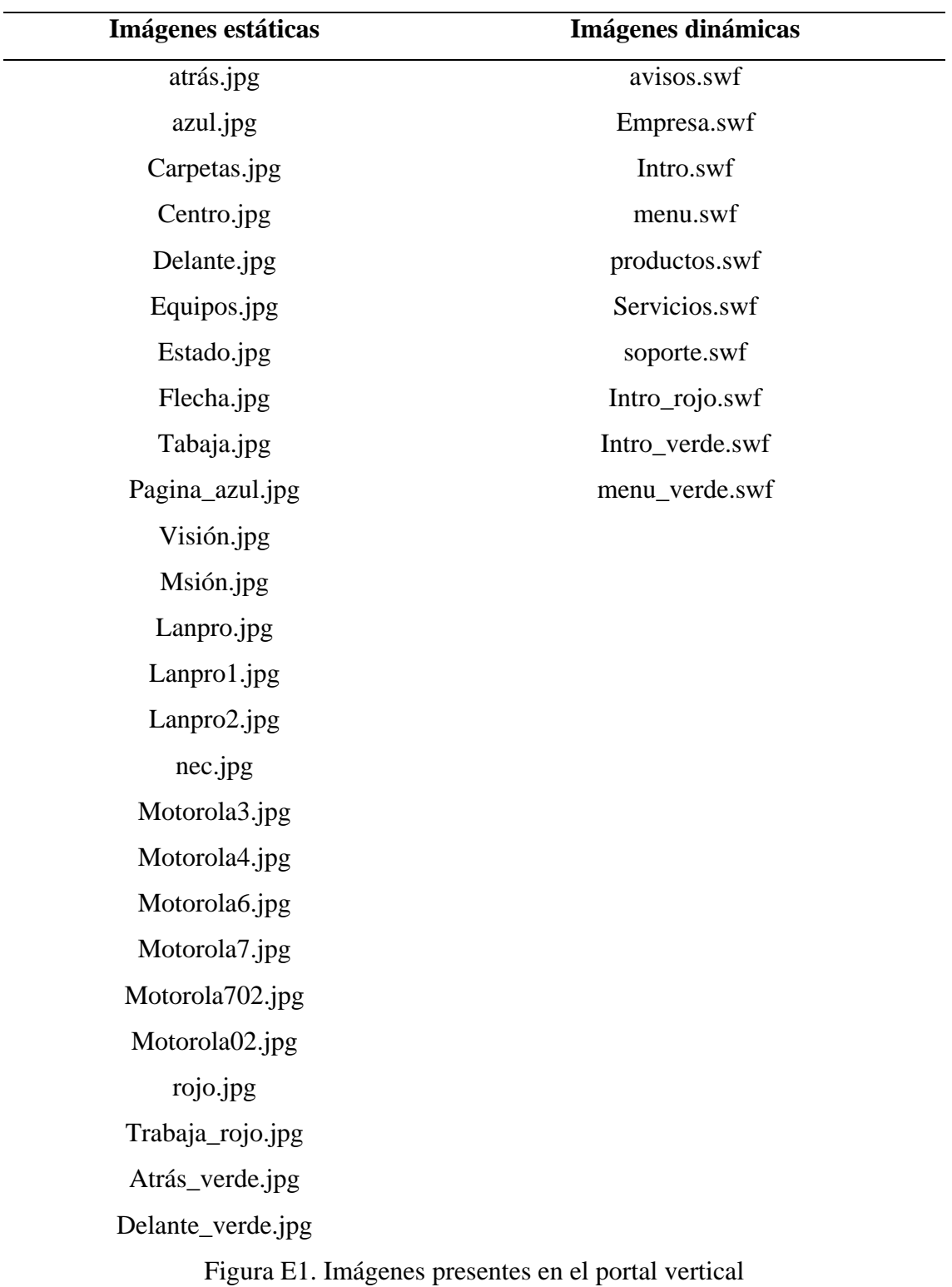

### **APÉNDICE F**

Diagrama de clases

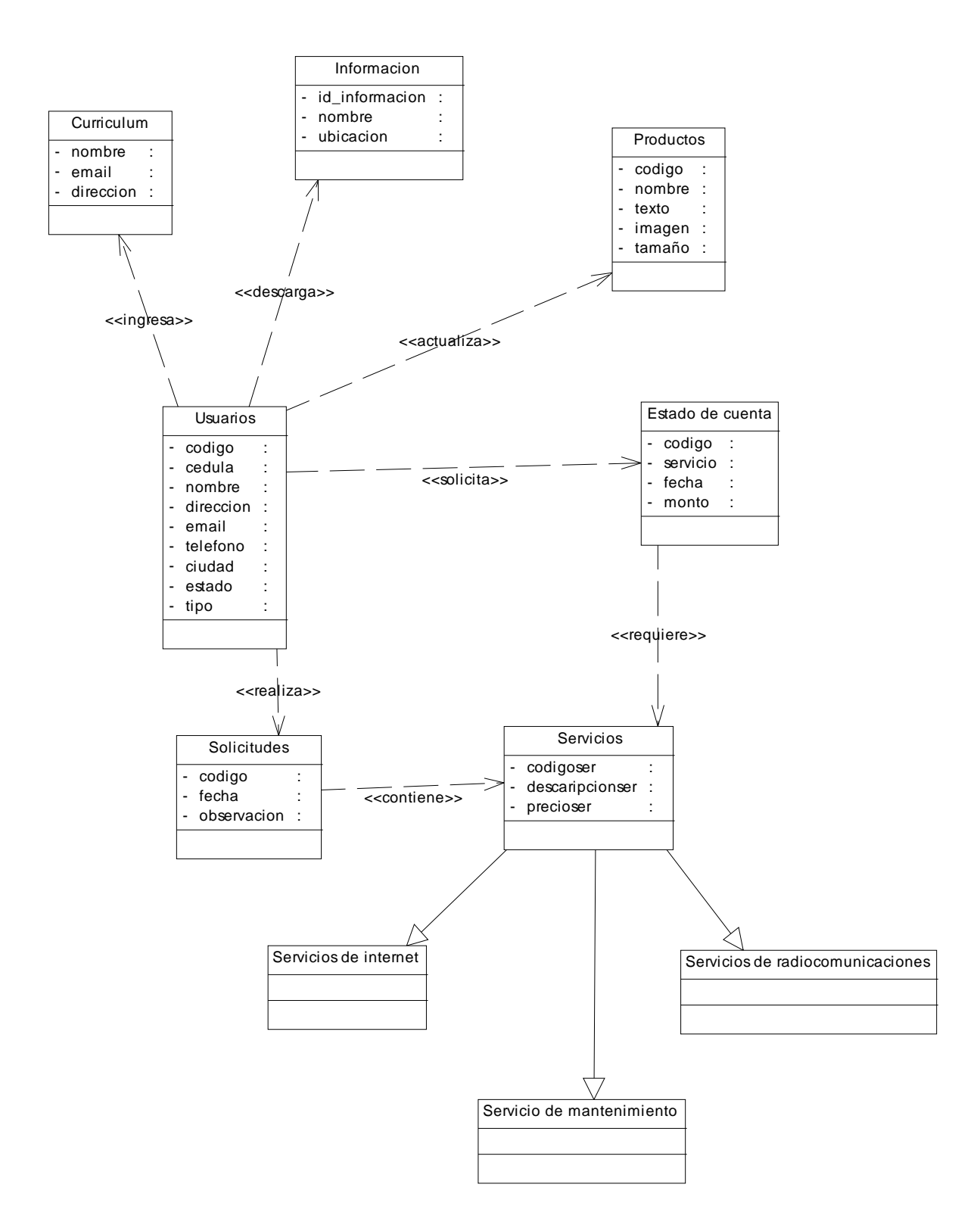

## **APÉNDICE G**

Diagrama de secuencias

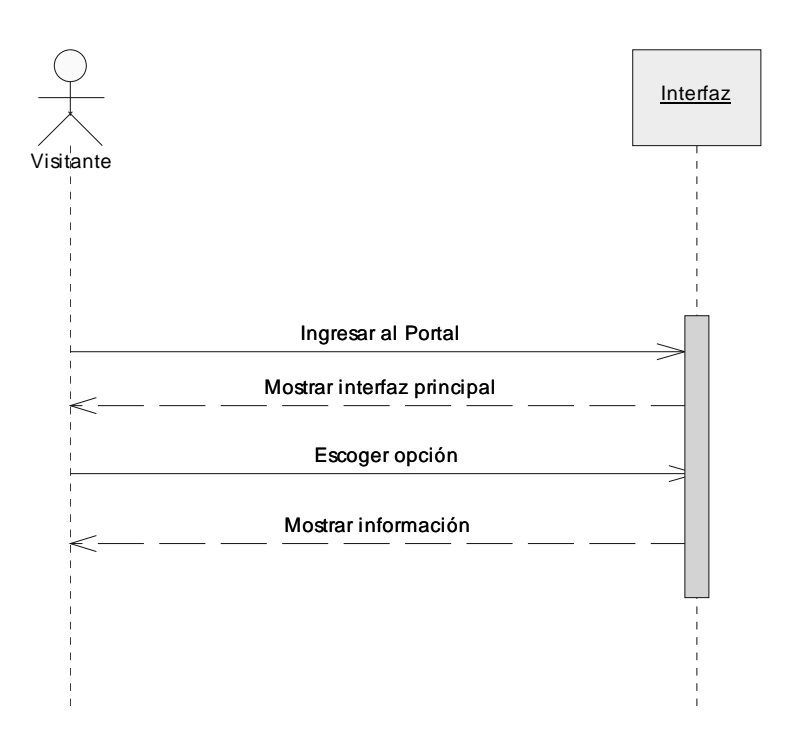

Figura G1. Diagrama de secuencia para el caso de uso "Ver información pública del portal"

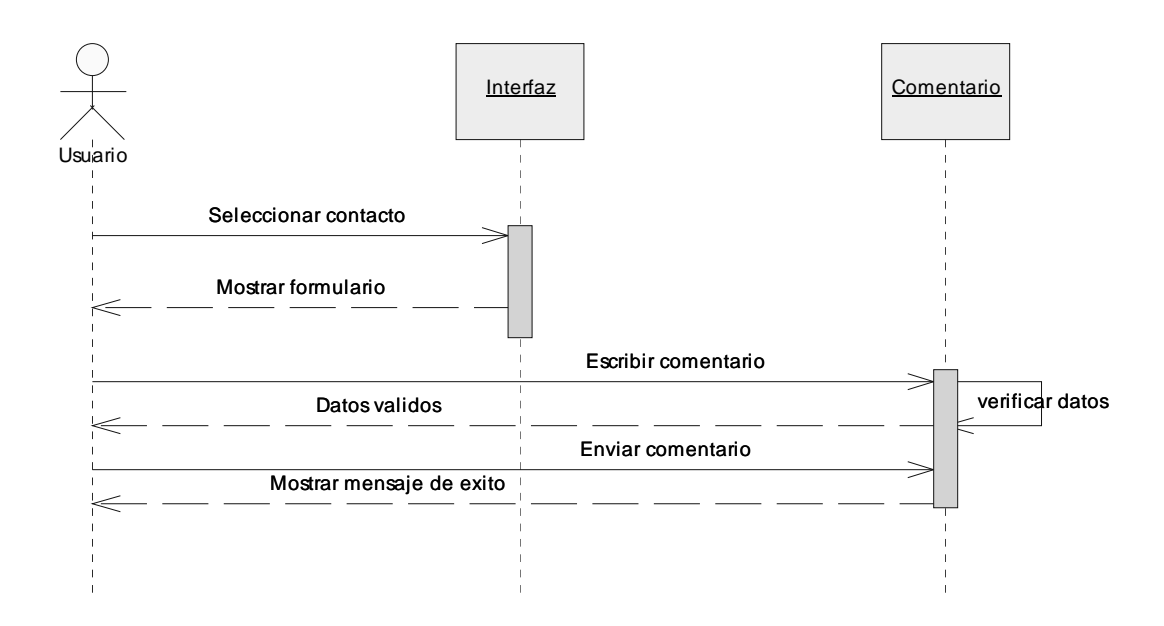

Figura G2. Diagrama de secuencia para el caso de uso "Realizar comentario"

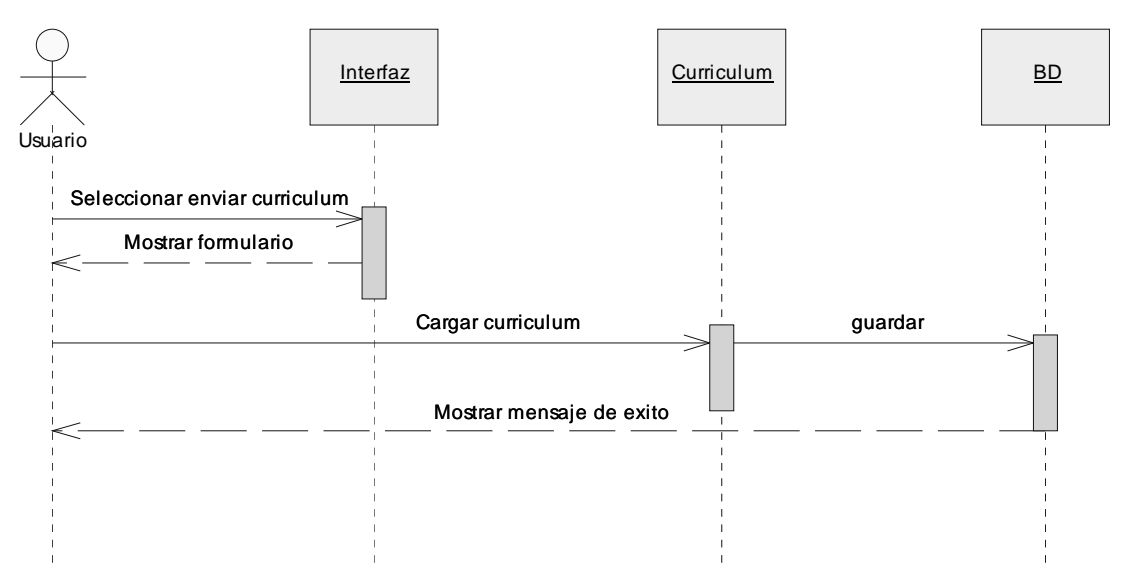

Figura G3. Diagrama de secuencia para el caso de uso "Ingresar curriculum"

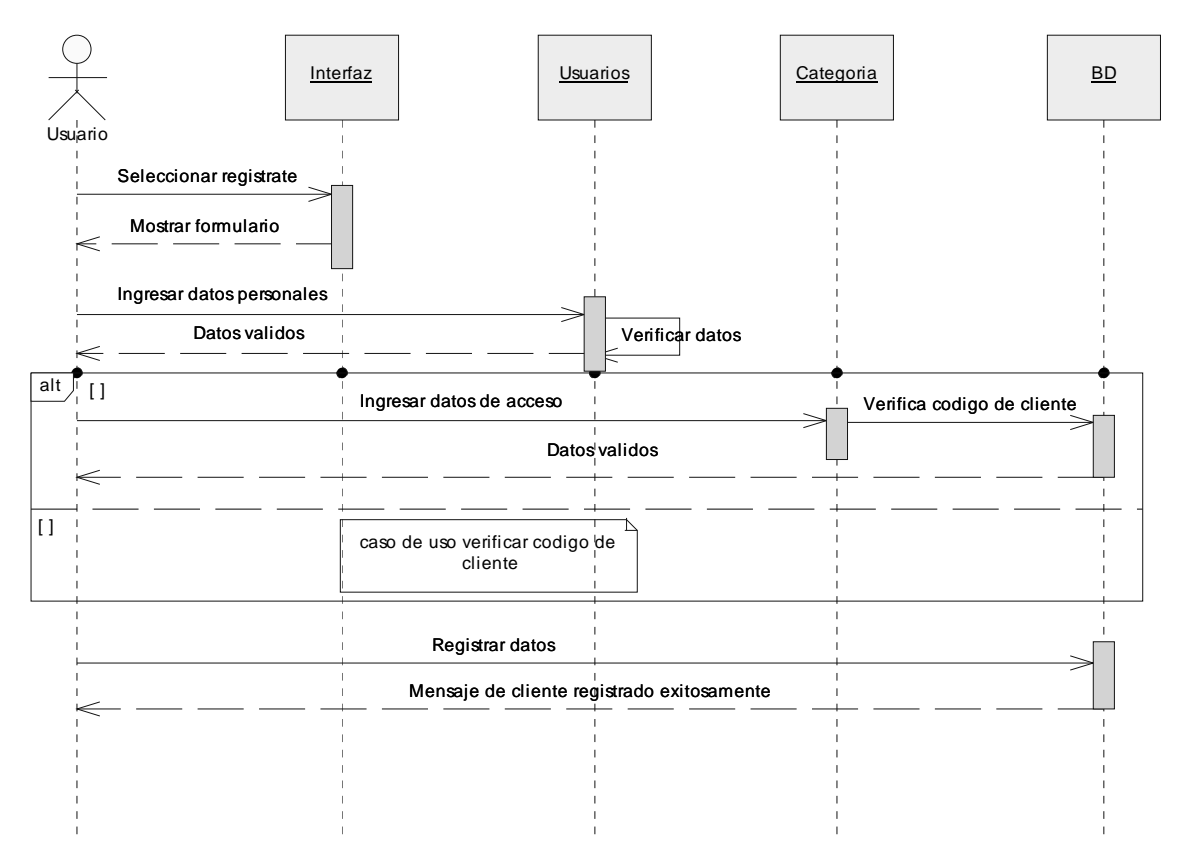

Figura G4. Diagrama de secuencia para el caso de uso "Registrar cliente"

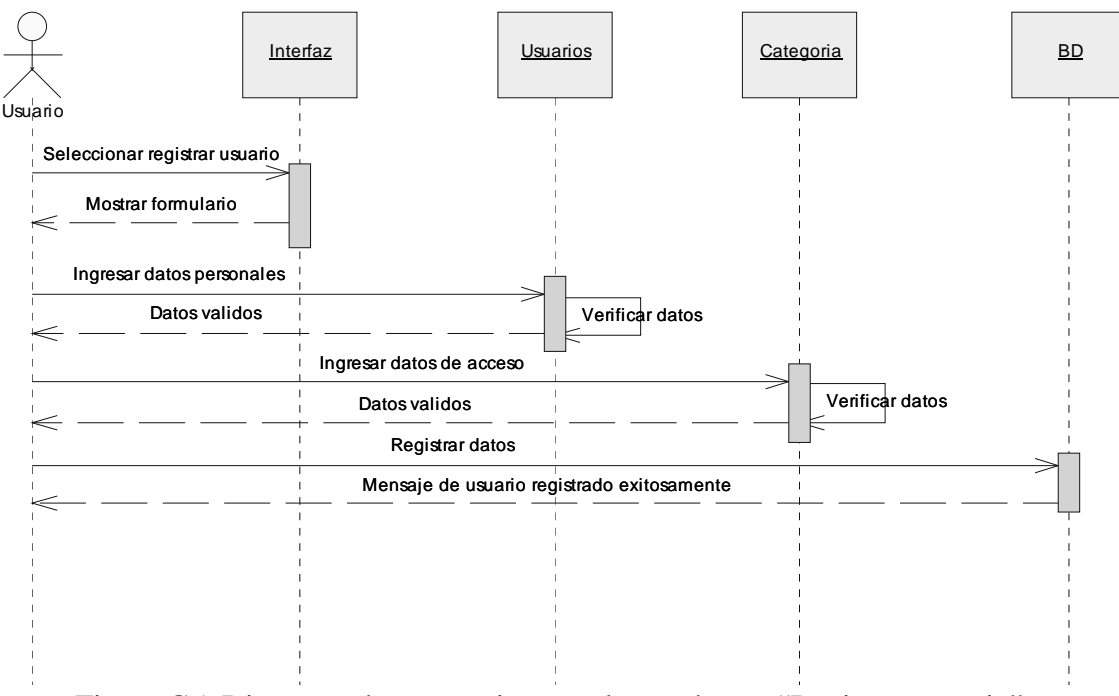

Figura G5. Diagrama de secuencia para el caso de uso "Registrar usuario"

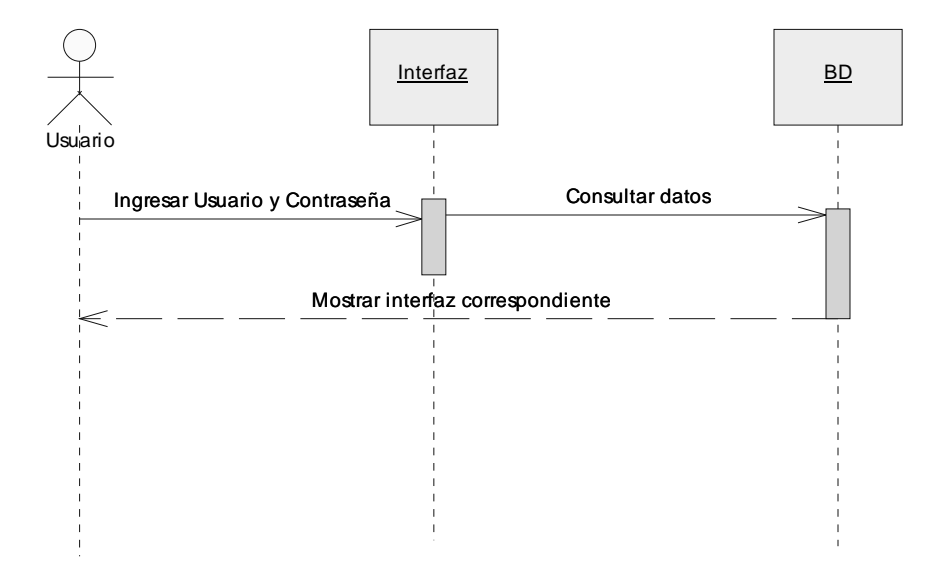

Figura G6. Diagrama de secuencia para el caso de uso "validar datos de entrada"

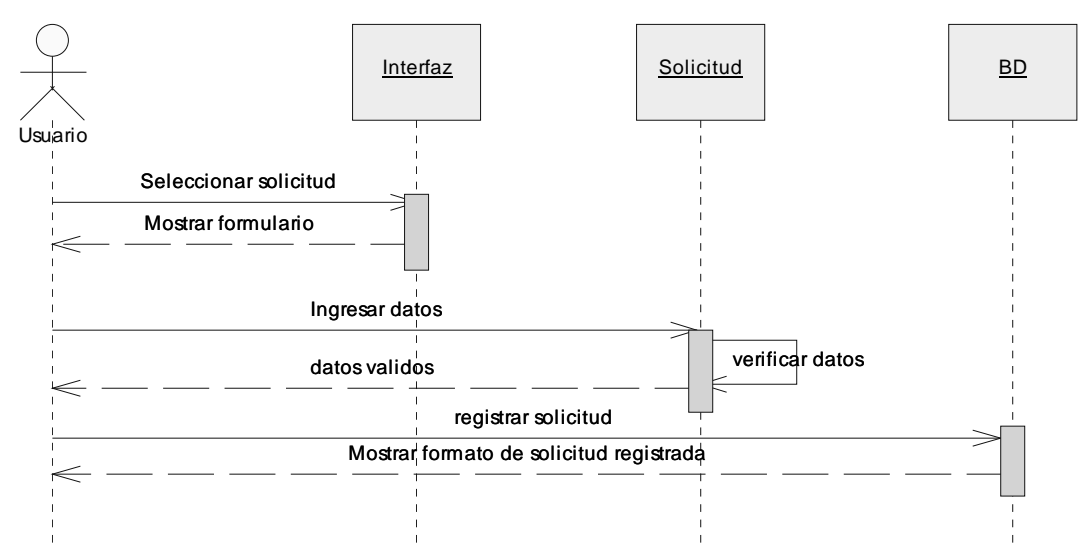

Figura G7. Diagrama de secuencia para el caso de uso "Realizar solicitud de servicio"

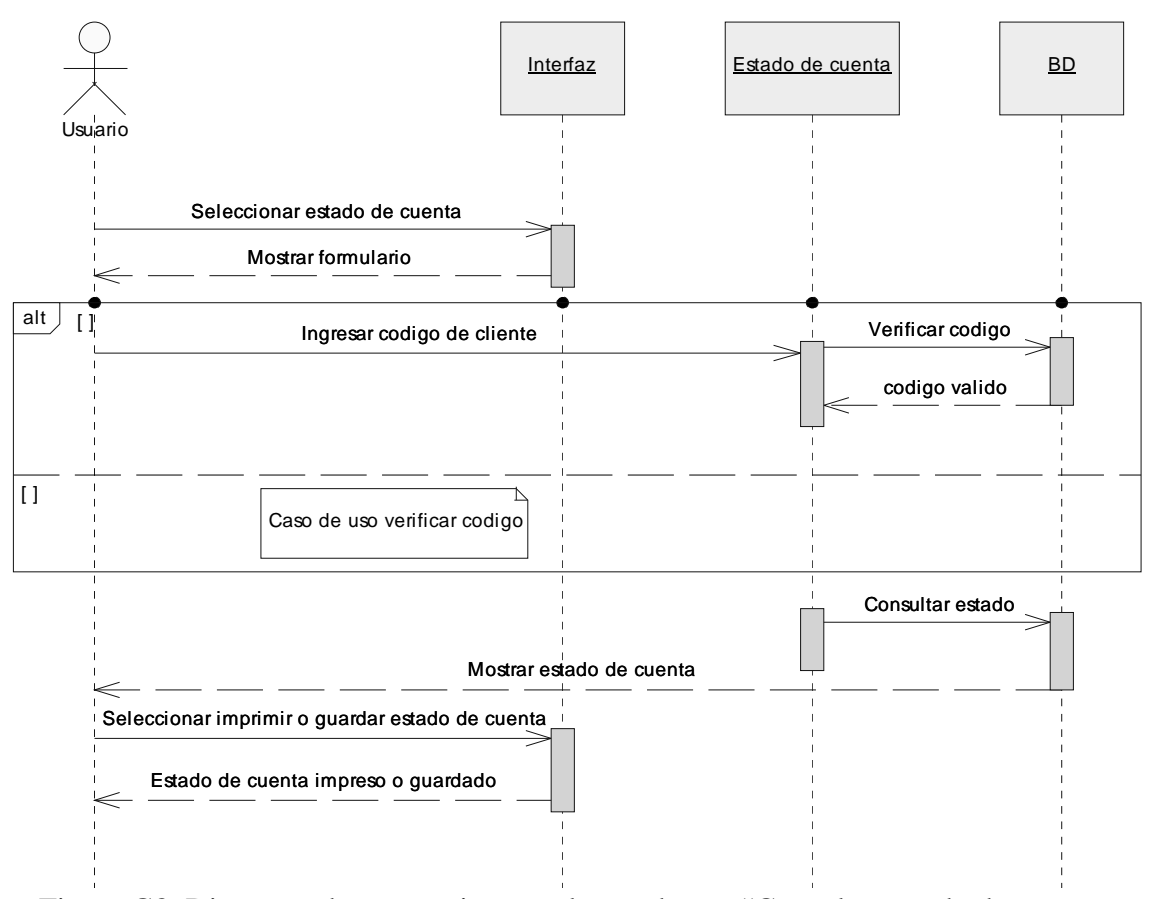

Figura G8. Diagrama de secuencia para el caso de uso "Consultar estado de cuenta del cliente"

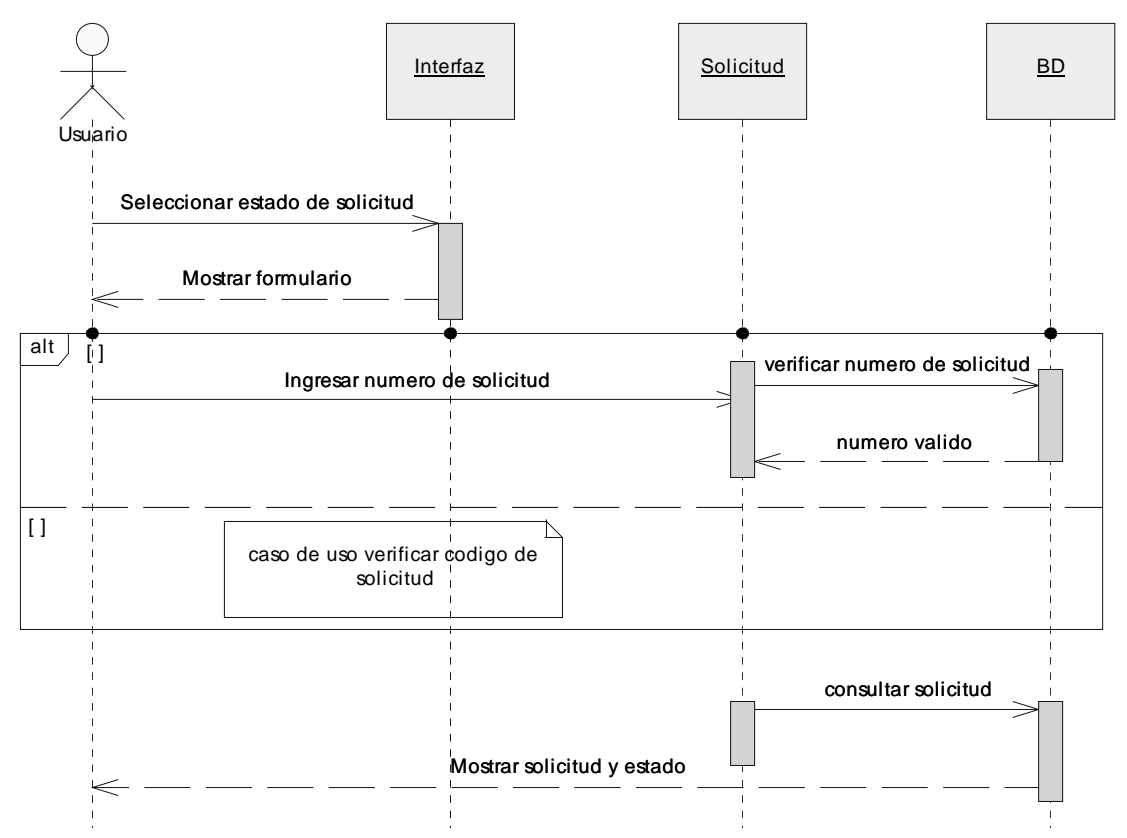

Figura G9. Diagrama de secuencia para el caso de uso "Revisar estado de solicitud"

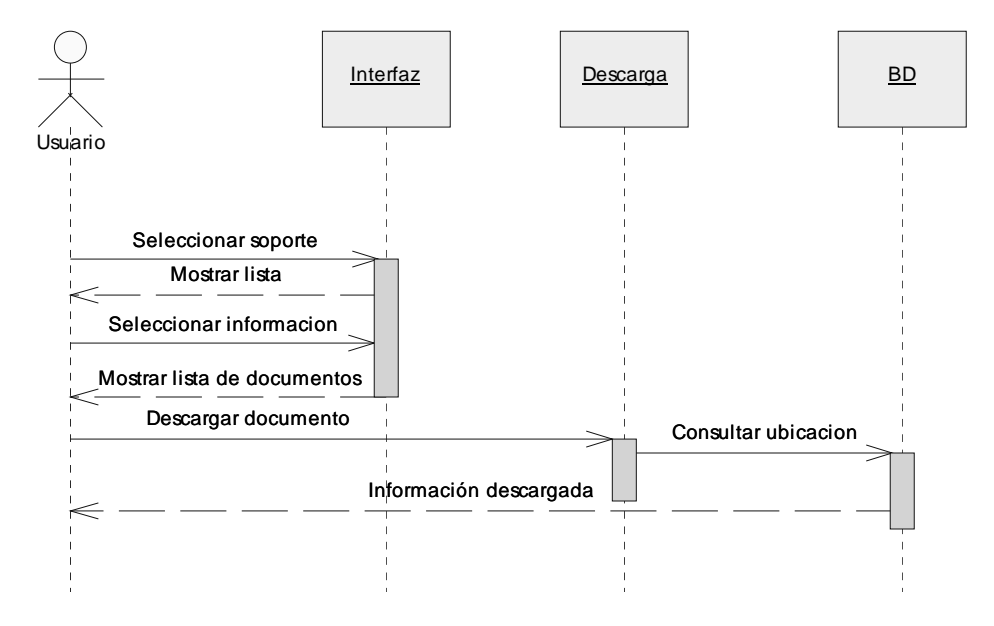

Figura G10. Diagrama de secuencia para el caso de uso "Descargar información"

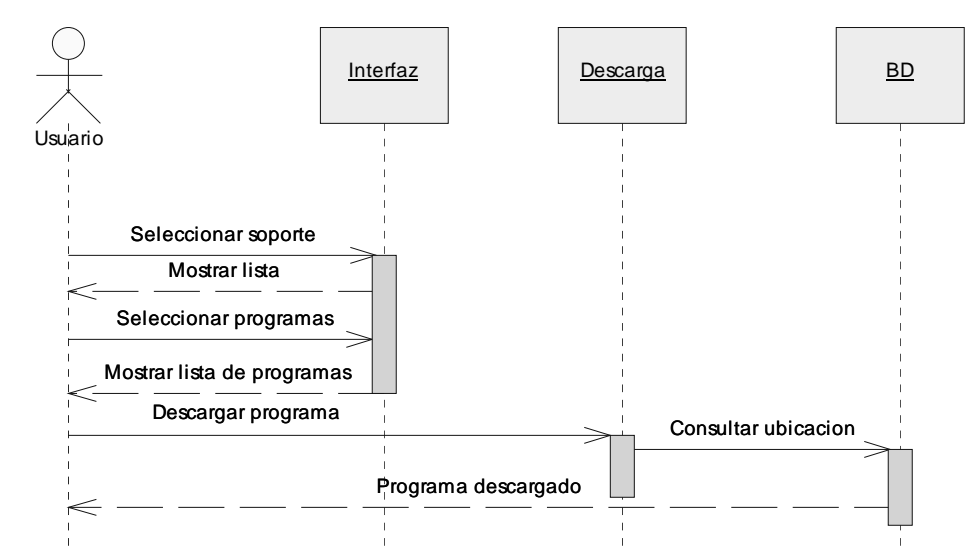

Figura G11. Diagrama de secuencia para el caso de uso "Descargar Programas"

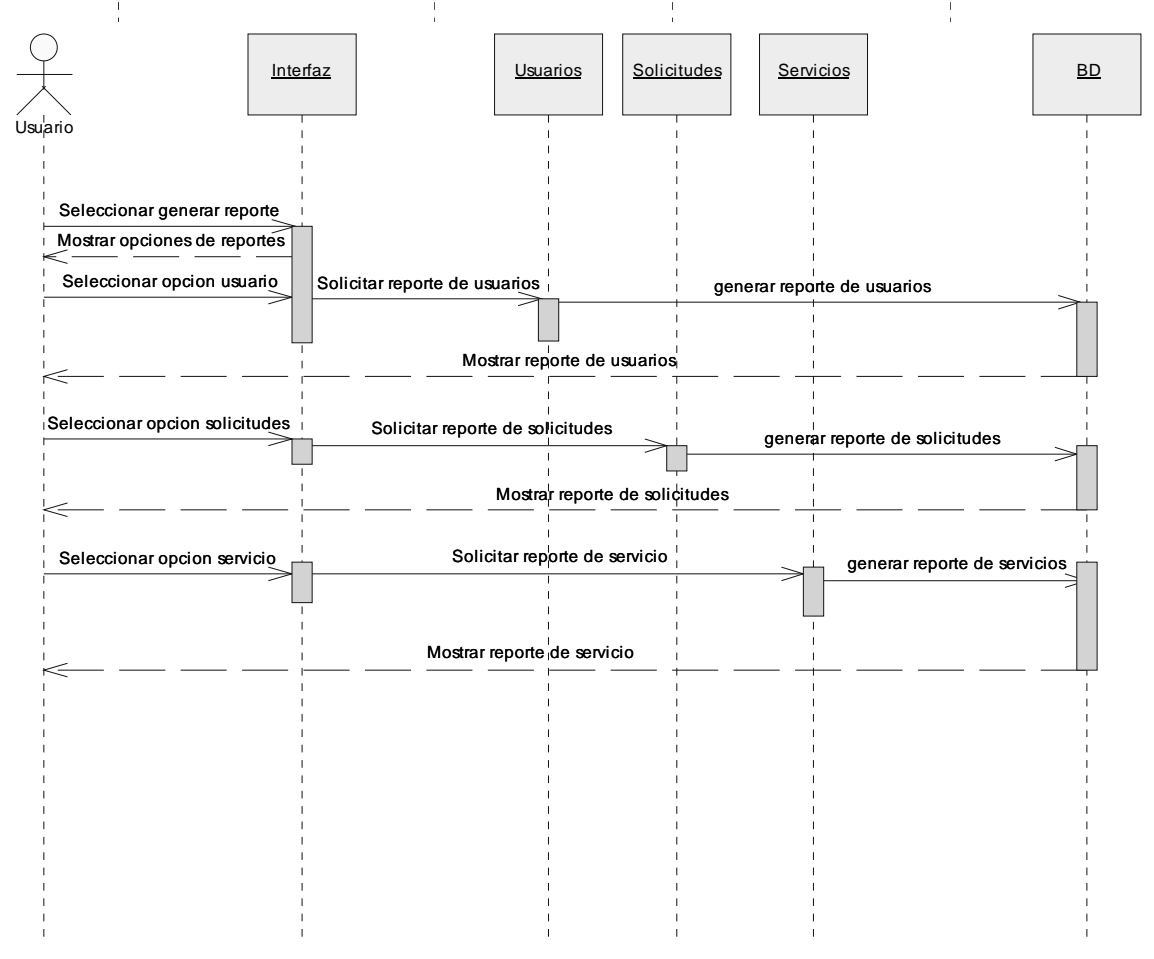

Figura G12. Diagrama de secuencia para el caso de uso "Generar reporte"

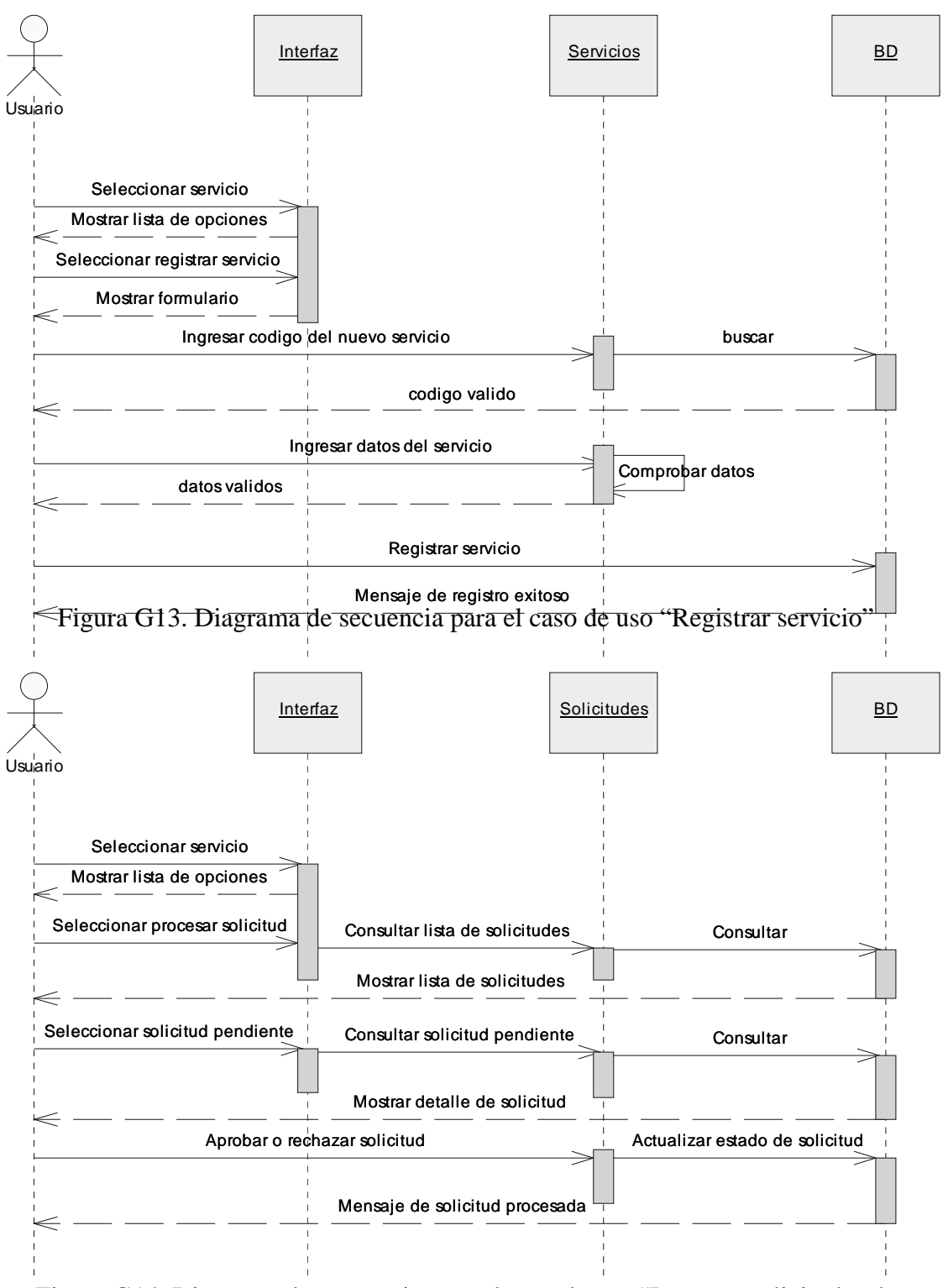

Figura G14. Diagrama de secuencia para el caso de uso "Procesar solicitudes de servicios"

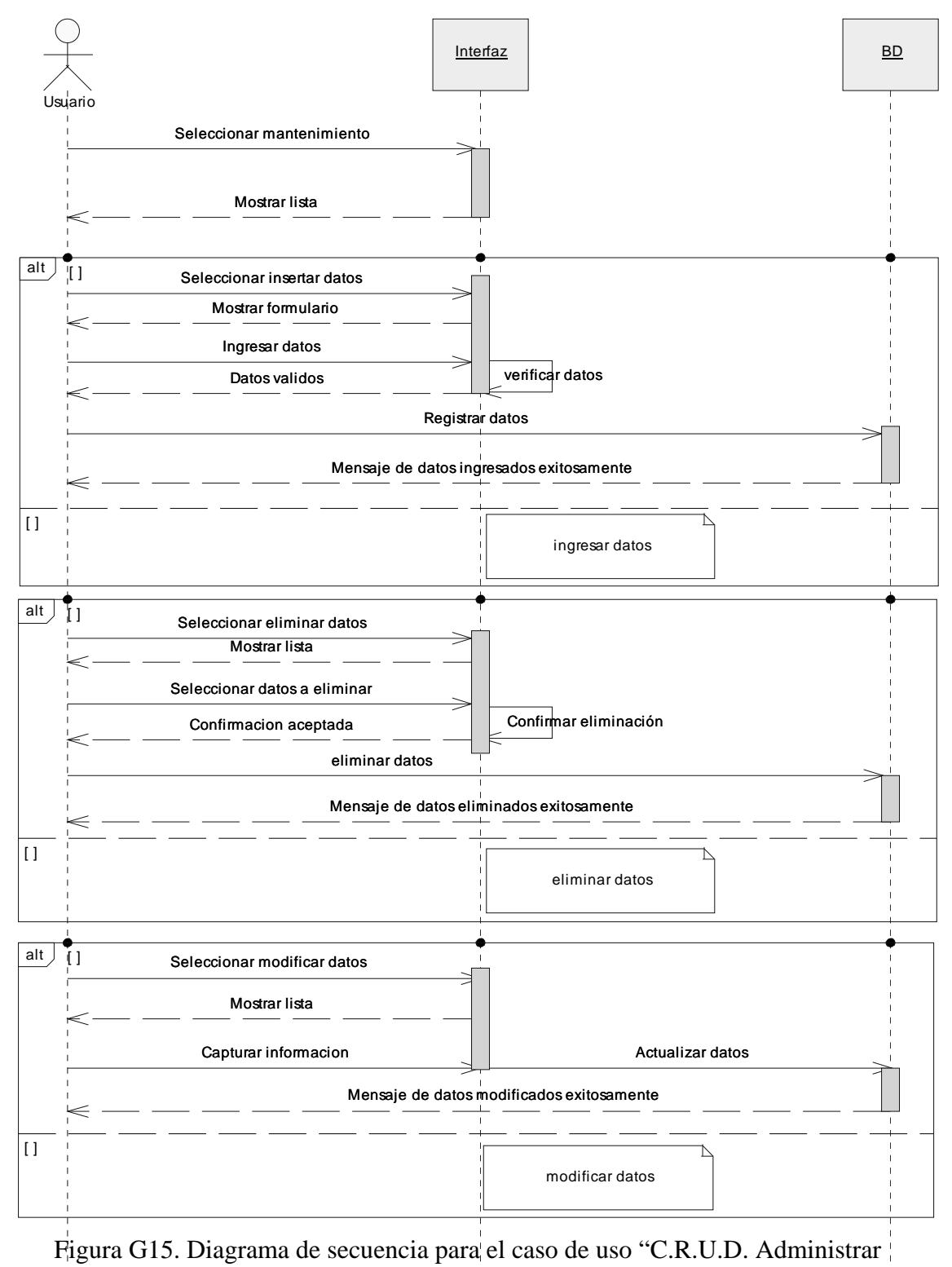

datos"
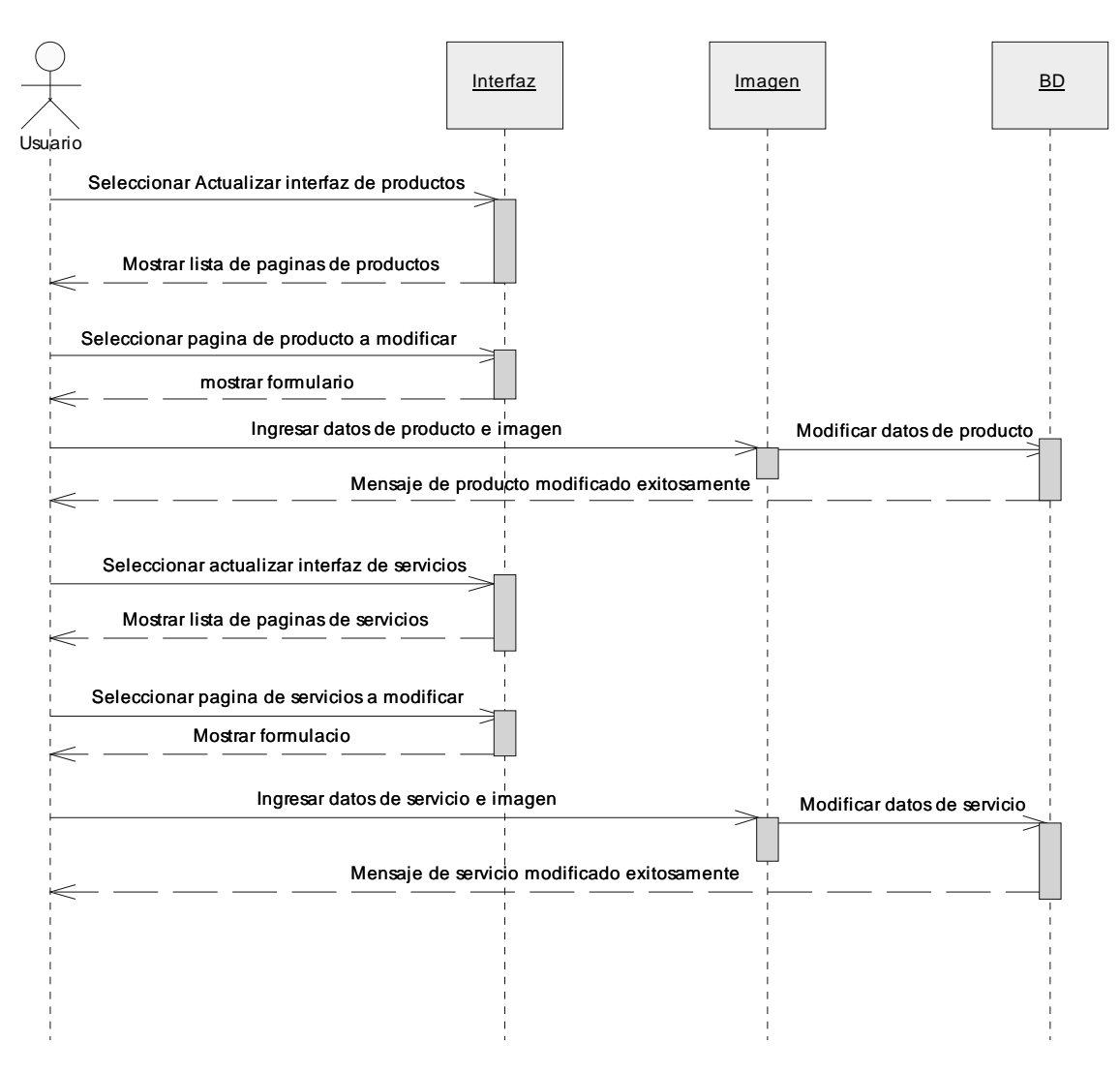

Figura G16. Diagrama de secuencia para el caso de uso "Actualizar productos y servicios"

### **APÉNDICE H**

Descripción de casos de usos

Caso de Uso. Realizar comentario

Actores. Cliente

Propósito. Permitir a los usuarios la comunicación con la empresa Descripción. El usuario realiza el comentario a través del portal vertical. El sistema automáticamente direcciona el comentario al correo electrónico del administrador del portal y una copia al correo del jefe del departamento de informática de la empresa

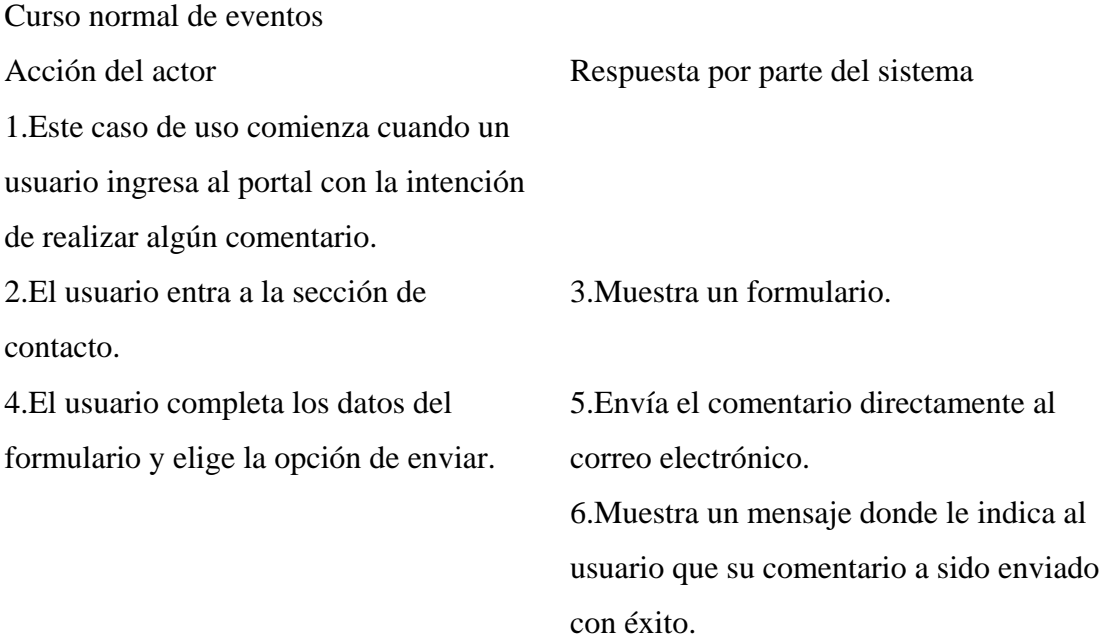

#### Cursos alternos

Sección 4. En caso de que el usuario inserte caracteres no válidos, el sistema le indica que los caracteres no son válidos y por ello no se puede enviar el comentario.

Caso de Uso. Ingresar curriculum Actores. Cliente Propósito. Registrar los curriculum ingresados por los usuarios Descripción. El usuario ingresa un curriculum a través del portal vertical. El sistema automáticamente registrada los datos de la persona que ha enviado el curriculum y guarda el archivo adjunto

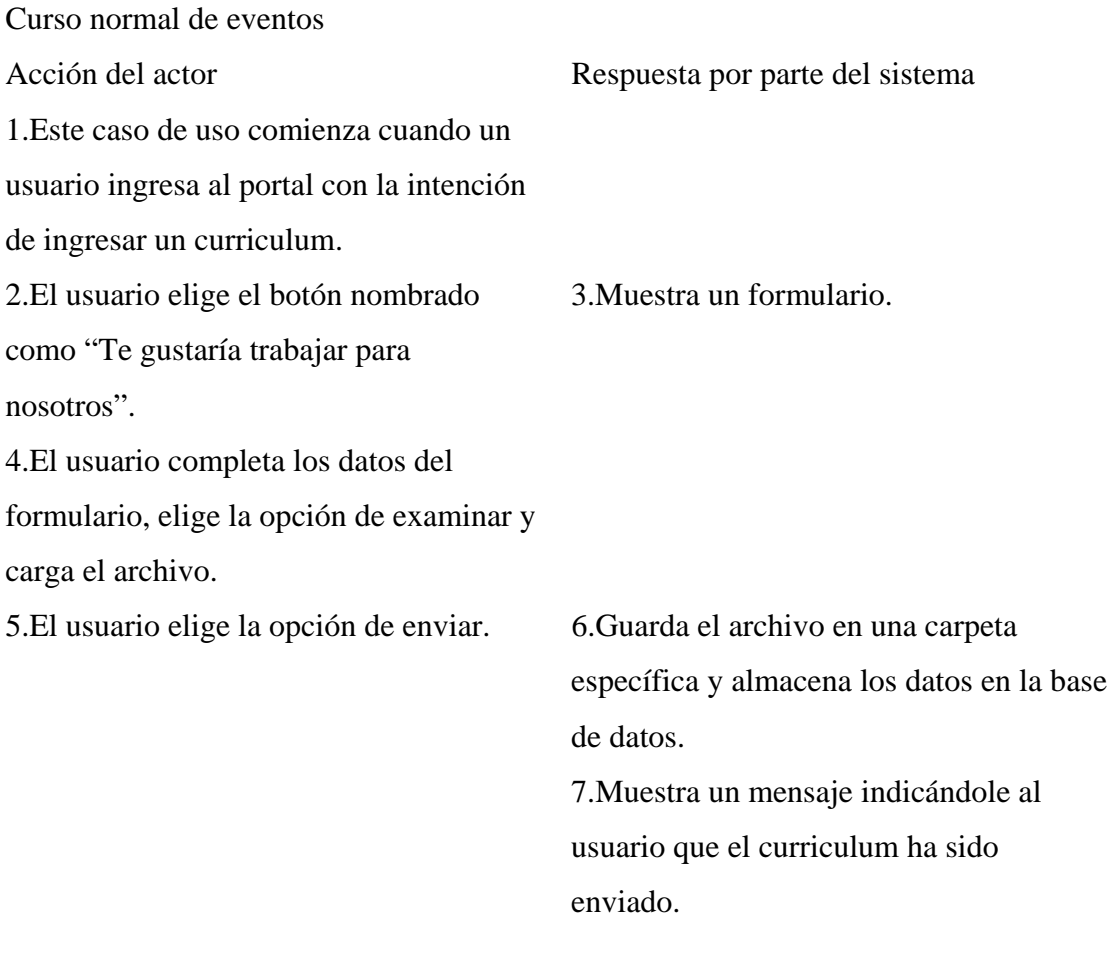

### Cursos alternos

Sección 4. Si el usuario no ingreso información ó no colocó un dato válido, el sistema muestra un mensaje de error.

#### Caso de Uso. Ver información pública

Actores. Cliente, secretaria administrativa, técnico y administrador Propósito. Permitir a los usuarios obtener información en relación a la empresa. Descripción. El usuario puede ver información referente a la historia, misión, visión, productos y servicios de la empresa.

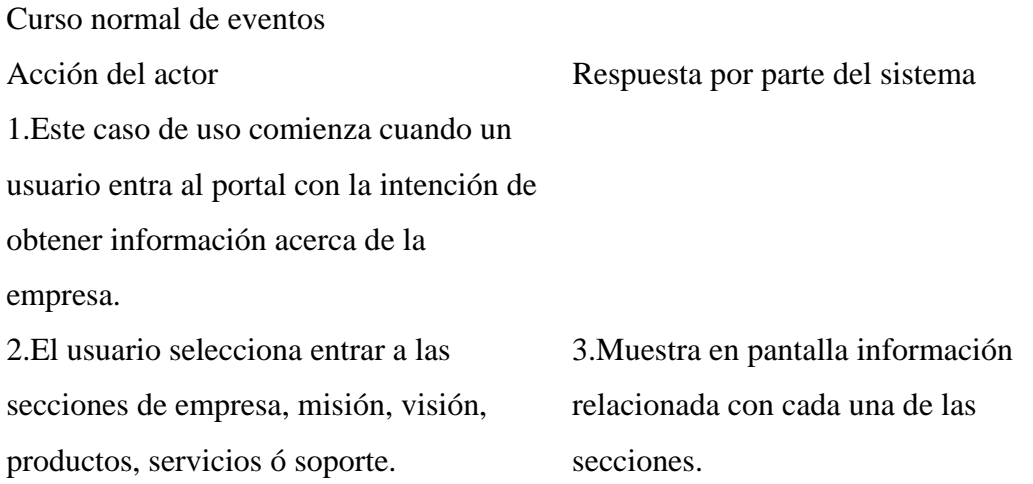

Caso de Uso. Validar datos de entrada

Actores. Cliente, secretaria administrativa, técnico y administrador Propósito. Verificar el usuario y la contraseña para que un usuario pueda tener acceso al sistema.

Descripción. Los usuarios deben ingresar su usuario y contraseña para tener acceso. El sistema verifica los datos y permite dicho acceso.

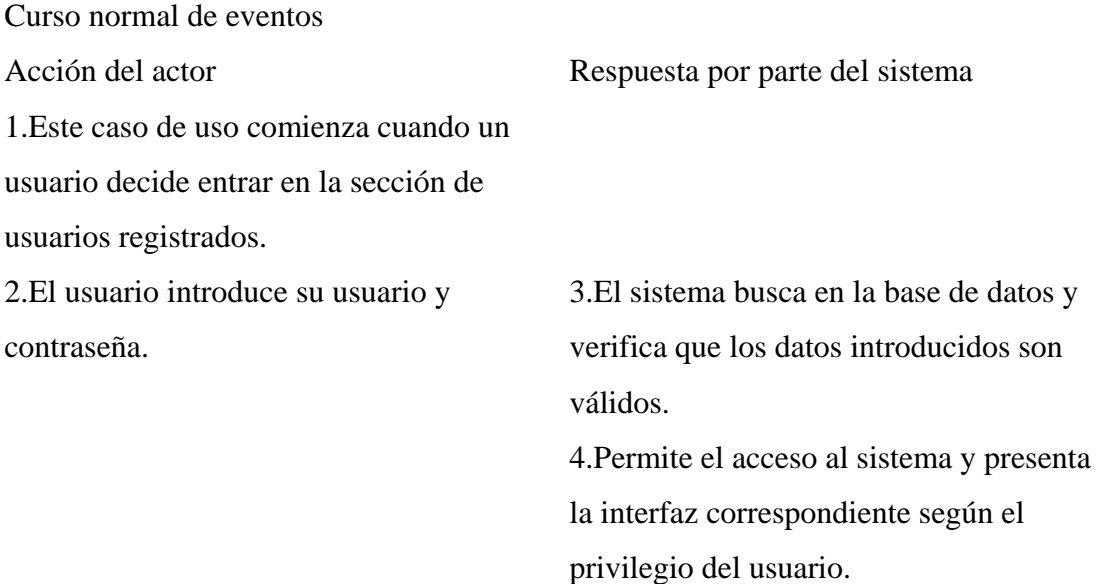

### Cursos alternos

Sección 3. Si el usuario o contraseña no se encuentran en la base de datos, el sistema indica que los datos introducidos no son válidos.

Caso de Uso. Realizar solicitud de servicio

Actores. Cliente

Propósito. Registrar las solicitudes de servicios realizadas por los usuarios Descripción. El usuario realiza la solicitud de servicio a través del portal. El sistema registra la solicitud y la marca como pendiente hasta que el administrador la procese. Curso normal de eventos

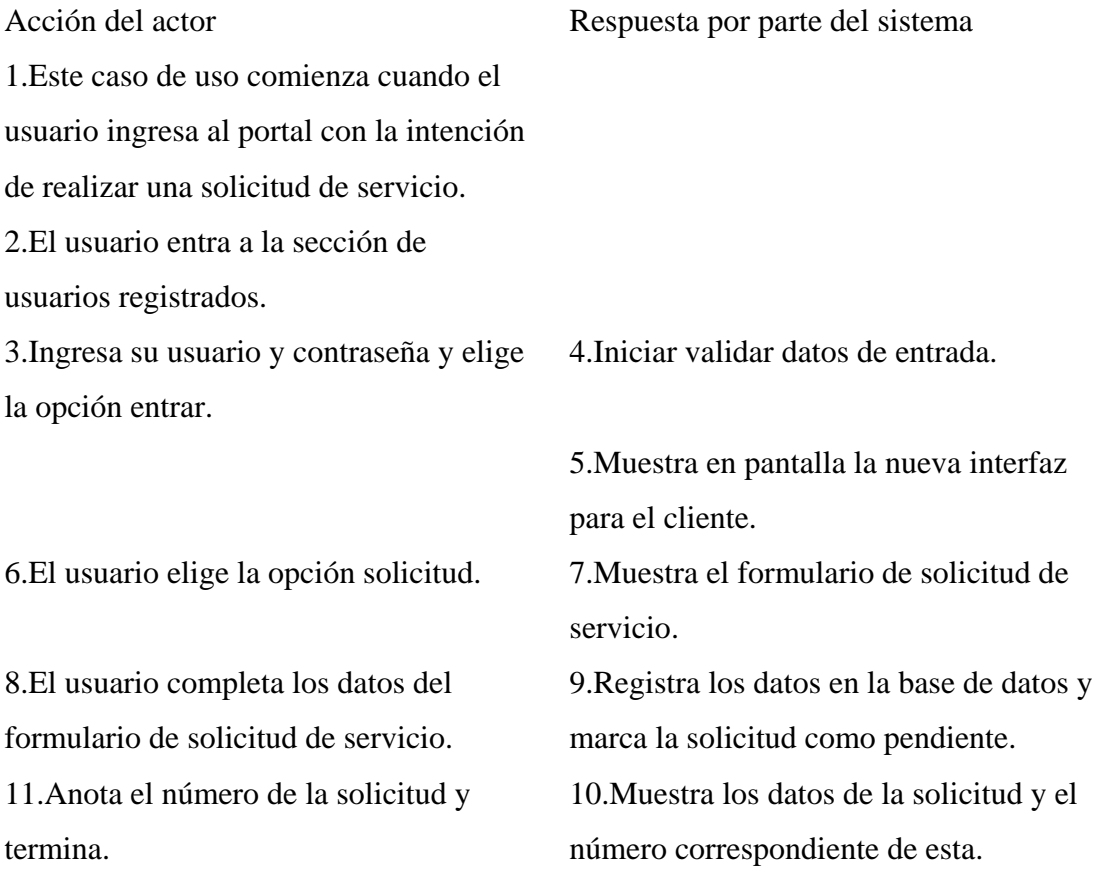

Cursos alternos

Sección 4. En caso de que el usuario inserte datos que no se encuentren almacenados en la base de datos, el sistema muestra un mensaje de error.

Sección 8. Si el usuario no ingreso información ó no colocó un dato válido, el sistema muestra un mensaje de error.

Casos de uso relacionados Incluye Validar datos de entrada Caso de Uso. Consultar estado de cuenta del cliente Actores. Cliente, secretaria administrativa y administrador Propósito. Permitir a los usuarios consultar su estado de cuenta Descripción. El usuario debe ingresar el código de cliente. El sistema verifica el código y muestra el estado de cuenta del cliente.

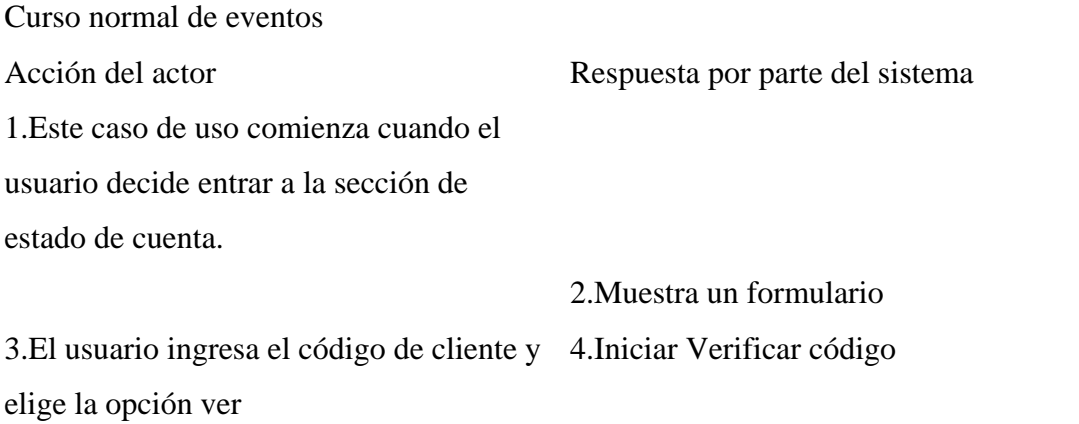

5.Muestra en pantalla el estado de cuenta

#### Cursos alternos

Sección 4. Si el código de cliente introducido no se encuentra en la base de datos, el sistema indica que los datos introducidos no son válidos.

Casos de uso relacionados Incluye Verificar código

Caso de Uso. Verificar código

Actores. Cliente, secretaria administrativa y administrador Propósito. Verificar el código de cliente para que el usuario pueda tener acceso al estado de cuenta de un cliente.

Descripción. Los usuarios deben ingresar el código de cliente para tener acceso. El sistema verifica el código y visualiza en pantalla el estado de cuenta que corresponde al código introducido.

Curso normal de eventos Acción del actor Respuesta por parte del sistema 1.Este caso de uso comienza cuando un usuario visualizar el estado de cuenta de un cliente. 2.El usuario introduce el código de cliente. 3.El sistema busca en la base de datos y verifica que el código introducido es válido.

4.Muestra el estado de cuenta del cliente.

Cursos alternos

Sección 3. Si el código no se encuentra en la base de datos, el sistema indica que el código introducido no es válido.

Caso de Uso. Registrar usuarios

Actores. Administrador

Propósito. Registrar los datos personales y de acceso de los usuarios Descripción. El usuario debe ingresar los datos personales y los datos correspondientes a la cuenta que será creada para que los usuarios puedan tener acceso al sistema.

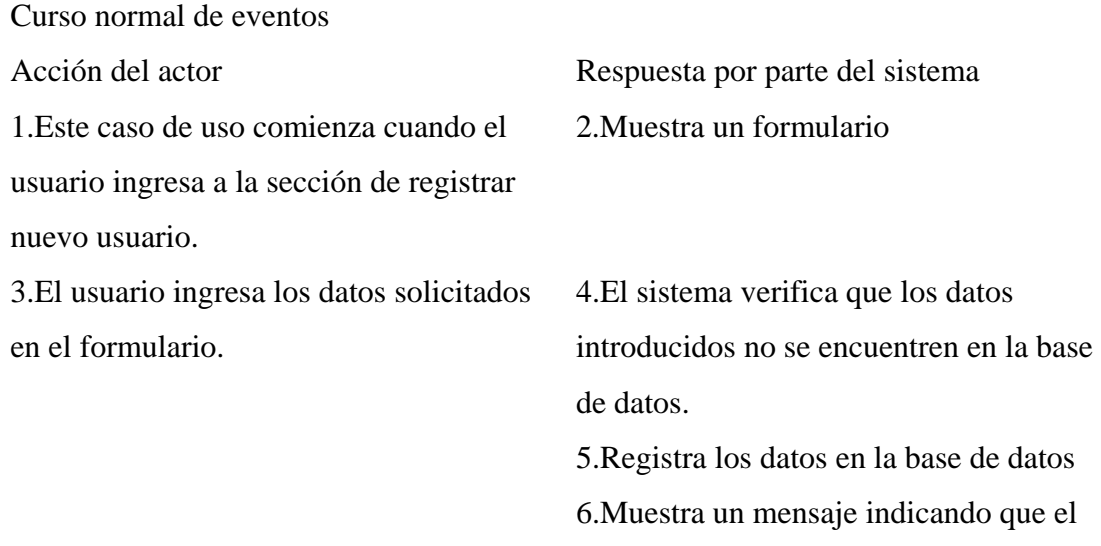

Cursos alternos

Sección 3. Si el usuario no ingreso información ó no colocó un dato válido, el sistema muestra un mensaje de error.

usuario ha sido registrado exitosamente

Sección 4. Si los datos introducidos ya se encuentran en la base de datos, el sistema indica que el usuario ya se encuentra registrado.

Caso de Uso. Procesar solicitudes de servicios

Actores. Administrador

Propósito. Procesar las solicitudes de servicios realizadas por los usuarios que se encuentren pendientes.

Descripción. El usuario accede al sistema y revisa las solicitudes de servicios que se encuentren pendientes, posteriormente las procesa y decide aprobarlas o rechazarlas.

Curso normal de eventos

Acción del actor Respuesta por parte del sistema

1.Este caso de uso comienza cuando el usuario entre al sistema y decide revisar las solicitudes de servicios, para esto entra a la sección servicios.

2.El usuario elige la opción de procesar solicitudes.

4.El usuario escoge una de las solicitudes para procesarla y elige la opción detalle. 6.El usuario estudia la solicitud y decide aprobarla o no.

3.Muestra la lista de solicitudes que se encuentran pendientes.

5.Muestra la información de la solicitud seleccionada.

7.Actualiza el estado de la solicitud.

#### Caso de Uso. Registrar cliente

Actores. Cliente, secretaria administrativa y administrador Propósito. Registrar los datos personales y de acceso de los clientes Descripción. El usuario debe ingresar los datos personales y los datos correspondientes a la cuenta que será creada para que los clientes puedan tener acceso al sistema.

#### Curso normal de eventos

1.Este caso de uso comienza cuando el usuario ingresa a la sección de regístrate. 3.El usuario ingresa los datos solicitados en el formulario.

Acción del actor Respuesta por parte del sistema 2.Muestra un formulario.

> 4.El sistema verifica que los datos introducidos no se encuentren en la base de datos.

5.Registra los datos en la base de datos y automáticamente lo registra como cliente. 6.Muestra un mensaje indicando que el usuario ha sido registrado exitosamente.

#### Cursos alternos

Sección 3. Si el usuario no ingreso información ó no colocó un dato válido, el sistema muestra un mensaje de error.

Sección 4. Si los datos introducidos ya se encuentran en la base de datos, el sistema indica que el usuario ya se encuentra registrado.

Caso de Uso. C.R.U.D Administrar datos

Actores. Administrador

Propósito. Realizar las operaciones de mantenimiento a la información almacena en la base de datos

Descripción. El usuario selecciona el área a la cual desea hacerle mantenimiento, el sistema le muestra una lista de opciones donde el elige si desea insertar, eliminar, modificar o actualizar datos y este elige la operación que desea realizar.

Curso normal de eventos

1.Este caso de uso comienza cuando el usuario ingresa al portal y entra a la sección de soporte y luego selecciona la opción de mantenimiento.

Acción del actor Respuesta por parte del sistema

2.Muestra una lista de área a las cuales les puede realizar mantenimiento.

3.Selecciona el área a la cual desea hacerle mantenimiento. 4.Selecciona la operación de mantenimiento que va a realizar:

a.Si selecciona la opción de insertar,

iniciar Insertar datos.

b.Si selecciona la opción de eliminar,

iniciar Eliminar datos.

c.Si selecciona la opción de modificar,

iniciar Modificar datos.

d.Si selecciona la opción de actualizar,

iniciar Actualizar datos.

Caso de Uso. Insertar datos

Actores. Administrador

Propósito. Insertar información ó programas en la base de datos Descripción. El usuario inserta nueva información o programas en la base de datos los cuales pueden ser descargados, el sistema verifica si la información se encuentra en la base de datos y en caso de que se encuentre la actualiza.

Curso normal de eventos Acción del actor Respuesta por parte del sistema 1.Este caso de uso comienza cuando el usuario selecciona la opción de insertar datos. 2.Muestra un formulario. 3.El usuario ingresa los datos solicitados en el formulario. 4.Registra los datos en la base de datos. 5.Emite un mensaje indicando que los datos han sido registrados con éxito.

Caso de Uso. Eliminar datos

Actores. Administrador

Propósito. Eliminar información almacenada en la base de datos Descripción. El usuario selecciona los datos que desea eliminar, el sistema confirma la operación de eliminar y luego elimina los datos de la base de datos.

Curso normal de eventos

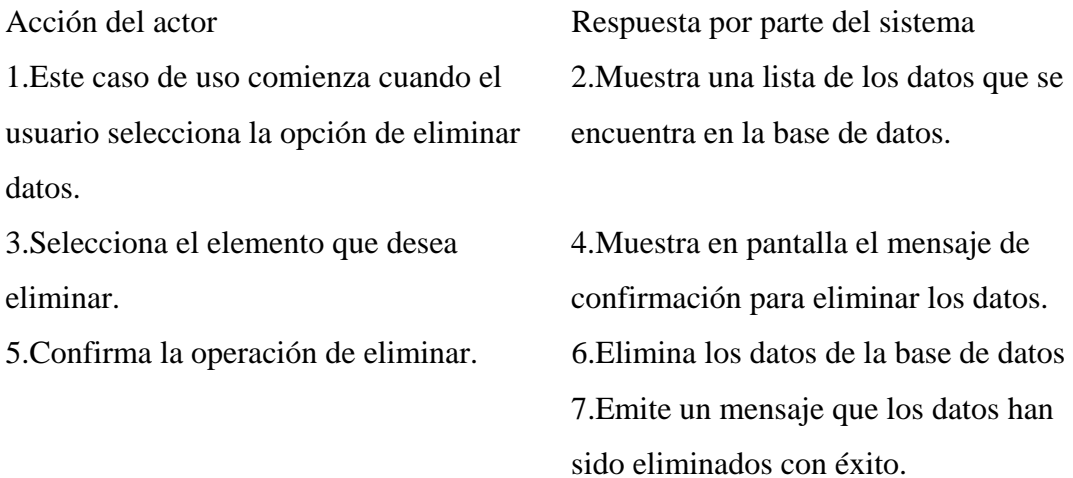

#### Cursos alternos

Sección 5. El usuario decide no eliminar los datos y la operación se cancela, el sistema vuelve a la pantalla anterior.

Caso de Uso. Modificar datos

Actores. Administrador

Propósito. Realizar actualizaciones a los datos almacenados en la base de datos. Descripción. El usuario consulta los datos que desea modificar, el sistema los captura de la base de datos, el usuario los modifica y el sistema registra los cambios en la base de datos.

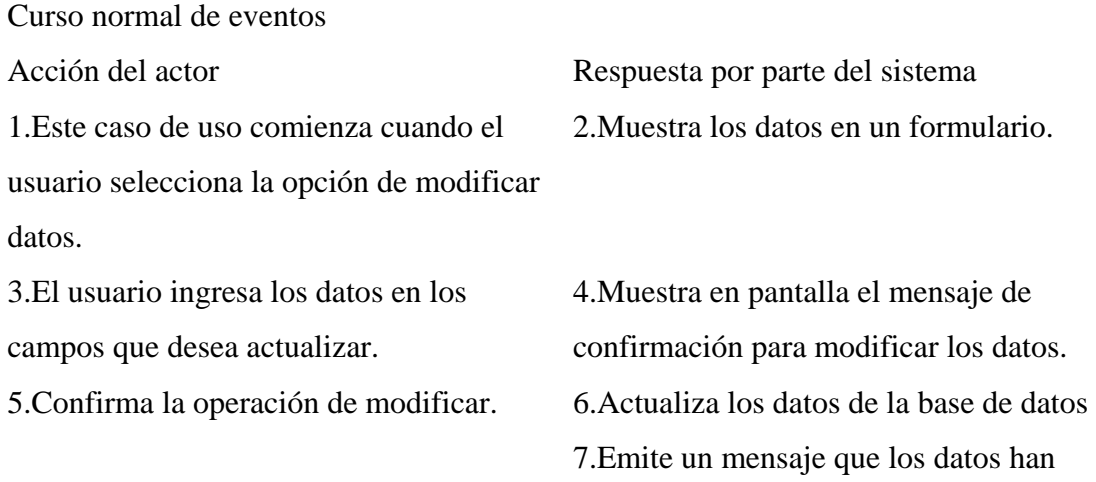

#### Cursos alternos

Sección 3. Si el usuario ingresa datos no válidos, el sistema le indica que los datos no son válidos.

sido modificados con éxito.

Sección 5. El usuario decide no modificar los datos y la operación se cancela, el sistema vuelve a la pantalla anterior.

Caso de Uso. Consultar datos

Actores. Administrador

Propósito. Consultar información almacenada en la base de datos Descripción. El usuario realiza consultas a la base de datos relacionada con los usuarios y servicios, este selecciona cual información en específico desea consultar y el sistema lo muestra.

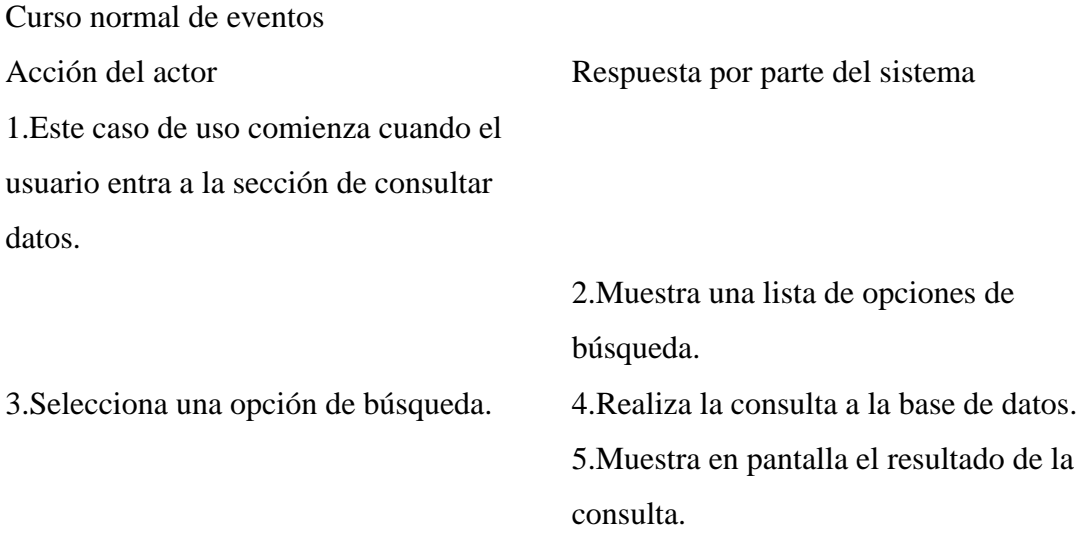

### Cursos alternos

Sección 4. Si en la base de datos no se encuentra información relacionada con la opción escogida, el sistema le indica al usuario que no existe información almacenada.

Caso de Uso. Registrar servicio

Actores. Administrador

Propósito. Registrar los datos correspondientes de los servicios Descripción. El usuario debe ingresar los datos los datos del servicio, el sistema verifica que los datos no se encuentren en la base de datos y registra el nuevo servicio.

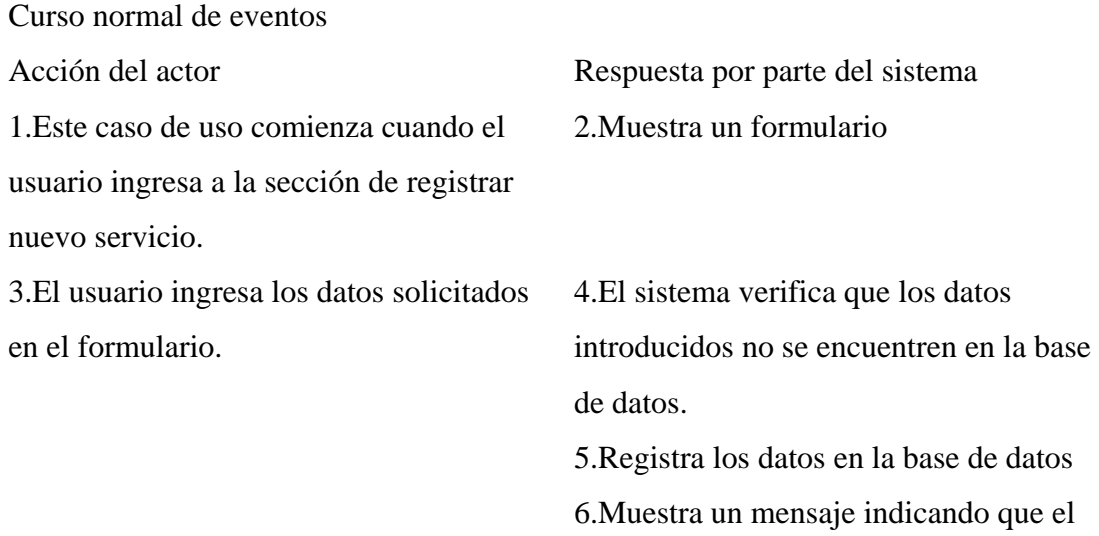

#### Cursos alternos

Sección 3. Si el usuario no ingreso información ó no colocó un dato válido, el sistema muestra un mensaje de error.

servicio ha sido registrado exitosamente

Sección 4. Si los datos introducidos ya se encuentran en la base de datos, el sistema indica que el servicio ya se encuentra registrado.

Caso de Uso. Revisar estado de solicitud

Actores. Cliente, secretaria administrativa y administrador

Propósito. Revisar el estado de una solicitud de servicio para proceder a la instalación del servicio.

Descripción. El usuario revisa el estado de las solicitudes de servicios, en caso de que esta esté aprobada, el usuario verifica los datos del cliente y procede a la tramitación para la instalación del servicio, y actualiza el estado de la solicitud.

#### Curso normal de eventos

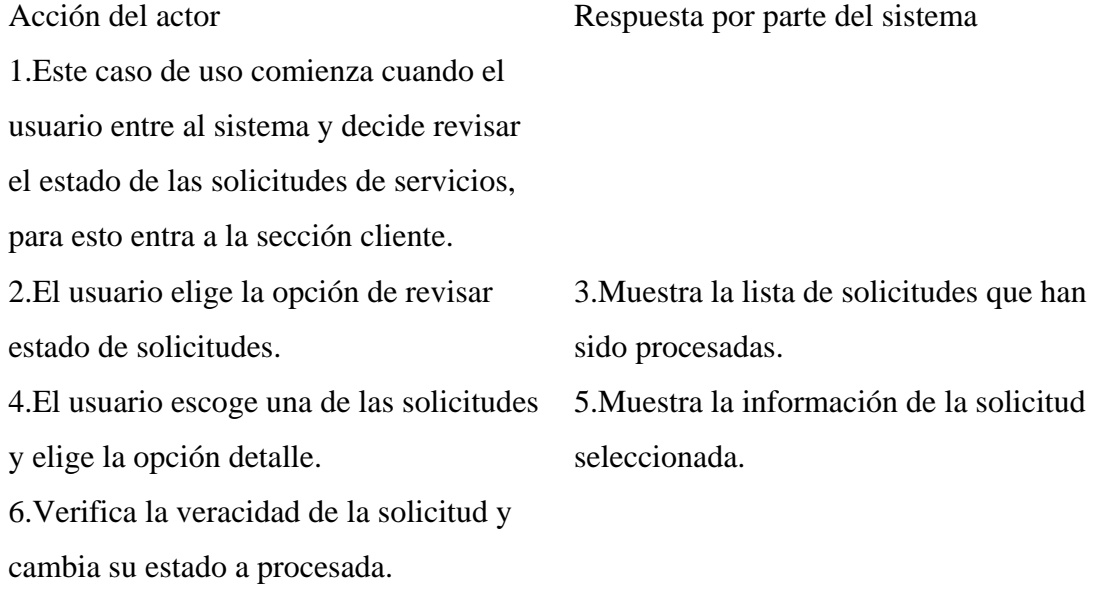

7.Actualiza el estado de la solicitud.

Caso de Uso. Generar reporte

Actores. Administrador

Propósito. Obtener reportes relacionados con los clientes y servicios Descripción. El usuario selecciona el área de la cual requiere el reporte, el sistema le muestra una lista de opciones donde el elige que tipo de reporte requiere y el sistema le muestra en pantalla un reporte con la opción de guardarlo o imprimirlo.

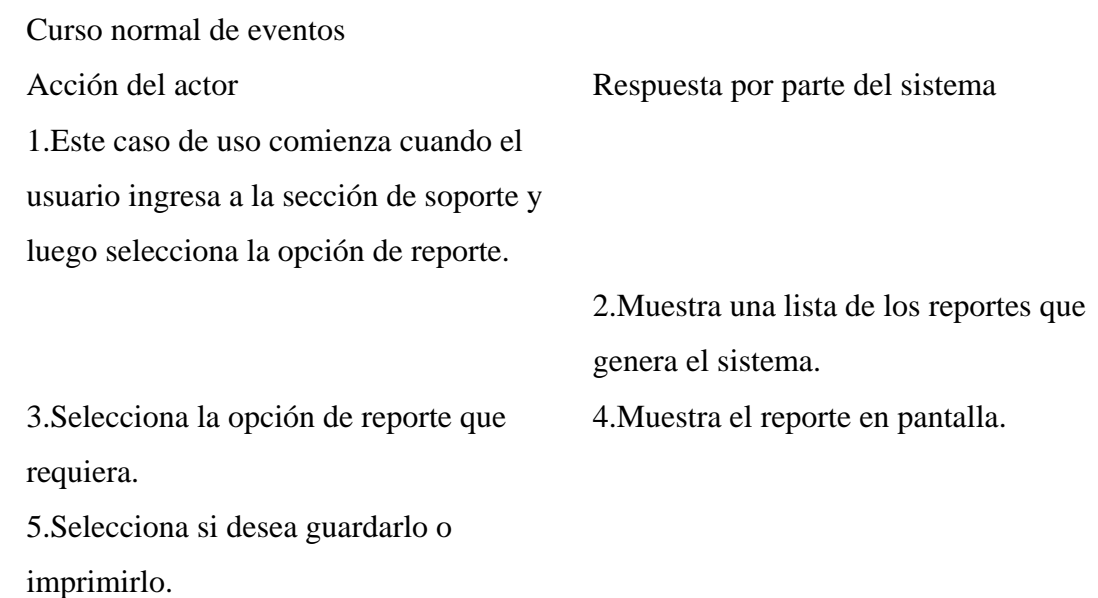

Caso de Uso. Descargar información

Actores. Secretaria administrativa y técnico

Propósito. Descargar información actualizada referente a las labores internas de la empresa.

Descripción. El usuario tiene la opción de ingresar en una zona de descarga y descargar información actualizada referente a las operaciones internas que se realizan en la empresa.

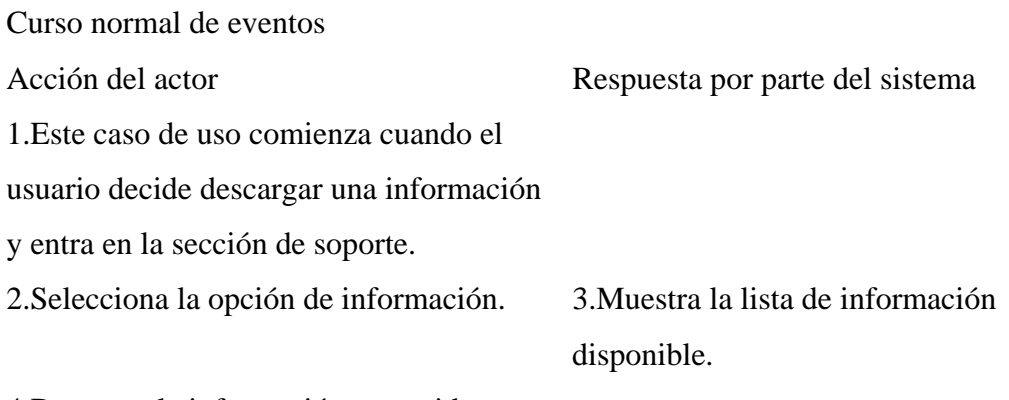

4.Descarga la información requerida

Caso de Uso. Descargar programas Actores. Técnico y administrador Propósito. Descargar programas necesarios para el soporte técnico. Descripción. El usuario tiene la opción de ingresar en una zona de descarga y descargar los programas que necesite para brindar el soporte técnico.

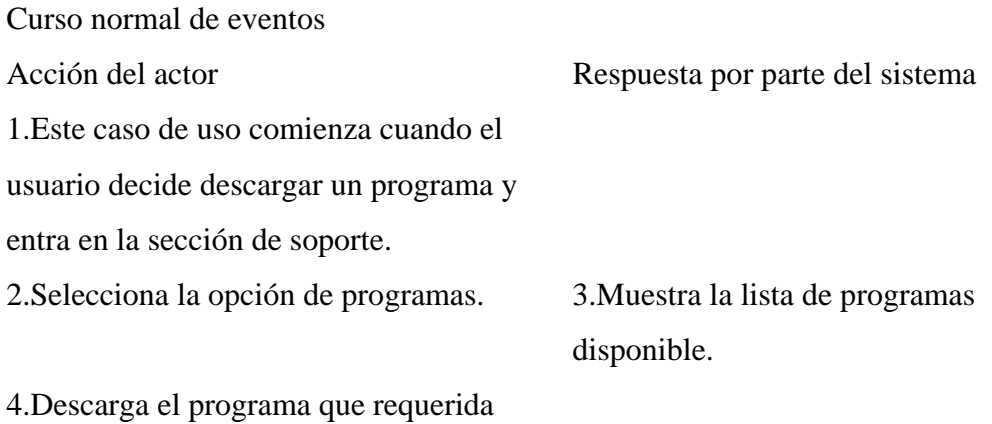

### **APÉNDICE I**

Diagrama de clases refinado

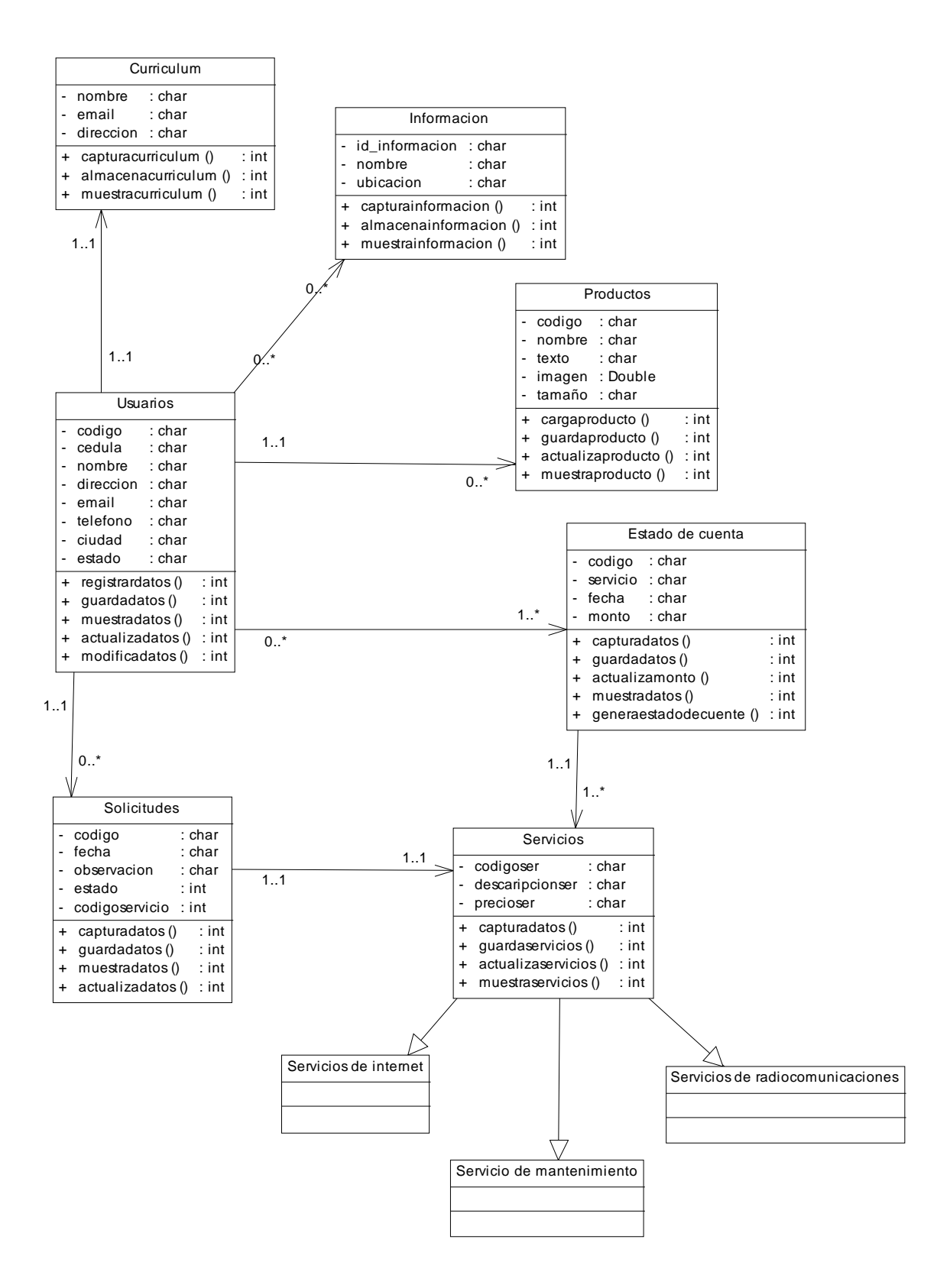

## **APÉNDICE J**

Diagrama arquitectónico

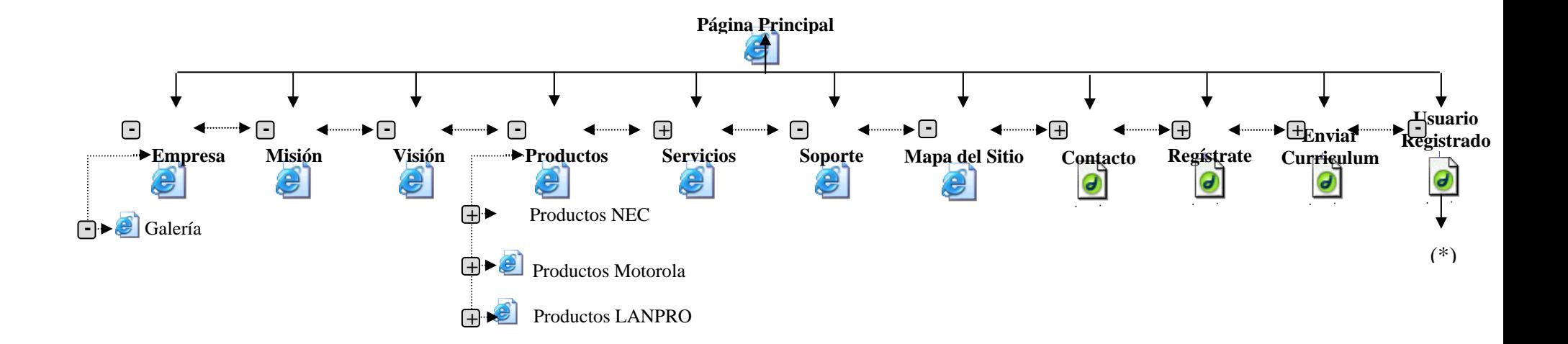

Figura J1. Arquitectura del contenido para la parte pública del portal vertical de la empresa TELCOR C.A.

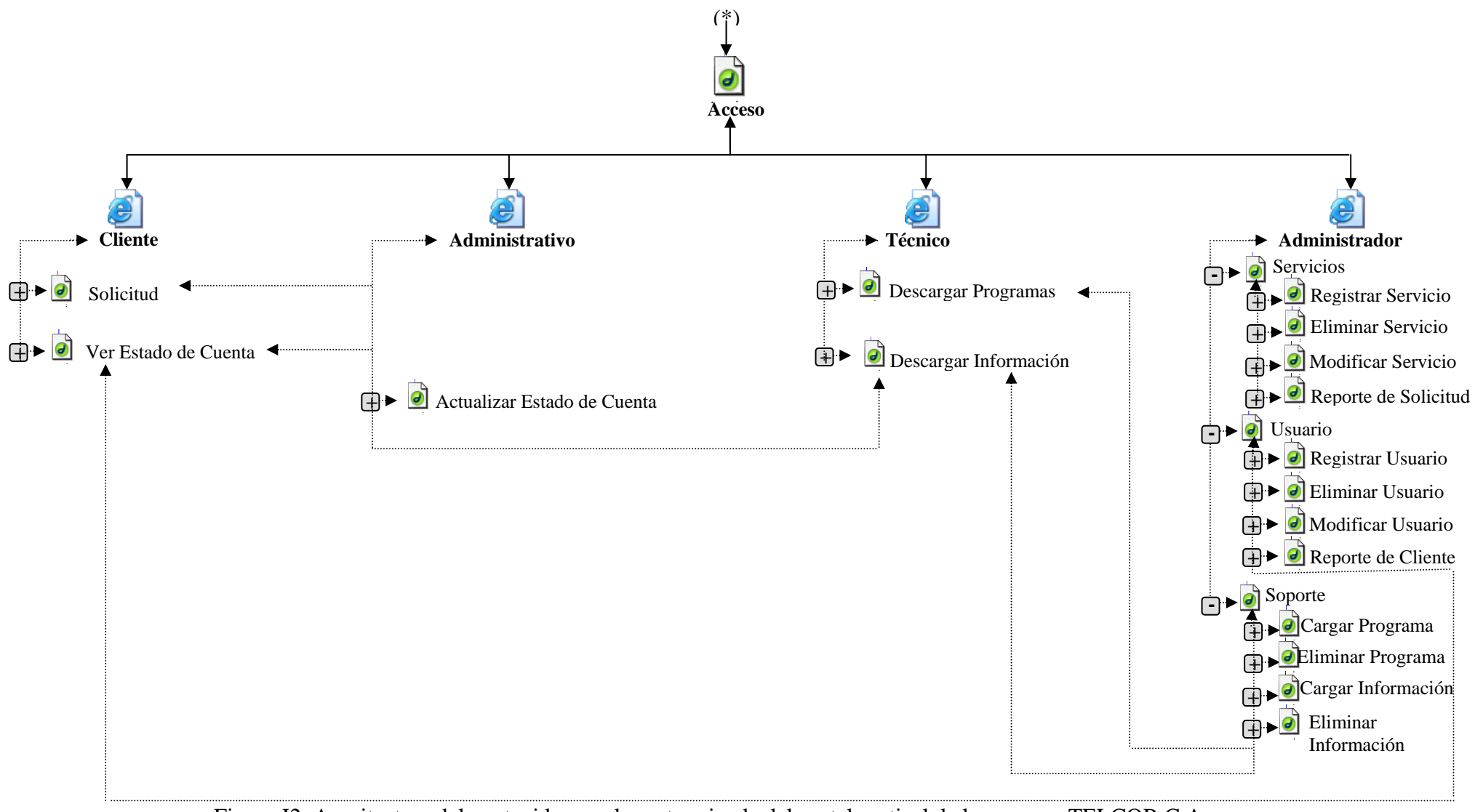

Figura J2. Arquitectura del contenido para la parte privada del portal vertical de la empresa TELCOR C.A.

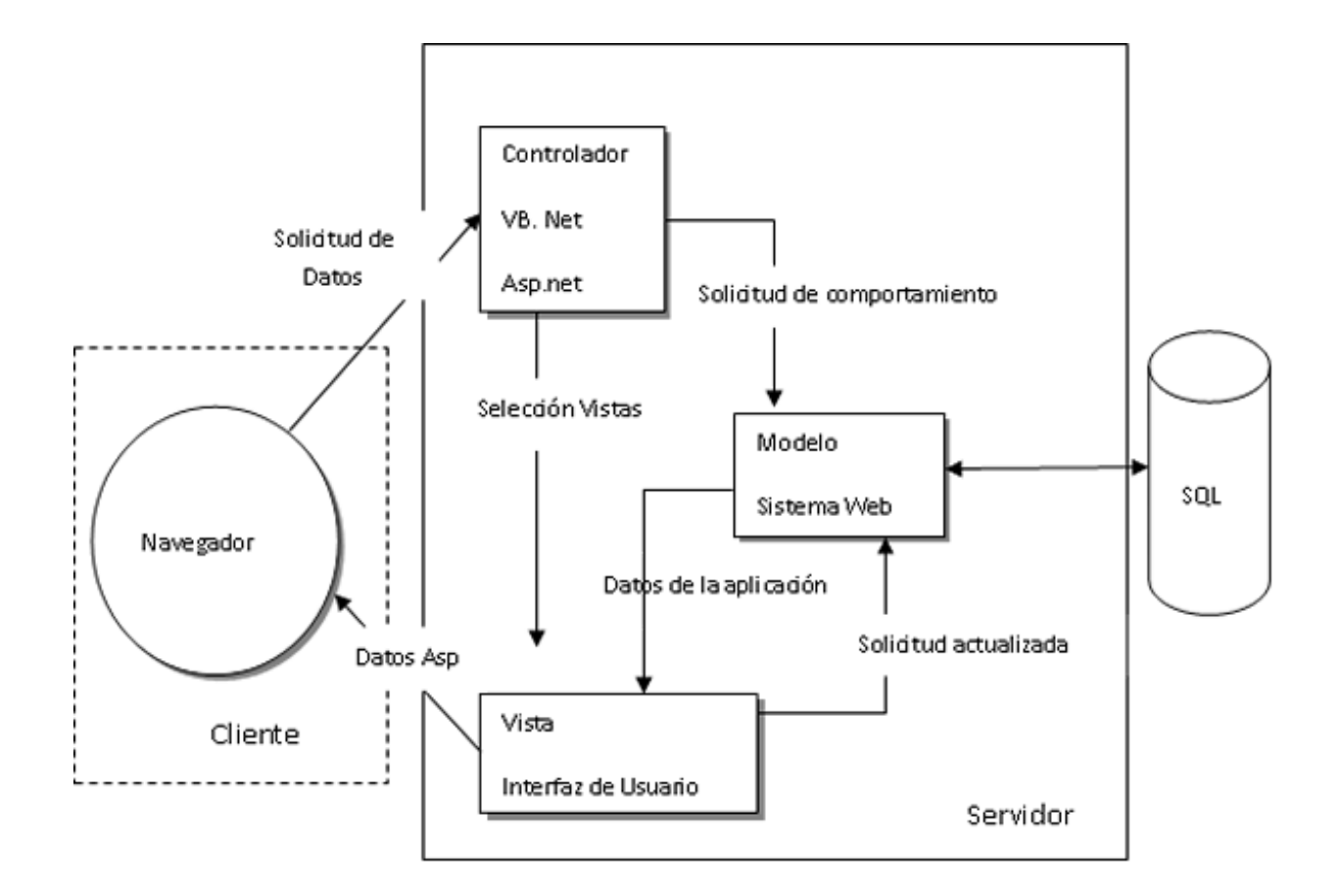

Figura J3. Diagrama de Arquitectura MVC

# **APÉNDICE K**

Diagrama de componentes

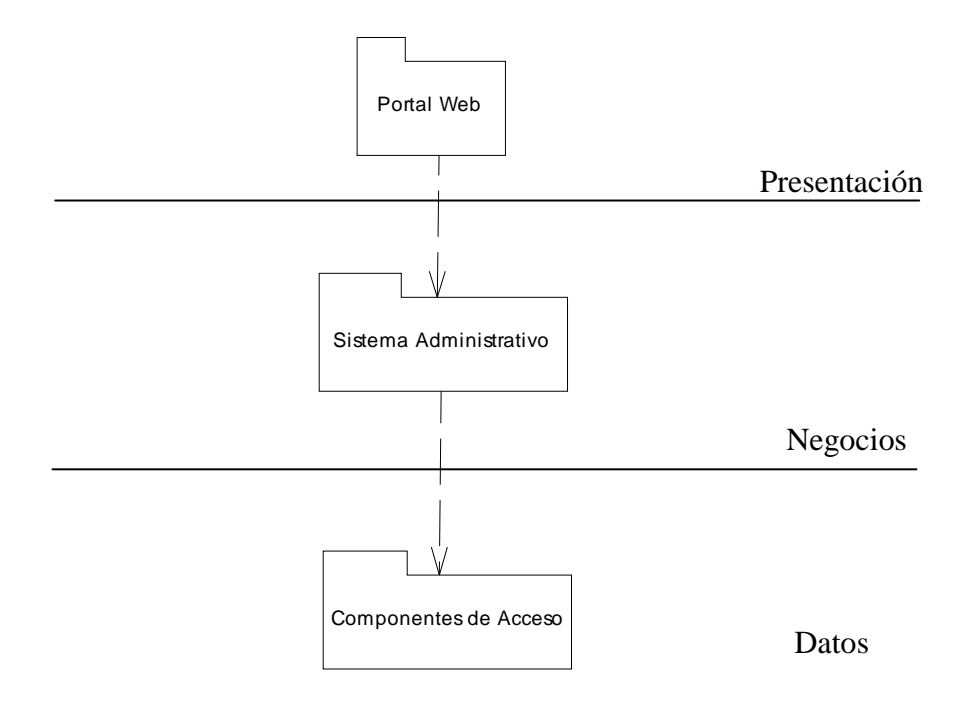

Figura K1. Diagrama de Paquetes del portal vertical de la Empresa TELCOR C.A.

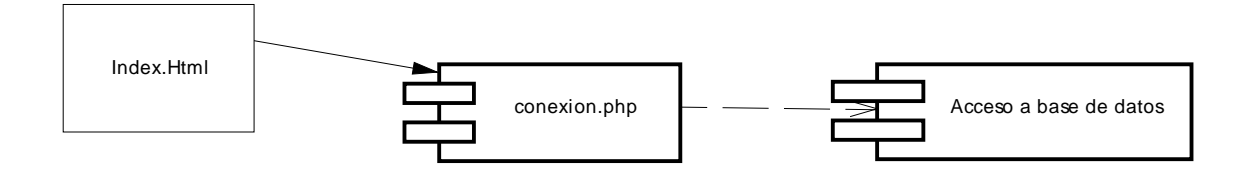

Figura K2. Diagrama de componentes para el paquete de componentes de acceso

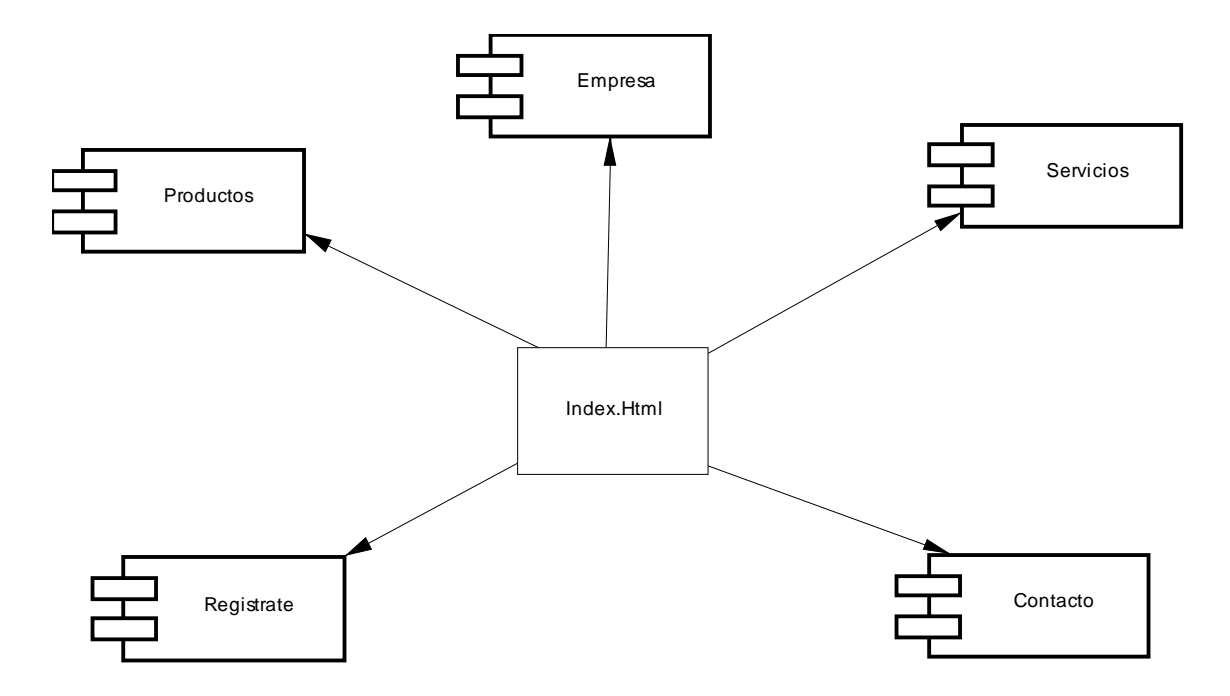

Figura K3. Diagrama de componentes para el paquete de portal web

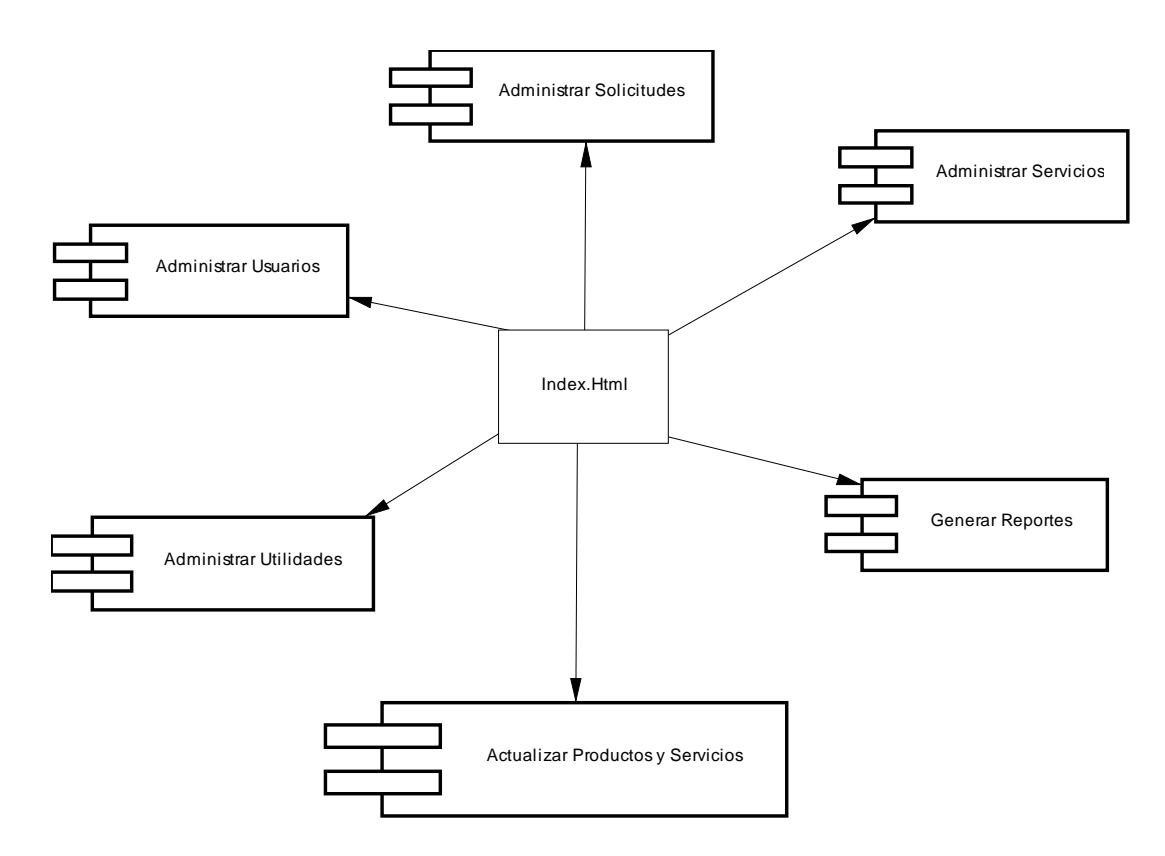

Figura K4. Diagrama de componentes para el paquete de sistema administrativo

# **APÉNDICE L**

Manual de usuarios

Acceso al portal vertical de la empresa TELCOR C.A.

Para ingresar al portal vertical de empresa TELCOR C.A. ingresamos la dirección **[http://www.telcor.com.ve](http://www.telcor.com.ve/)**, en el navegador y aparecerá la pantalla principal del portal como la siguiente:

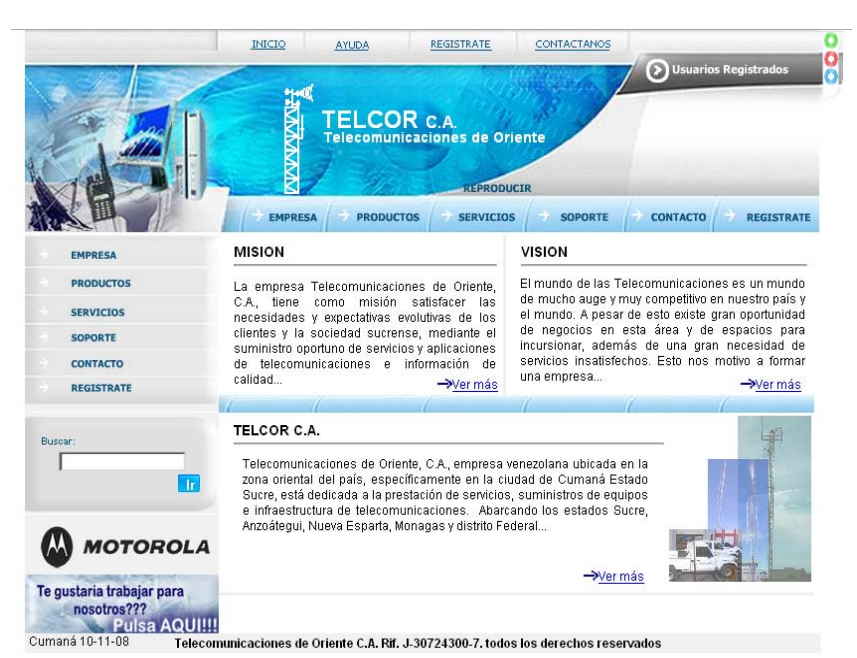

Figura L1. Pantalla principal del portal vertical de la empresa TELCOR C.A.

Para acceder al sistema o la sección privada del portal, se pulsa en la opción de usuarios registrados que aparece en la parte superior derecha de la pantalla principal, posteriormente aparecerá en el banner superior la siguiente opción.

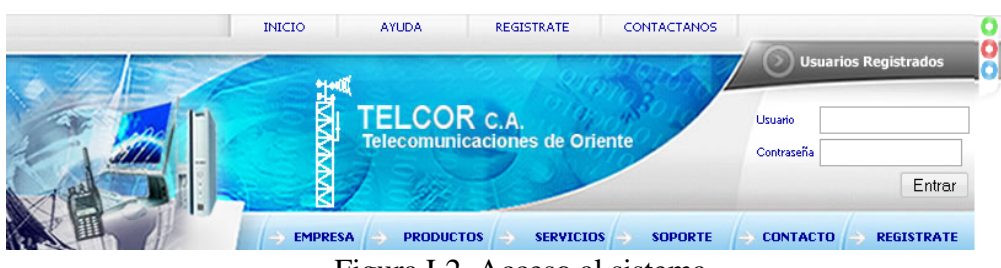

Figura L2. Acceso al sistema

En la parte superior derecha de la pantalla, aparecen dos campos de texto, uno corresponde al nombre de usuario y el otro a la contraseña asignada a su sección de usuario. Ingrese sus respectivos valores y luego pulse entrar. En caso de que se ingrese un nombre de usuario

y contraseña no válidos el sistema mostrará el siguiente mensaje:

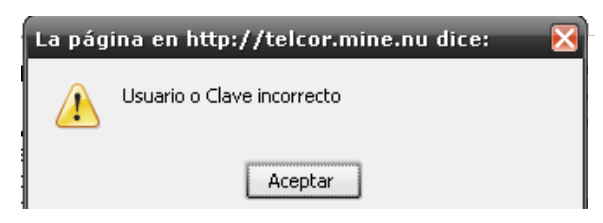

L3. Mensaje de error en caso de usuario o contraseña incorrecta

Si el usuario y contraseñe corresponde a los registrados en la base de datos, el sistema muestra la respectiva pantalla de inicio para cada perfil de usuario.

Salir del Sistema

Una vez realizadas las operaciones, para finalizar el sistema correctamente se debe pulsar "Cerrar sesión" para que este cierre la sección correctamente.

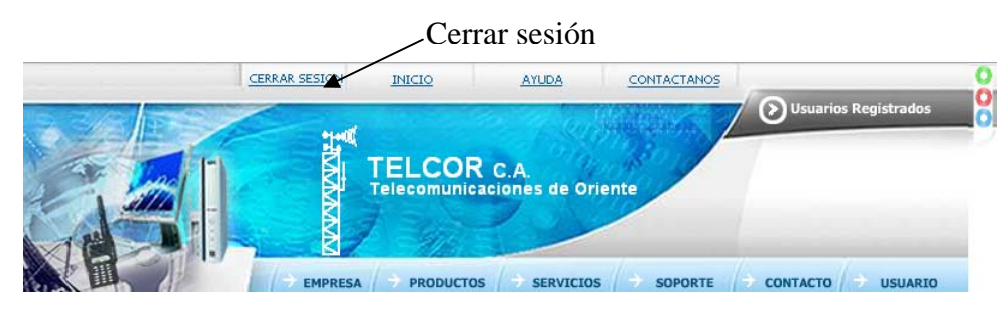

Figura L4. Opción para cerrar la sesión

Usuario registrado como cliente del portal vertical de la empresa TELCOR C.A. Una vez iniciada la sesión como cliente de le empresa TELCOR C.A. aparecerá una pantalla como la presenta en la figura L5. En la lado izquierdo de la pantalla y el banner superior aparece el menú de las operaciones disponibles para el usuario registrado como cliente y el la pantalla principal se presenta información relacionada con la empresa.

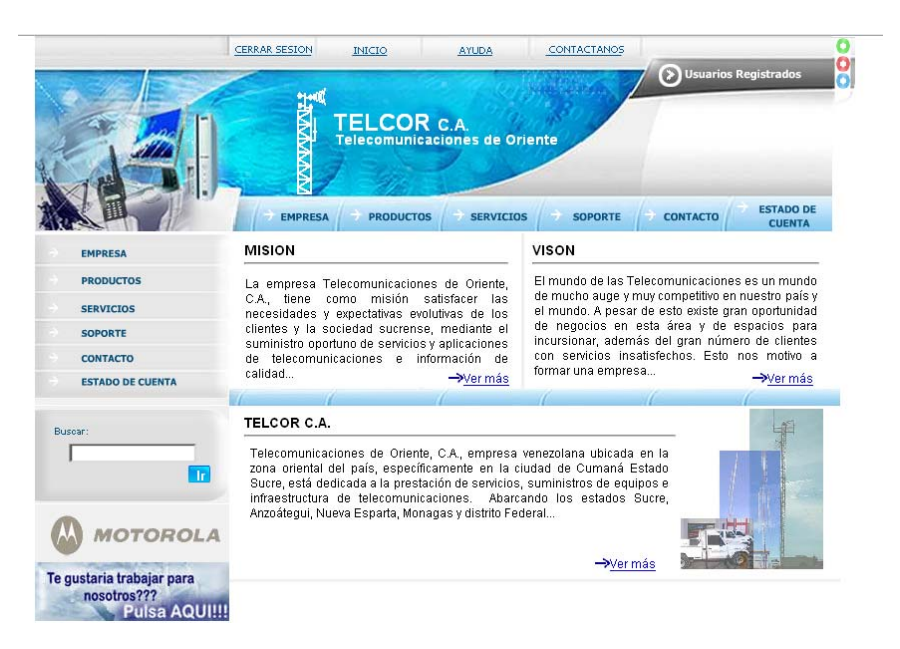

Figura L5. Pantalla de inicio para la sesión de cliente

 En la pantalla principal aparece acceso directo a la información de la empresa, su misión, visión y una reseña histórica de la empresa, también puede acceder a ésta información a través de los menús que se presentan en el banner izquierdo y superior de la pantalla. Dichos menús presentan las siguientes opciones:

Empresa: presenta una breve reseña histórica de la empresa y muestra la opción para visualizar la galería de imágenes, mostrada en la figura L6.

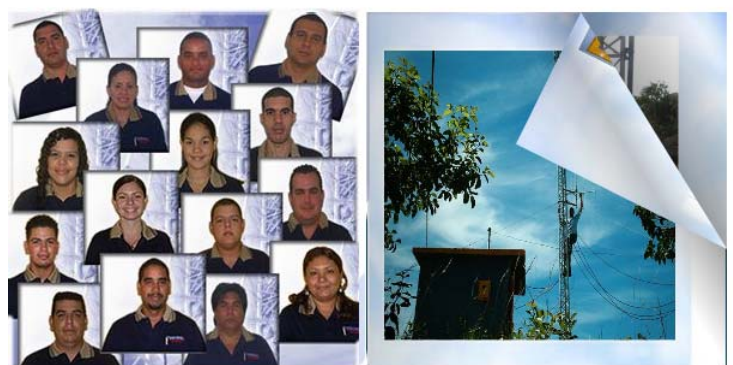

Productos: ésta sección presenta los principales productos que ofrece la empresa Servicios: Se presenta una descripción de los servicios que ofrece la empresa y da la opción al cliente de solicitar un servicio, tal como se muestra en la figura L7.

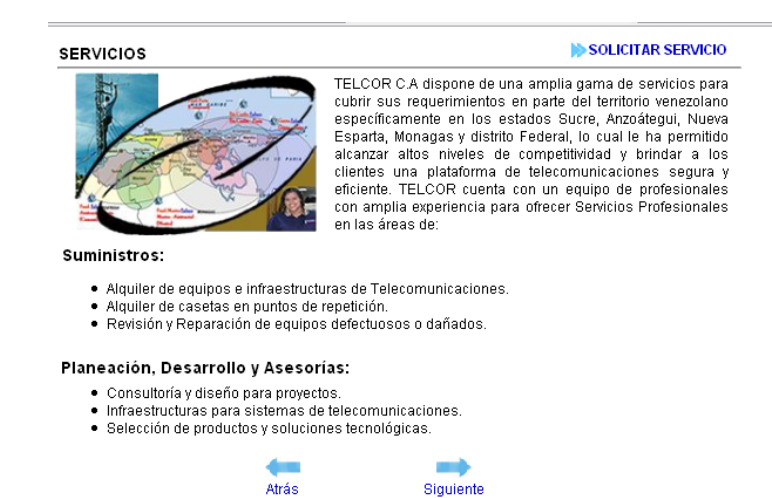

Figura L7. Pantalla de la sección de servicios

Soporte: Se presenta los horarios y forma de contacto con el personal de soporte técnico que labora en la empresa.

Contacto: Muestra la pantalla presentada en la figura L8, la cual muestra las diferentes formas de contacto con la empresa y contiene un área para el envío de comentarios directamente al jefe del departamento de informática.

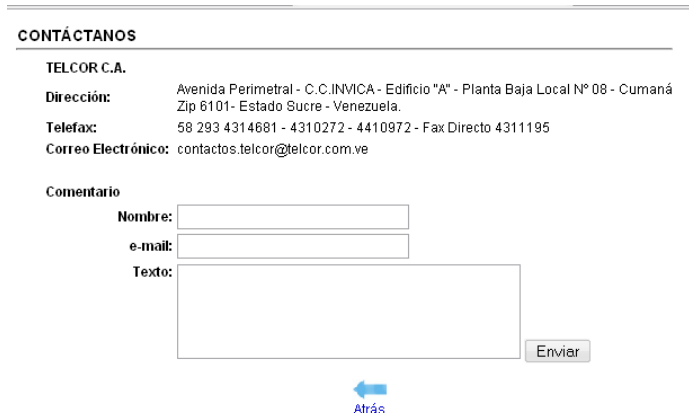

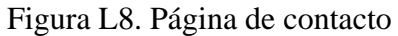

Estado de cuenta: Es la sección donde el sistema le permite al usuario conocer su estado de cuenta actualizado, para ello el sistema le solicita al cliente que verifique su código de cliente, tal como se muestra en la figura L9.
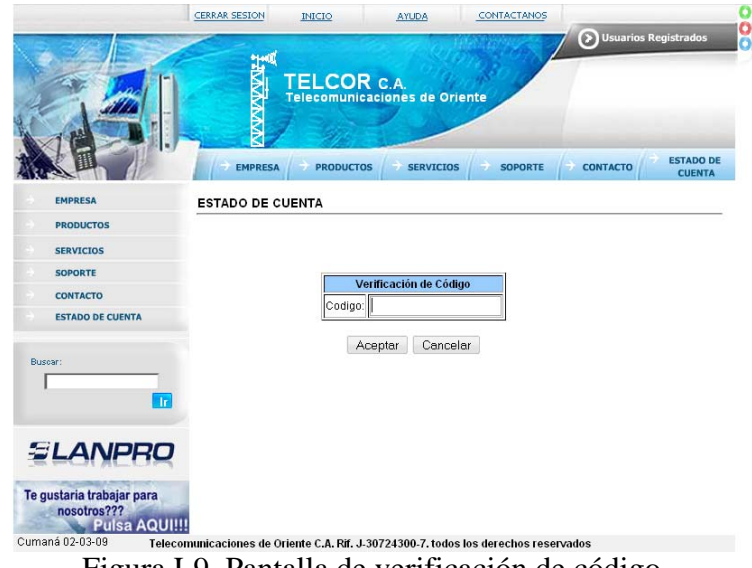

Figura L9. Pantalla de verificación de código

Una vez que el cliente ingrese su código el sistema lo comprueba con la base de datos y en caso de ser correcto, le muestra el estado de cuenta tal como se muestra en la figura L10. El sistema le da la opción al cliente de imprimir su estado de cuenta.

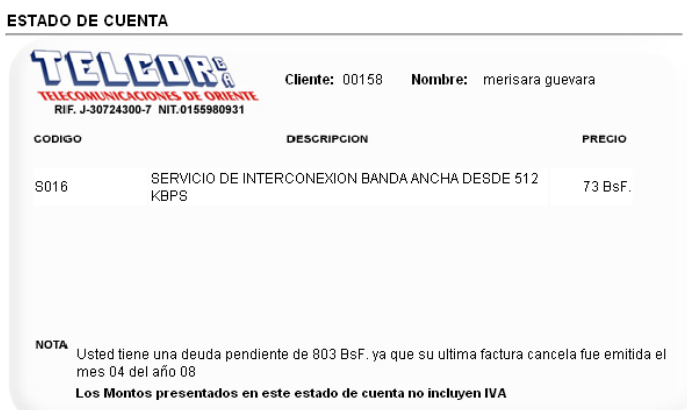

Figura L10. Ejemplo de estado de cuenta mostrado por el sistema

Los clientes pueden de igual forma revisar el estado de sus solicitudes de servicios y de enviar *curriculum* a la empresa, presionando la opción de enviar *curriculum,* mostrada en el banner izquierdo de la pantalla principal, representa por el botón presentado en la figura L11.

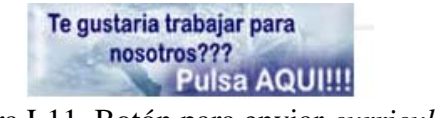

Figura L11. Botón para enviar *curriculum*

El botón de enviar *curriculum* permite el acceso a la pantalla mostrada en la figura L12, la cual presenta un formulario que le permite al cliente enviar su *curriculum.* 

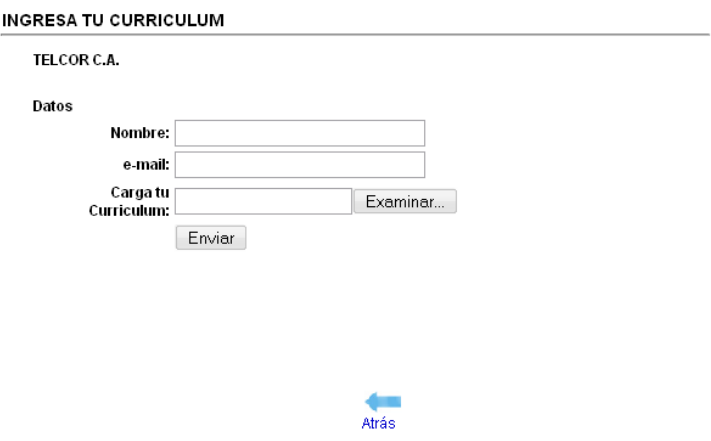

Figura L12. Pantalla para ingresar *curriculum*

Usuario registrado como personal administrativo de la empresa TELCOR C.A. El personal administrativo puede realizar las mismas operaciones que el usuario registrado como cliente, el menú presentado para el sesión del personal administrativo se muestra en

la figura L13.

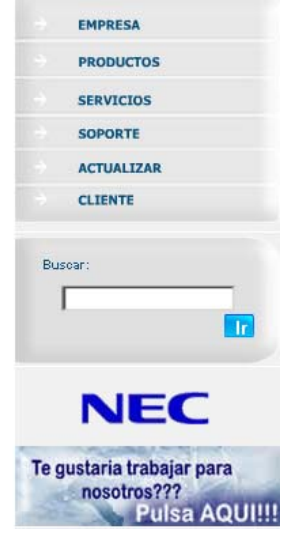

Figura L13. Menú presentado en la sesión del personal administrativo

El personal administrativo es el encargado de actualizar la fecha de la última factura emitida para el cliente, para que de ésta forma el sistema automáticamente calcule el estado de cuenta del cliente. De igual forma tienes la opción de realizar varias operaciones referentes a la información que se posee de los clientes, para ello debe acceder a la sección de cliente presentada en su menú principal, y el sistema le mostrará la pantalla presentada en la figura L14.

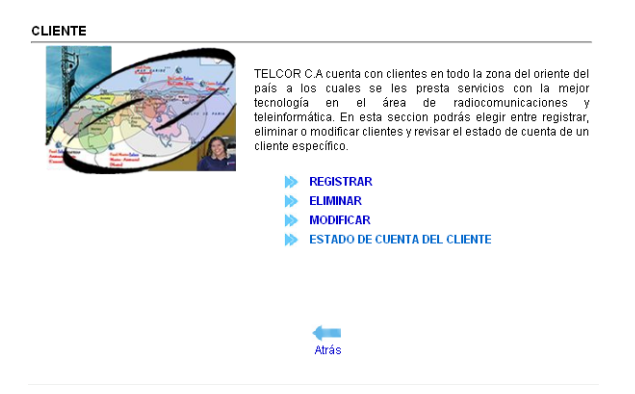

Figura L14. Operaciones disponibles sobre la información de los clientes En la sección de actualizar, el sistema le presenta una pantalla como la presentada en la figura L15, donde se listan los clientes registrados en el portal, para que el personal administrativo actualice la fecha de la última factura emitida al cliente, para ello debe seleccionar el cliente y presionar la opción de actualizar.

| ACTUALIZAR ESTADO DE CUENTA DE CLIENTE |                  |               |                  |
|----------------------------------------|------------------|---------------|------------------|
|                                        | <b>SELECCION</b> | <b>CODIGO</b> | <b>NOMBRE</b>    |
|                                        |                  | 00158         | merisara guevara |
|                                        |                  | 18776231      | luis trujillo    |
| Actualizar<br>Cancelar                 |                  |               |                  |
| <b>Atrás</b>                           |                  |               |                  |

Figura L15. Pantalla de actualizar estado de cuenta de cliente

El personal administrativo tiene la opción de descargar documentos cargados por el administrador del sistema, accediendo a la sección de soporte donde se muestra la pantalla presentada en la figura L16.

### **Usuario registrado como personal técnico del portal vertical de la empresa TELCOR C.A.**

El personal técnico puede realizar puede visualizar toda la información pública presente en el portal vertical y descargar tanto información como programas cargados por el administrador del portal, accediendo a la sección de soporte y eligiendo la opción de descargar programas o información según sea su necesidad, el sistema automáticamente listará los programas o documentos cargados en el portal, tal como se muestra en la figura L16.

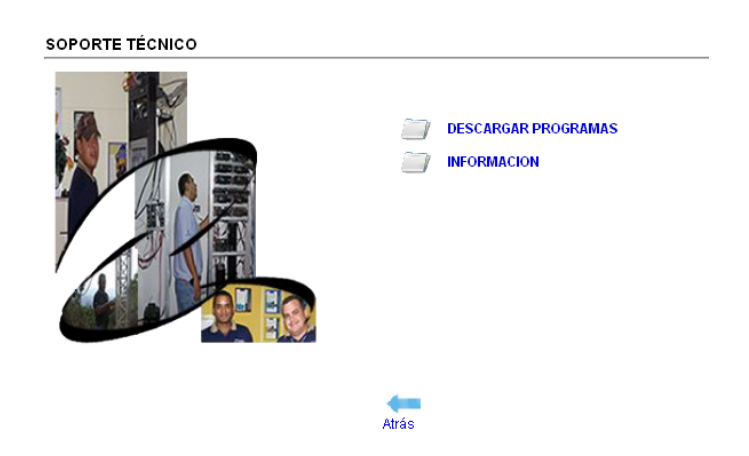

Figura L16. Pantalla de soporte

### **Usuario registrado como Administrador del portal vertical de la empresa TELCOR C.A.**

El personal administrador puede realizar las mismas operaciones que el usuario registrado como cliente, personal administrativo y personal técnico, además es el encargado de realizar el mantenimiento de la información referente a los productos y servicios presentes en el portal y en la base de datos del sistema, así como también cargar los programas e información que estará disponible para el personal técnico y administrativo, tal como se muestra en la figura L17.

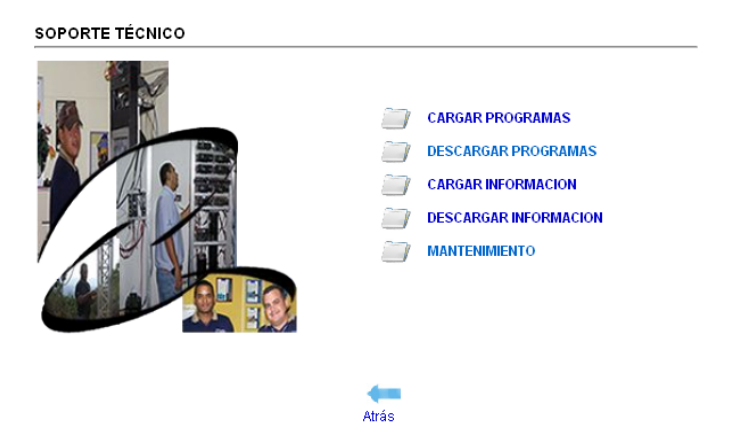

Figura L17. Sección de soporte presentada en la sesión de administrador Si el administrador selecciona la opción de mantenimiento, el sistema le presentara una pantalla donde debe seleccionar que mantenimiento desea realizar, tal como se muestra en la figura L18.

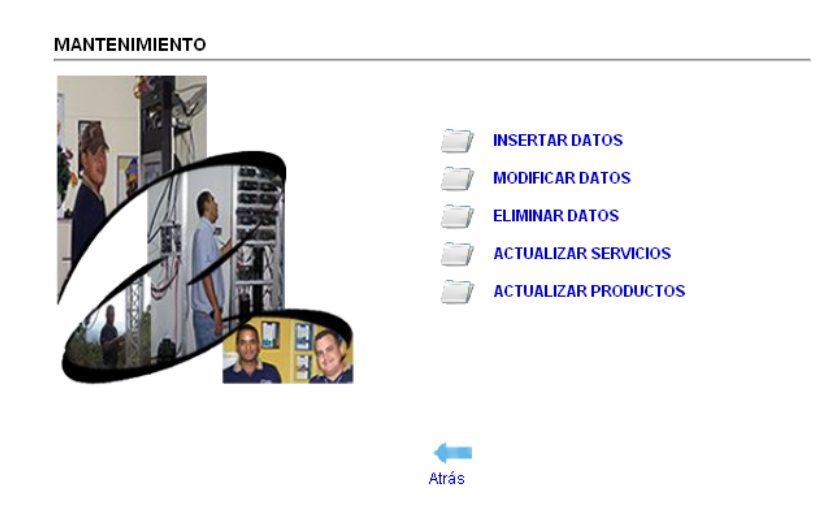

Figura L18. Sección de mantenimiento

El administrador a través de esta pagina puede decidir si desea insertar, modificar o eliminar información referente a clientes, productos o servicios contenidos en la base de datos, de igual forma puede elegir la opción de actualizar servicios y productos, por medio de esta opción el administrador puede modificar la información presenta en el portal vertical en la pantalla de servicios y productos.

La pantalla principal de la sesión de administrador tiene un área donde le indica al misma las solicitudes que este tienes pendiente y en el pie de pagina tiene un contador que le indica cuantos visitas ha tenido el portal vertical, tal como se muestra en la figura L19.

Cumaná 01-03-09 Telecomunicaciones de Oriente C.A. Rif. J-30724300-7. todos los derechos reservados Nº de Visitantes: 146

Figura L19. Pie de página de la pantalla principal de la sesión administrador

El administrador debe procesar las solicitudes y actualizar el estado de las mismas, el cual puede ser aceptado, en proceso o rechazado. Además, tiene la opción de generar reportes de clientes, usuarios y servicios, según su necesidad, tal como se muestra en la figura L20.

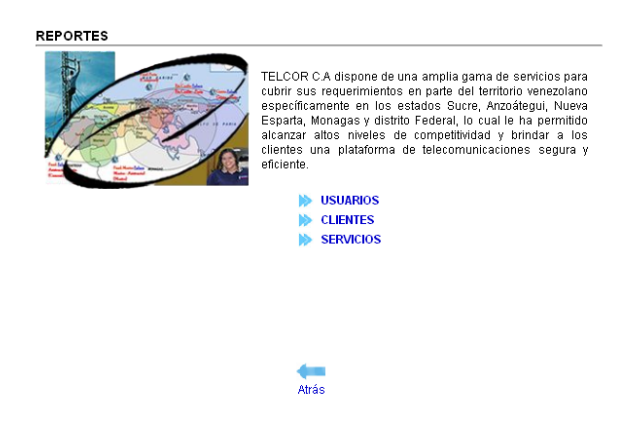

Figura L20. Pantalla de reportes

# **Hoja de Metadatos**

# Hoja de Metadatos para Tesis y Trabajos de Ascenso – 1/5

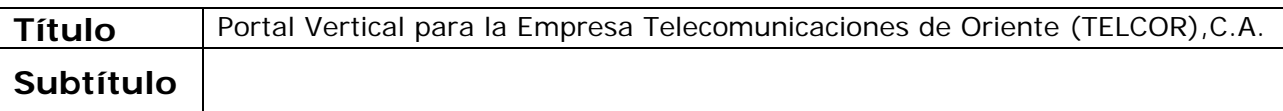

### **Autor(es)**

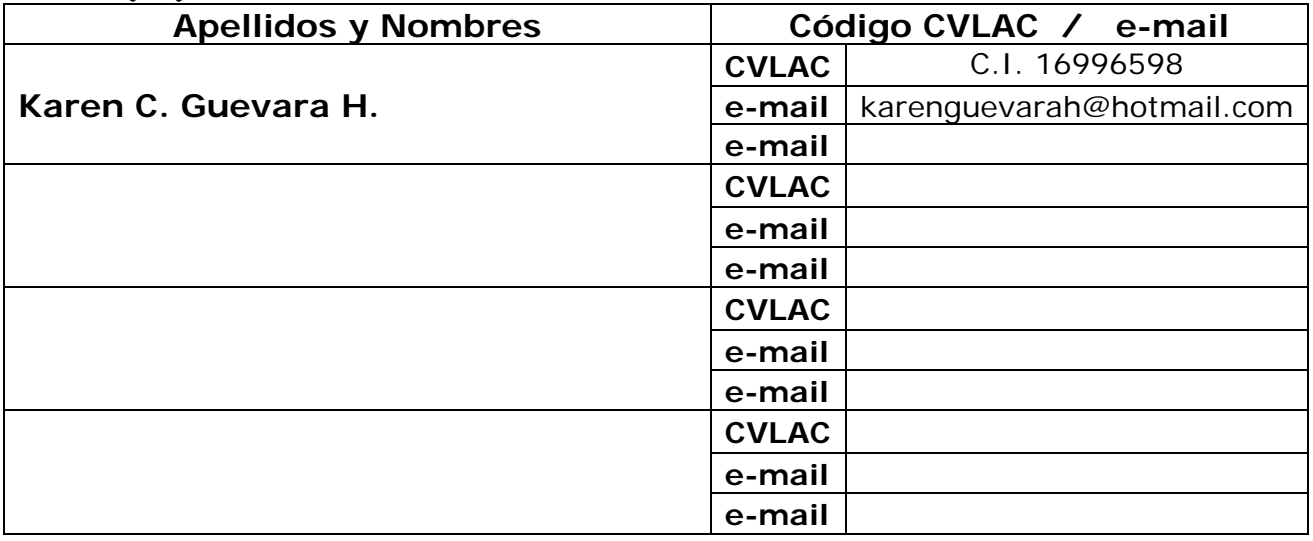

### **Palabras o frases claves:**

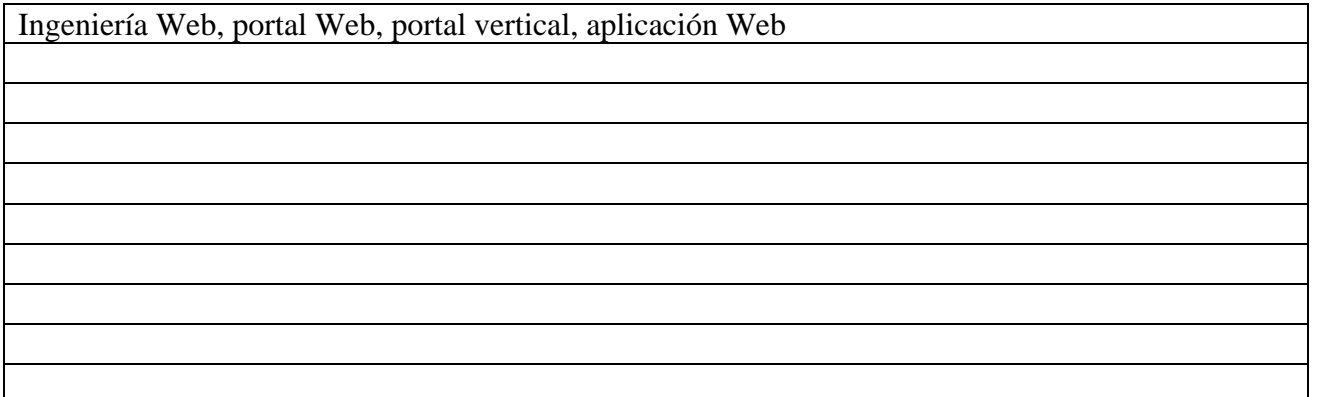

## Hoja de Metadatos para Tesis y Trabajos de Ascenso – 2/5

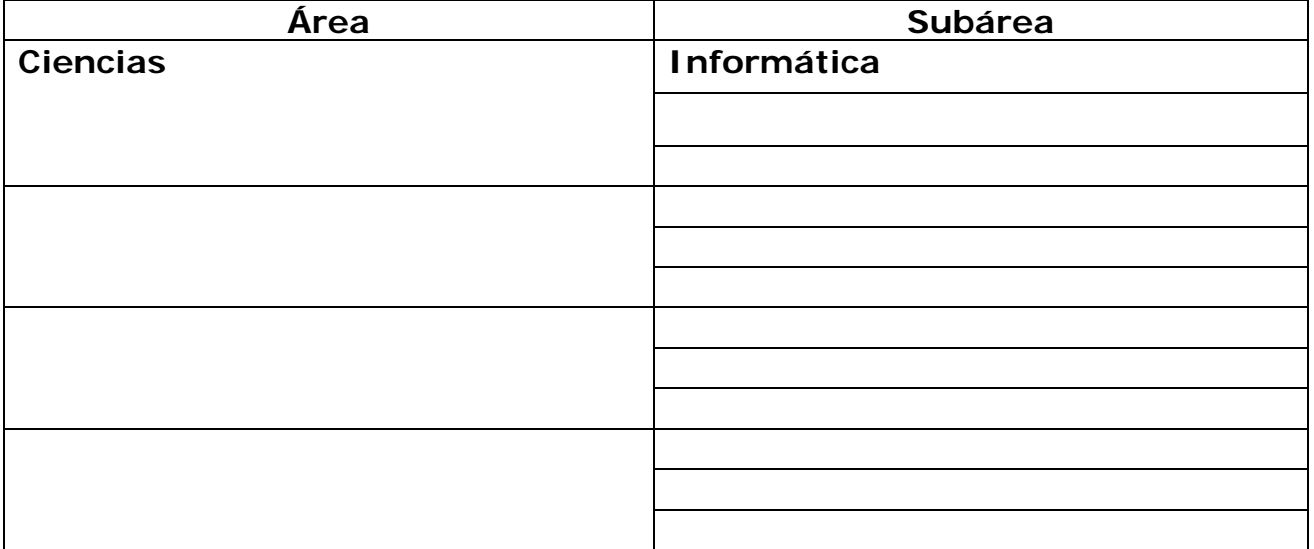

**Líneas y sublíneas de investigación:** 

**Resumen (abstract):** 

**Se desarrollo un Portal Vertical para la empresa TELCOR C.A. se Utilizó la metodología de Ingeniería Web propuesta por Roger Presuman (2006), la cual consta de seis fases: Formulación, Planificación del proyecto, Análisis de los requerimientos de la Aplicación Web, diseño, Generación de páginas Web y Pruebas.** 

# Hoja de Metadatos para Tesis y Trabajos de Ascenso – 3/5

### **Contribuidores:**

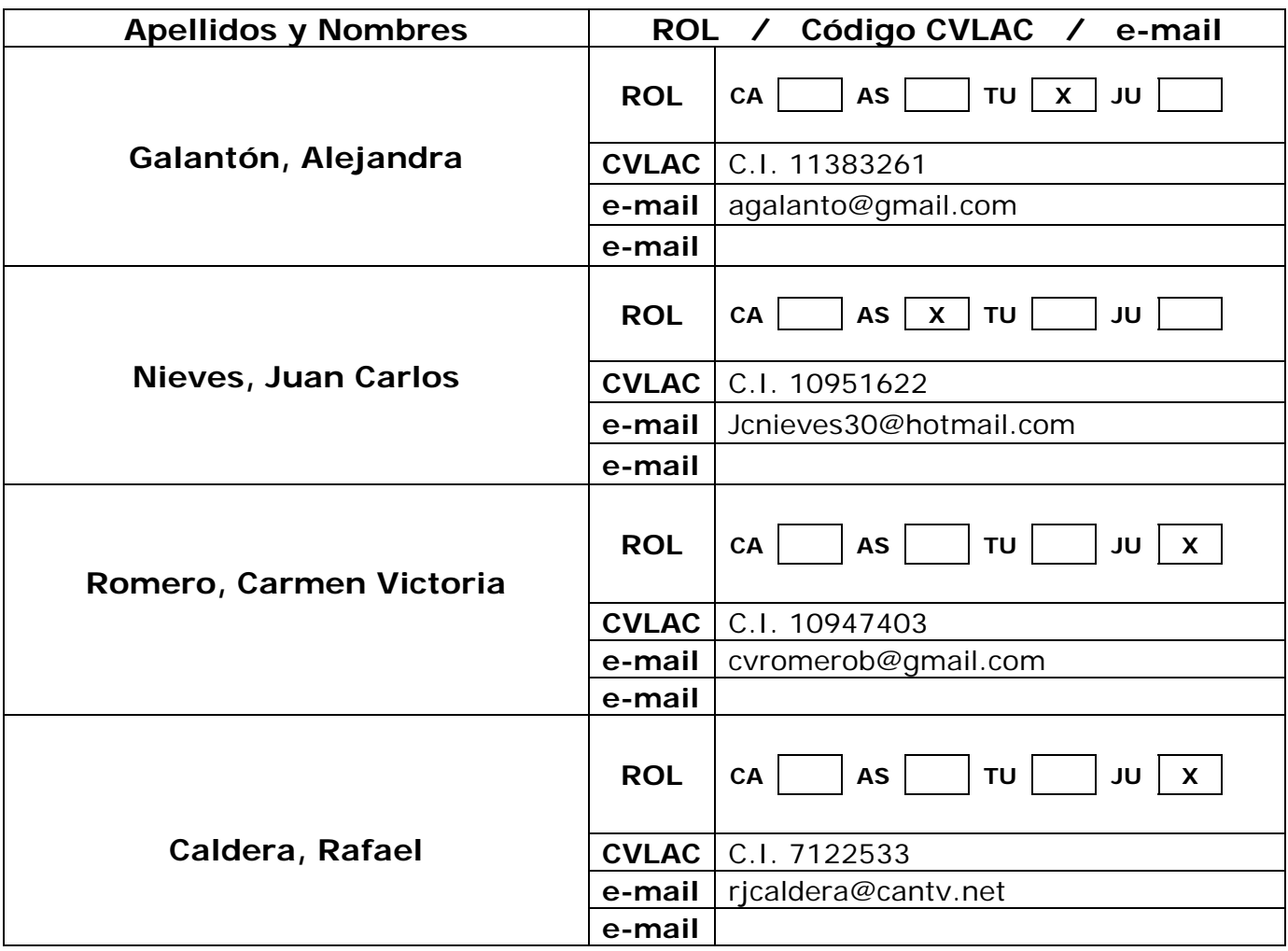

**Fecha de discusión y aprobación:** 

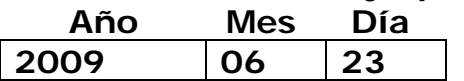

**Lenguaje: spa** 

## Hoja de Metadatos para Tesis y Trabajos de Ascenso – 4/5

#### **Archivo(s):**

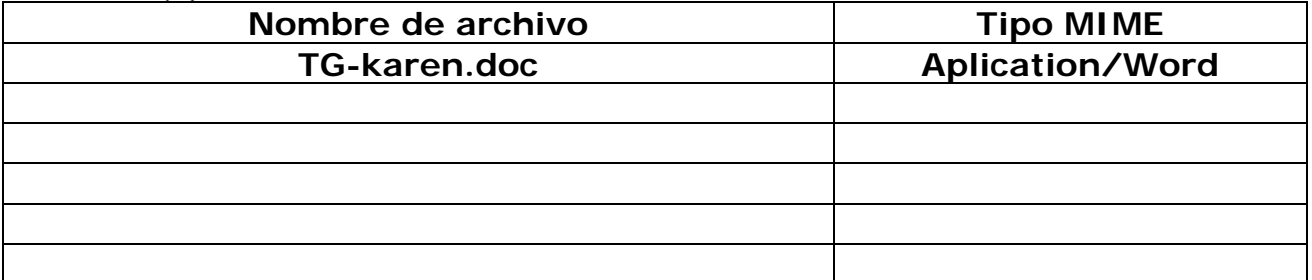

#### **Alcance:**

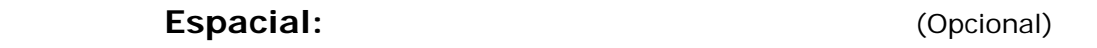

**Temporal: 2 años** (Opcional)

**Título o Grado asociado con el trabajo:** 

**Licenciada en Informática** 

**Nivel Asociado con el Trabajo: Licenciada** 

**Área de Estudio:** 

**Informática** 

**Institución(es) que garantiza(n) el Título o grado:** 

**Universidad de Oriente – Núcleo Sucre**

### Hoja de Metadatos para Tesis y Trabajos de Ascenso – 5/5

**Derechos:** 

**Yo, Karen Celeste Guevara Hernández, autora de este trabajo de grado le otorgo a la Universidad de Oriente el permiso para publicar mi tesis a través de cualquier medio.** 

Karen Celeste Guevara Hernández

Ing. Alefandra Galantón

Ing, Rafael Caldera

Ing. Carmen Romero

POR LA SUBCOMISIÓN DE TESIS:

Prof. José Lockiby